#### **IMPLEMENTACIÓN DE UN SISTEMA DE INFORMACIÓN GEOGRÁFICA (SIG) PARA EL INVENTARIO Y CONTROL CATASTRAL DE LOS USUARIOS Y LAS REDES INTERNAS DE ACUEDUCTOS RURALES Y SUBURBANOS DEL MUNICIPIO DE PASTO**

**DIEGO HERNÁN DUARTE LUNA** 

**UNIVERSIDAD DE NARIÑO FACULTAD DE CIENCIAS HUMANAS DEPARTAMENTO DE GEOGRAFÍA ALCALDIA DE PASTO – SECRETARIA DE GESTIÓN AMBIENTAL SAN JUAN DE PASTO 2012** 

#### **IMPLEMENTACIÓN DE UN SISTEMA DE INFORMACIÓN GEOGRÁFICA (SIG) PARA EL INVENTARIO Y CONTROL CATASTRAL DE LOS USUARIOS Y LAS REDES INTERNAS DE ACUEDUCTOS RURALES Y SUBURBANOS DEL MUNICIPIO DE PASTO**

### **DIEGO HERNÁN DUARTE LUNA**

**Informe Final de Trabajo de Grado presentado como requisito parcial para optar al Título de Geógrafo, con énfasis en Planificación Regional** 

**Asesor:** 

**Esp. CARLOS ALBERTO TORRES Geógrafo con énfasis en Planificación Regional Universidad de Nariño** 

**UNIVERSIDAD DE NARIÑO FACULTAD DE CIENCIAS HUMANAS DEPARTAMENTO DE GEOGRAFÍA ALCALDIA DE PASTO – SECRETARIA DE GESTIÓN AMBIENTAL SAN JUAN DE PASTO 2012** 

Las ideas y conclusiones aportadas en el Trabajo de Grado modalidad de Tesis son responsabilidad exclusiva del Autor

Artículo 1º del Acuerdo Nº 324 de octubre de 1966, emanado del honorable Consejo Directivo de la Universidad de Nariño

**Nota de Aceptación:** 

\_\_\_\_\_\_\_\_\_\_\_\_\_\_\_\_\_\_\_\_\_\_\_\_\_\_\_

\_\_\_\_\_\_\_\_\_\_\_\_\_\_\_\_\_\_\_\_\_\_\_\_\_\_\_ \_\_\_\_\_\_\_\_\_\_\_\_\_\_\_\_\_\_\_\_\_\_\_\_\_\_\_ \_\_\_\_\_\_\_\_\_\_\_\_\_\_\_\_\_\_\_\_\_\_\_\_\_\_\_

\_\_\_\_\_\_\_\_\_\_\_\_\_\_\_\_\_\_\_\_\_\_\_\_\_\_\_\_\_\_\_\_\_\_ **FRANCISCO JAVIER MORA CÓRDOBA Presidente del Jurado** 

\_\_\_\_\_\_\_\_\_\_\_\_\_\_\_\_\_\_\_\_\_\_\_\_\_\_\_\_\_\_\_\_\_\_ **DIEGO ANDRES MUNOZ G. Jurado Evaluador** 

> **OSCAR FERNANDO BENAVIDES Jurado Evaluador**

\_\_\_\_\_\_\_\_\_\_\_\_\_\_\_\_\_\_\_\_\_\_\_\_\_\_\_\_\_\_\_\_\_\_

San Juan de Pasto, Enero 2012.

### **DEDICATORIA**

*"Si queda un valor en el espíritu humano que amo por encima de todo y de mí mismo, Es esta libertad creadora, sin la cual no hay arte, ni verdad, ni belleza, Ni nada que nos haga dignos de ser hombres"*

#### *Gonzalo Arango*

Este trabajo de grado está dedicado en primer lugar a Dios, a mis Padres Guillermo Vicente y Luz Marina, a mis hermanos y familiares, que han esperado pacientemente este momento; en segundo lugar a los amigos y amigas de verdad que han estado allí siempre; y muy especialmente a la memoria de mi Tía Rosita que sé que desde donde esté, estuvo conmigo colaborándome y cuidándome como cuando era un niño. Gracias a todos ellos...los quiero.

#### **Diego Hernán Duarte Luna**

*"La libertad es, en síntesis, un acto que se compromete. No es un sentimiento, ni una idea, ni una pasión. Es un acto vertido en el mundo de la Historia. Es, en esencia, la negación de la soledad"*

*Gonzalo Arango* 

#### **AGRADECIMIENTOS**

Al Programa de Geografía Aplicada de la Universidad de Nariño por todo el conocimiento geográfico que he obtenido durante mis años de estudio y especialmente al Doctor *Francisco Javier Mora Córdoba*, por su gran amistad y apoyo durante toda mi carrera.

Al Geógrafo y Docente del Programa de Geografía *Esp. Carlos Alberto Torres Burbano* quien desde su profesionalismo y gran calidad humana asesoró esta monografía.

A los Jurados Evaluadores de esta monografía el profesor del Departamento de Recursos Naturales y Sistemas Agroforestales *Diego Andrés Muñoz Guerrero* y al profesor del Departamento de Geografía Aplicada *Oscar Fernando Benavides*, por sus grandiosos aportes en la consecución de los objetivos del proyecto.

A la Secretaria de Gestión Ambiental del Municipio de Pasto, especialmente a la Doctora *María Alejandra Pantoja* al Ingeniero *Luis Eduardo Burbano* y a la Ingeniera *Marcela Enríquez*, quienes confiaron en mi la ejecución de un proyecto tan importante para las comunidades rurales y suburbanas del municipio de Pasto.

Al Ingeniero *Jaime Lozano* y al Doctor *Francisco Jurado* funcionarios de la Secretaría de Gestión Ambiental por su asesoría y acompañamiento en el catastro de usuarios y redes internas.

A la Ingeniera *Mayly Eraso* y al Ingeniero *Mario Zúñiga* y a todos los estudiantes del Tecnólogo en agua potable y saneamiento básico del Servicio Nacional de Aprendizaje SENA, por su indispensable colaboración en la ejecución del catastro de usuarios y redes internas.

# **CONTENIDO**

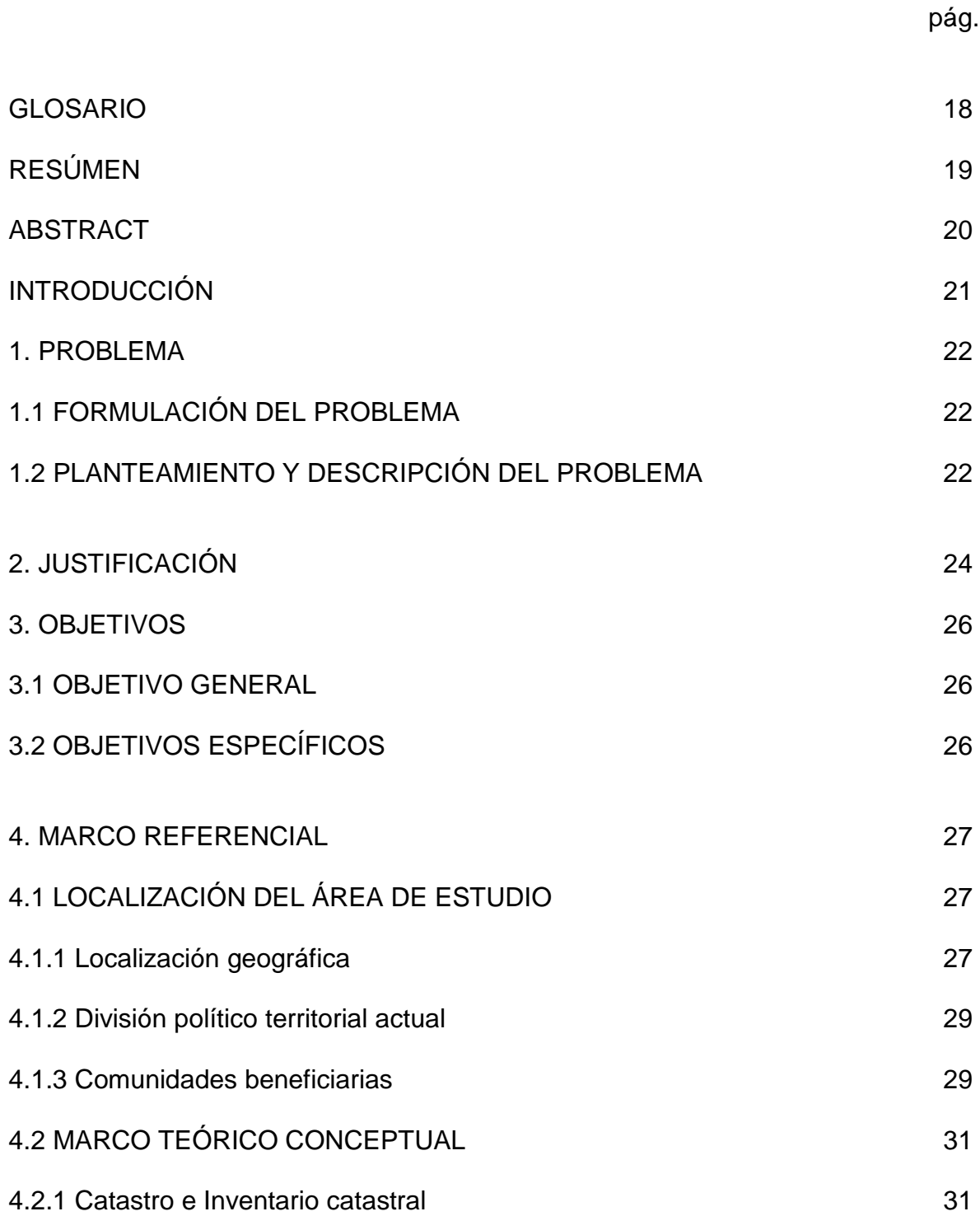

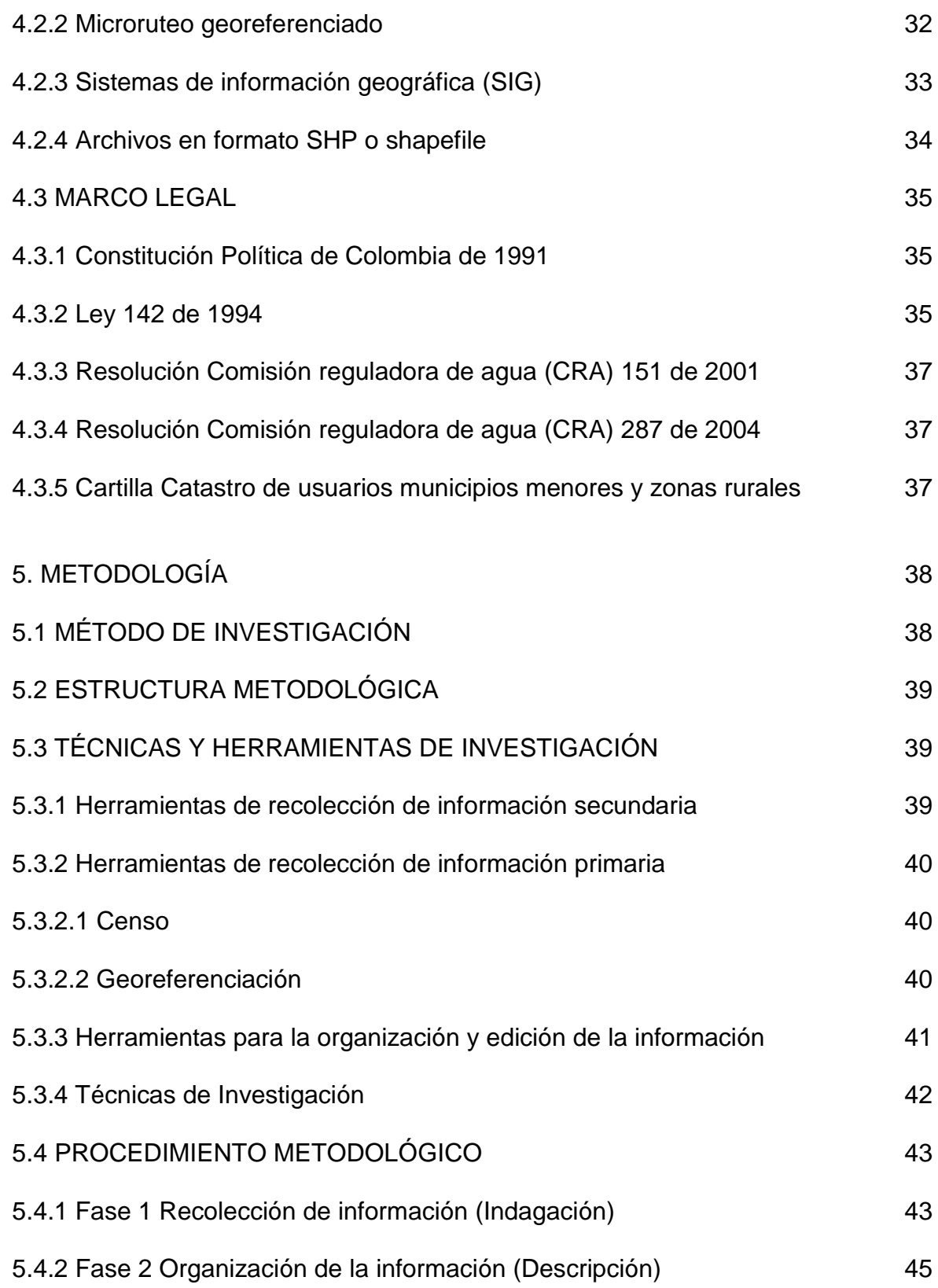

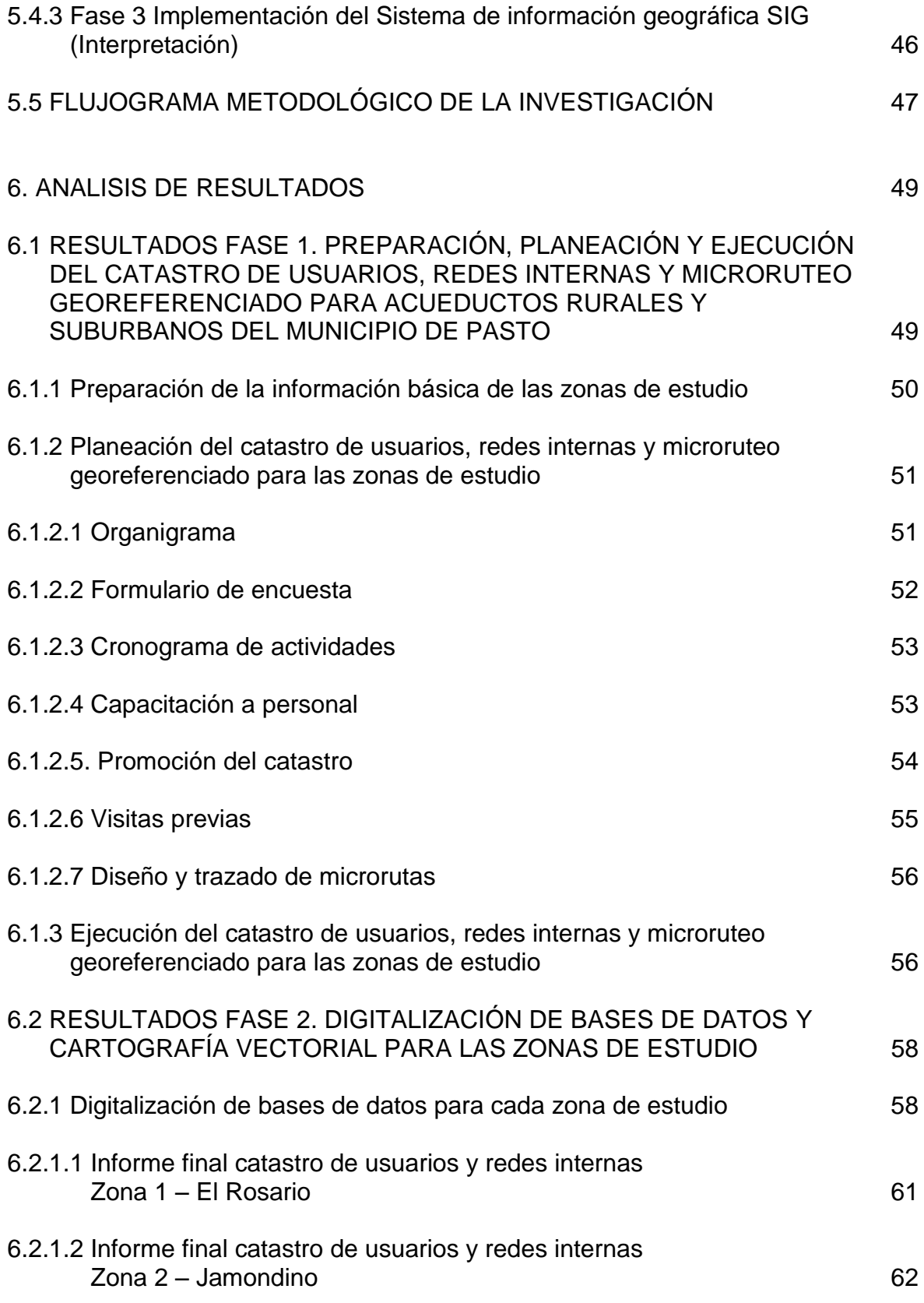

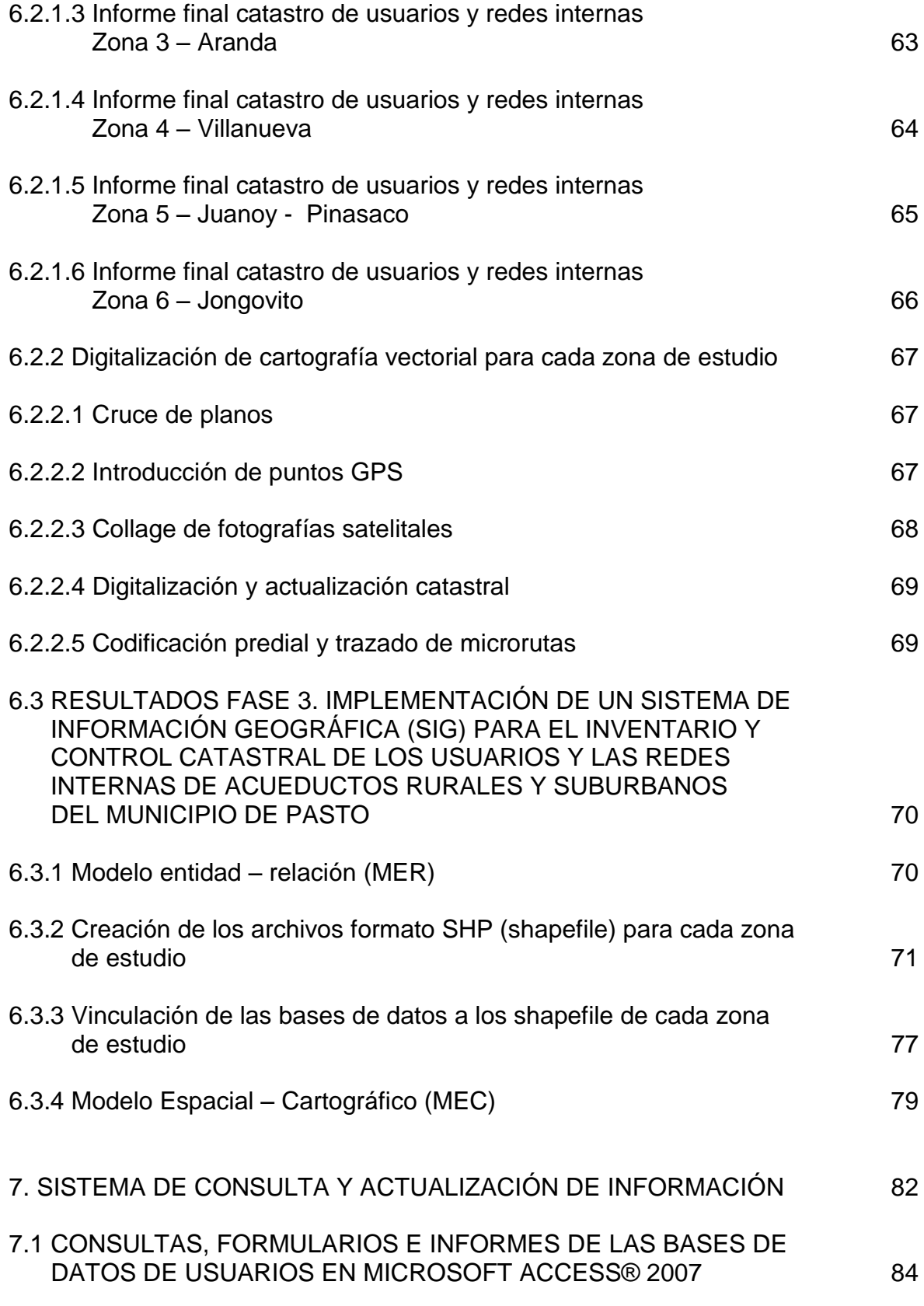

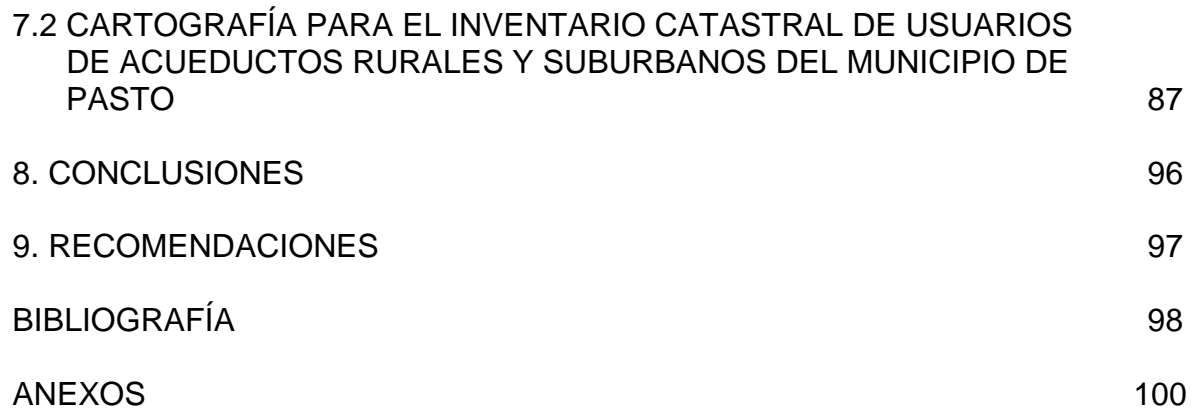

# **LISTA DE FIGURAS**

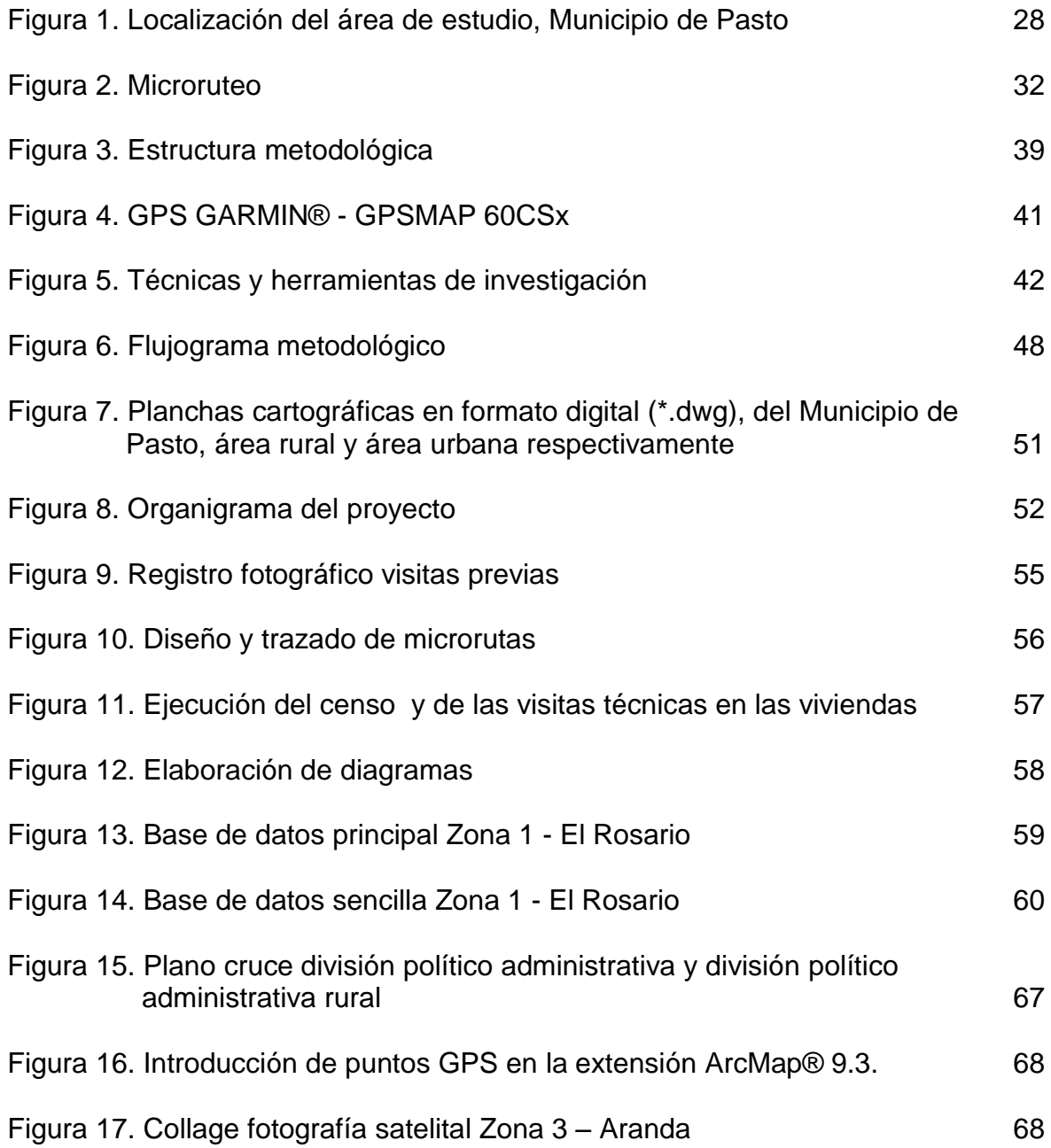

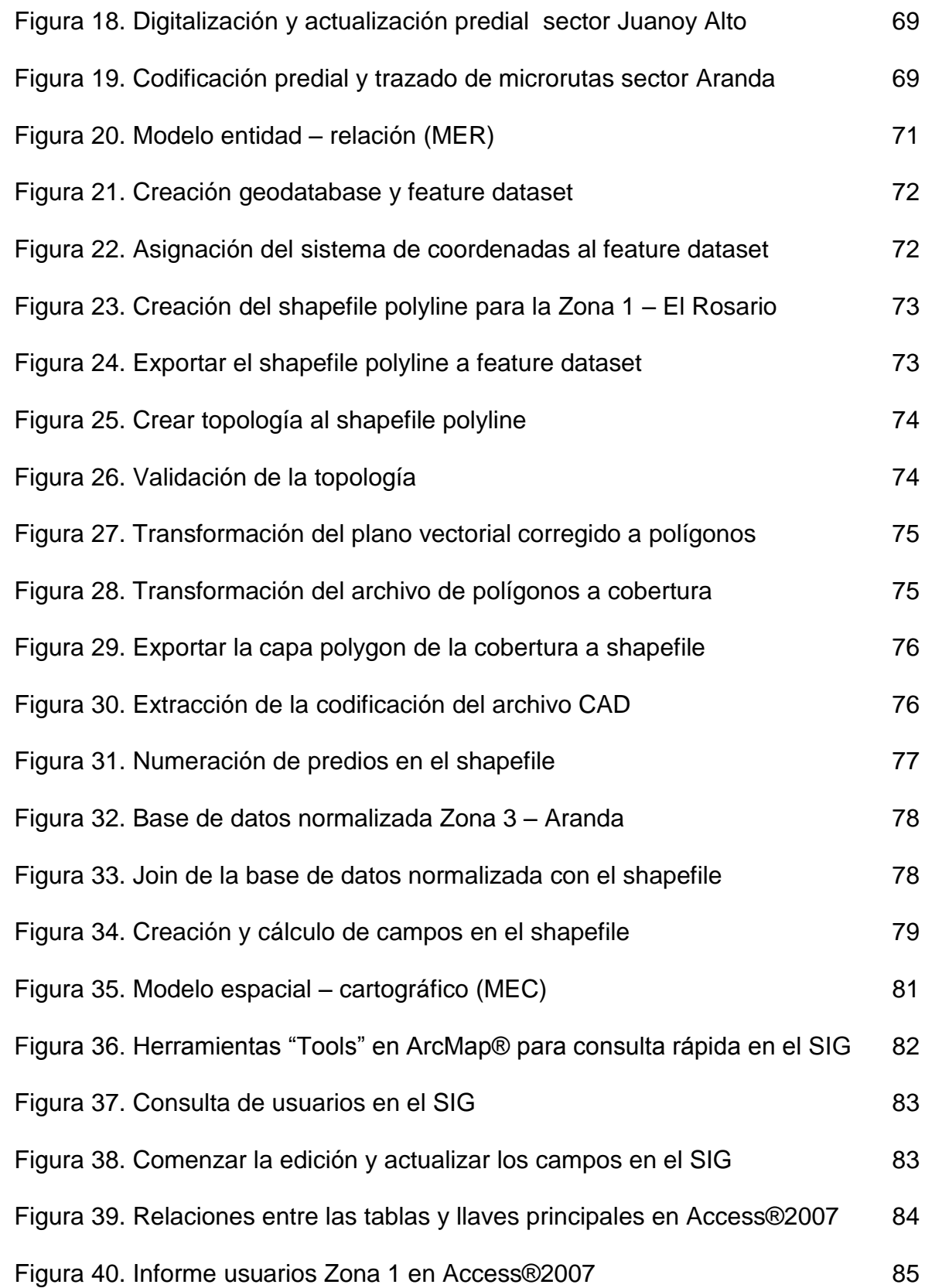

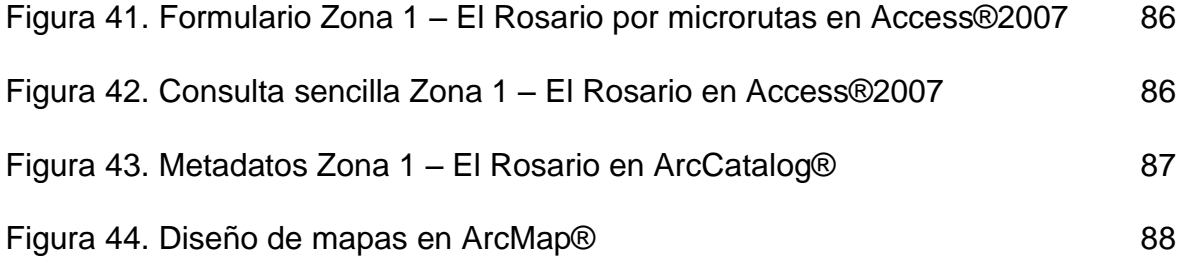

# **LISTA DE CUADROS**

pág.

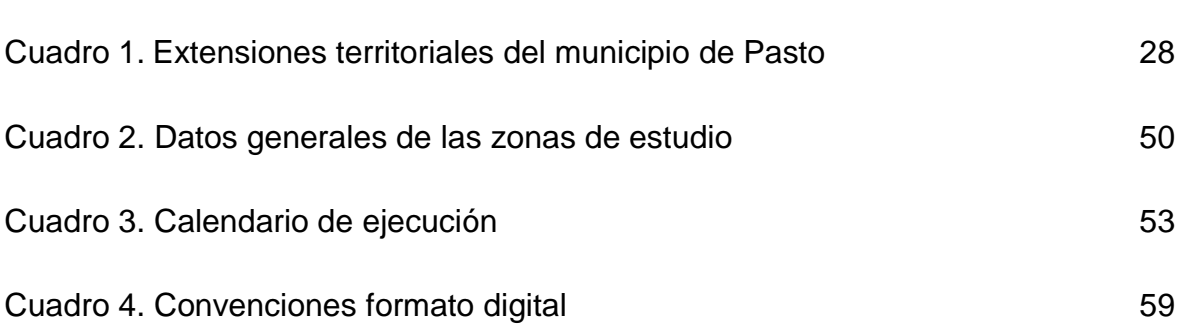

# **LISTA DE MAPAS**

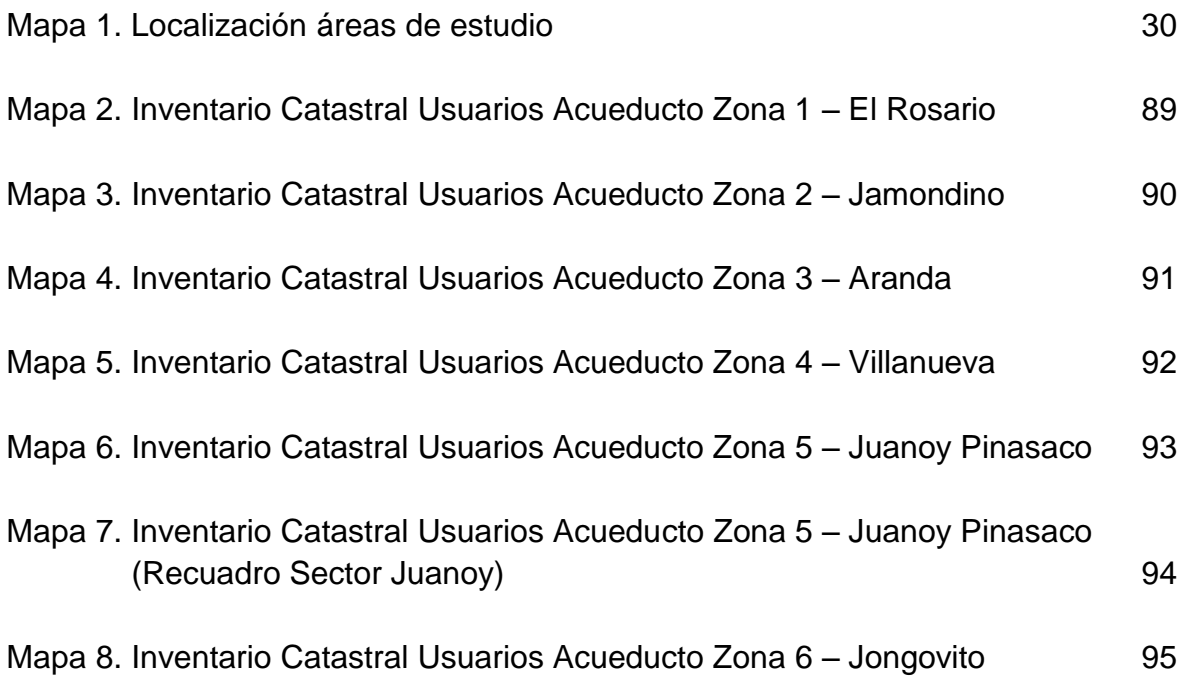

# **LISTA DE ANEXOS**

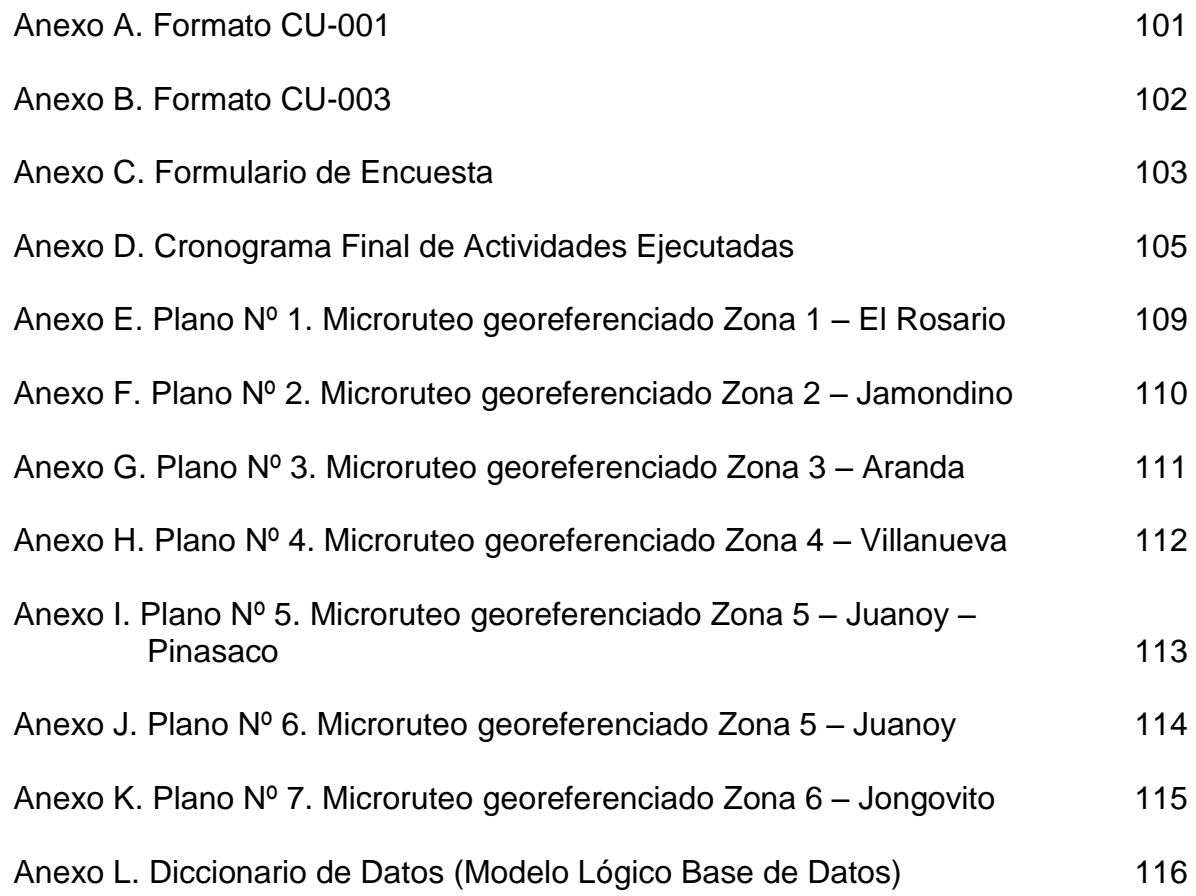

### **GLOSARIO**

**ArcGIS®:** es el nombre de un conjunto de productos de software en el campo de los sistemas de información geográfica SIG. Producido y comercializado por ESRI, bajo el nombre genérico ArcGIS se agrupan varias aplicaciones para la captura, edición, análisis, tratamiento, diseño, publicación e impresión de información geográfica.

**Base de Datos:** una base de datos o banco de datos (en ocasiones abreviada con la sigla BD o con la abreviatura b. d.) es un conjunto de datos pertenecientes a un mismo contexto y almacenados sistemáticamente para su posterior uso.

**Catastro:** es un registro administrativo dependiente del Estado en el que se describen los bienes inmuebles rústicos, urbanos y de características especiales.

**Datum:** en geodesia un datum es un conjunto de puntos de referencia en la superficie terrestre en base a los cuales las medidas de la posición son tomadas y un modelo asociado de la forma de la tierra (elipsoide de referencia) para definir el sistema de coordenadas geográficas.

**Georeferenciar:** es un neologismo que refiere al posicionamiento con el que se define la localización de un objeto espacial (representado mediante punto, vector, área, volumen) en un sistema de coordenadas y datum determinado. Este proceso es utilizado frecuentemente en los sistemas de información geográfica.

**Layer o capa de Información:** abstracción de layers, de capa o de nivel. Es una forma de ocultar los detalles de implementación de un conjunto particular de funcionalidades. Un layer o capa es donde se grafica sin afectar otras capas, estás se superponen para lograr un gráfico completo.

**Shapefile:** el formato ESRI shapefile (SHP) es un formato de archivo informático propietario de datos espaciales desarrollado por la compañía ESRI, actualmente se ha convertido en formato estándar de facto para el intercambio de información geográfica entre sistemas de información geográfica. Un shapefile es un formato vectorial de almacenamiento digital donde se guarda la localización de los elementos geográficos y los atributos asociados a ellos.

**Topología:** propiedad de figuras geométricamente representadas con independencia de forma y tamaño.

# **RESÚMEN**

Este proyecto se desarrolló en dos etapas, la primera a través del convenio Marco Interinstitucional entre la Alcaldía de Pasto y la Universidad de Nariño corresponde a la pasantía realizada en la Secretaría de Gestión Ambiental de Pasto de Mayo a Diciembre de 2010 para realizar la supervisión y ejecución del Catastro de Usuarios, Redes Internas y Microruteo Georeferenciado como proyecto Piloto a nivel regional en las comunidades de El Rosario, Jamondino, Aranda, Villanueva, Juanoy Pinasaco y Jongovito, la cual cumplió sus objetivos con éxito.

La segunda etapa corresponde a la implementación de un Sistema de Información Geográfica SIG para el Inventario y Control Catastral de los Usuarios y las Redes Internas de Acueductos Rurales y Suburbanos del Municipio de Pasto, permitiendo consultar, actualizar y analizar la información correspondiente de manera ágil y oportuna. Este SIG se convertirá en una herramienta administrativa para las Juntas Administradoras de Acueducto y una herramienta de planificación urbana y rural fundamental para las comunidades y para el municipio en general.

#### **ABSTRACT**

This project was developed in two stages, first through the framework agreement between the Municipality of Pasto and the University of Nariño corresponds to the internship conducted in the Department of Environmental Management Pasto from May to December 2010 for monitoring and execution of the Registration of Users, Internal Networks and Micro Routing Georeferenced as Pilot Project to regional level in the communities of El Rosario, Jamondino, Aranda, Villanueva, Juanoy Pinasaco and Jongovito, which successfully achieved its objectives.

The second stage is the implementation of a Geographic Information System GIS for Cadastral Inventory and Control the Users and Internal Networks of Aqueducts Rural and Suburban of Pasto's Municipality, allowing access, update and analyzes the information swiftly and timely. The GIS will become a management tool to the Management Boards of Aqueducts and a planning tool urban and rural fundamental for communities and the municipality in general.

## **INTRODUCCIÓN**

La Secretaría de Gestión Ambiental de la Alcaldía de Pasto desde el año 2008, ha diseñado, gestionado e implementado el programa denominado "Agua para el Campo" beneficiando a diversos sectores del municipio. Este programa busca optimizar las condiciones del consumo del recurso hídrico en el área rural del municipio y por consiguiente mejorar la calidad de vida de las comunidades que habitan estas áreas. Actualmente la Alcaldía de Pasto en convenio con el Banco Interamericano de Desarrollo (BID) priorizó la cofinanciación de una serie de proyectos para el diseño, implementación, mejoramiento y administración de acueductos rurales y suburbanos del municipio de Pasto encaminados a potabilizar el agua como primer paso para el avance de los procesos de desarrollo, siendo las zonas priorizadas El Rosario, Jamondino, Aranda, Villanueva, Juanoy Pinasaco y Jongovito.

En el año 2010 se desarrolló el Catastro de Usuarios, el Catastro de Redes Internas y el Microruteo Georeferenciado de estas comunidades, de éste se obtuvieron un conjunto de herramientas administrativas para el control que deben ejercer las Juntas o Asociaciones Administradoras de Acueductos Rurales o Suburbanos sobre sus comunidades y el establecimiento de tarifas acordes al uso del servicio público domiciliario de agua. La metodología utilizada para éste proceso está contenida en la cartilla del Ministerio de Ambiente, Vivienda y Desarrollo Territorial (MAVDT) denominada Catastro de usuarios, municipios menores y zonas rurales.

Con la información resultante de la digitalización de la información del catastro se implementará un sistema de información geográfica (SIG) para el inventario y control catastral de los usuarios de acueductos rurales y suburbanos, el cual permitirá a las juntas ubicar a sus usuarios con una alta precisión cartográfica, además de realizar consultas, actualizar datos estadísticos y de redes, y obtener mapas de alta calidad gráfica.

### **1. PROBLEMA**

### **1.1 FORMULACIÓN DEL PROBLEMA**

¿Cómo implementar un Sistema de Información Geográfica (SIG) para el inventario y control catastral de los usuarios y las redes internas de acueductos rurales y suburbanos del Municipio de Pasto?

#### **1.2 PLANTEAMIENTO Y DESCRIPCIÓN DEL PROBLEMA**

La falta de herramientas administrativas para el manejo adecuado y el control que deben ejercer las Juntas administradoras de acueductos rurales y suburbanos del Municipio de Pasto, trae consigo una serie de dificultades que se hicieron evidentes gracias a la intervención realizada por los proyectos cofinanciados entre la Alcaldía Municipal de Pasto y el Banco Interamericano de Desarrollo (BID), mediante el programa de la Secretaría de Gestión Ambiental denominado "Agua para el Campo", con el cual se busca mejorar o adecuar los acueductos rurales para la consecución de agua potable en beneficio de las comunidades y de su calidad de vida. Las principales dificultades que se encontraron son:

- La desactualización de las bases de datos de usuarios en cada una de las juntas o asociaciones; ésta genera pérdidas económicas y del recurso hídrico, por lo que no se puede ejercer un control eficaz y eficiente al funcionamiento de los acueductos.
- La existencia de tarifas inapropiadas en contraposición al alto consumo de agua por usos diferentes a los domiciliarios; debido a los bajos ingresos económicos que las Juntas o asociaciones administradoras de acueducto (JAA) reciben por este cobro no permiten que se brinde un servicio apropiado por lo cual la calidad del agua y del servicio es deficiente.
- La insostenibilidad financiera y administrativa de las juntas o asociaciones comunitarias hace necesaria la implementación de herramientas de administración que contribuyan a lograr avances organizativos y de control al funcionamiento de los sistemas de acueductos rurales y suburbanos del Municipio.

Ésta identificación permitió dilucidar las necesidades organizativas que requerían las comunidades; en primer lugar la realización del Catastro de usuarios, redes internas y el Microruteo georeferenciado, y posteriormente la generación de bases de datos de usuarios y cartografía actualizadas.

Con la vinculación de ésta información en un Sistema de información geográfica (SIG) se contribuye con una herramienta novedosa para la visualización y actualización de los datos de usuarios y redes internas de los acueductos rurales y suburbanos a beneficiar con el proyecto.

# **2. JUSTIFICACIÓN**

El programa de Geografía Aplicada de la Universidad de Nariño se ha vinculado en los últimos años a múltiples procesos de desarrollo regional y local mediante el establecimiento de diversos convenios con entidades públicas y privadas; para el desarrollo de ésta investigación se trabajó de manera conjunta con la Secretaría de Gestión Ambiental (SGA) del municipio de Pasto en el programa "Agua para el campo" y a través de la ejecución en primera fase de los proyectos cofinanciados entre la Alcaldía de Pasto y el Banco Interamericano de Desarrollo (BID).

Éstos proyectos benefician especialmente a las comunidades que habitan las áreas rurales y suburbanas del Municipio de Pasto, las cuales en un futuro próximo podrán disponer de un recurso hídrico apto para el consumo humano, además de una serie de redes de acueductos renovadas y mejoradas, y una prestación de servicios adecuada y regulada desde la mismas comunidades por intermedio de las Juntas administradoras de acueducto (JAA).

Uno de los requerimientos técnicos esenciales para la ejecución de éstos proyectos fue la realización del censo de usuarios y redes, allí es donde surge la propuesta de esta investigación para contribuir desde una visión geográfica enfocada especialmente en los Sistemas de información geográfica y en el Ordenamiento territorial, primero en la supervisión del catastro de usuarios y redes internas en los sectores rurales y suburbanos del Municipio, y también en el desarrollo y/o actualización de las herramientas administrativas de las JAA, especialmente con la implementación de un Sistema de información geográfica (SIG) para el inventario catastral de los usuarios.

En caso de no llevarse a cabo este proyecto se afectaría directamente la ejecución de los proyectos de inversión en las comunidades beneficiarias del Municipio e impediría la elaboración de las nuevas herramientas administrativas para las JAA, quienes tendrían que seguir utilizando los medios obsoletos que han venido manejando desde hace tiempo atrás.

El proyecto aportará de forma indirecta al mejoramiento de la calidad de vida de las comunidades rurales, pero de forma directa en la modernización de las herramientas administrativas para el control de los usuarios de los acueductos, además éstas serán fundamentales para la toma de decisiones y la elaboración de proyectos posteriores encaminados al mejoramiento continuo en la prestación del servicio público domiciliario de agua. Todas estas series de relaciones conducirán a mantener una relación de confianza entre la comunidad y el gobierno municipal.

A la vez existe un gran beneficio para la comunidad estudiantil de la Universidad de Nariño debido a la incursión en temáticas diferentes a las de investigaciones tradicionales y a la vinculación de éstas de forma directa a la realidad de las comunidades rurales y suburbanas del Municipio, permitiendo la proyección social. De la misma forma aporta en gran medida al programa de Geografía Aplicada ya que por ser ésta investigación basada en un proyecto piloto le permite al geógrafo con énfasis en planificación el aprendizaje de conocimientos nuevos y observar de cerca el proceso del catastro como una gran oportunidad en el campo laboral.

## **3. OBJETIVOS**

#### **3.1 OBJETIVO GENERAL**

Implementar un Sistema de Información Geográfica (SIG) para el inventario y control catastral de los usuarios y las redes internas de acueductos rurales y suburbanos del Municipio de Pasto.

### **3.1 OBJETIVOS ESPECÍFICOS**

- Realizar y supervisar el Catastro de Usuarios, el Catastro de Redes internas y el Microruteo Georeferenciado en los Acueductos Rurales y Suburbanos del Municipio de Pasto.
- Generar las Bases de Datos para las comunidades beneficiarias como producto del Catastro de Usuarios y de Redes Internas realizado en los sectores rurales y suburbanos del Municipio de Pasto.
- Elaborar la Cartografía Vectorial correspondiente al Microruteo Georeferenciado para cada zona de estudio.
- Estructurar el Modelo Entidad Relación (MER) y el Modelo Espacial Cartográfico (MEC), como guía para la implementación del Sistema de Información Geográfica (SIG).
- Vincular las Bases de Datos a la Cartografía Vectorial en un Sistema de Información Geográfica (SIG) que permita el análisis, la consulta y la actualización de la información correspondiente al Inventario Catastral de los Usuarios y las Redes internas de Acueductos Rurales y Suburbanos del Municipio de Pasto.

### **4. MARCO REFERENCIAL**

# **4.1 LOCALIZACIÓN DEL ÁREA DE ESTUDIO**

**4.1.1 Localización geográfica.** De acuerdo al Plan de Ordenamiento Territorial (POT) el Municipio de Pasto se encuentra geográficamente ubicado al suroccidente de la región andina colombiana, y al oriente del Departamento de Nariño. Los límites geográficos son los siguientes:

Norte. Con los municipios de La Florida, Chachagüi y Buesáco.

Sur. Con los municipios de Tángua, Fúnes y el Departamento de Putumayo.

Oriente. Con el Departamento de Putumayo.

Occidente. Con los municipios de La Florida, Nariño, Sandoná, Consacá, Yacuanquer y Tángua.

Las coordenadas geográficas entre las cuales está comprendido el Municipio de Pasto son:

- 1° 21' 53" Latitud Norte (N) (confluencia quebrada La Honda con el Río Pasto)
- 0° 48' 45" Latitud Norte (N) (confluencia Río Patascoy con el Río Guamués)

77° 02' 12" Longitud Oeste (W) (Cerro Patascoy)

77° 21' 44" Longitud Oeste (W) (Volcán Galeras)

Y las coordenadas planas son las siguientes:

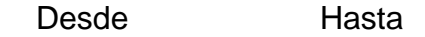

- $X = 588.298 \text{ m}$  641.361 m
- $Y = 965.688 \text{ m}$  1.005.420 m

La extensión territorial total del Municipio de Pasto es de 1.112,17 Km<sup>2</sup> equivalentes a 111.217,8 hectáreas; de estos 24,16 Km<sup>2</sup> equivalentes a 2.416,8 hectáreas corresponden al área urbana y las 108.801 hectáreas restantes corresponden al área rural<sup>1</sup>.

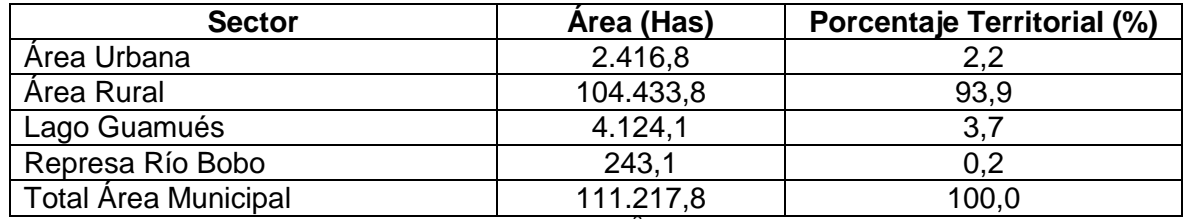

### **Cuadro 1. Extensiones territoriales del municipio de Pasto**

Fuente: Agenda Ambiental Municipio de Pasto, 2004<sup>2</sup>.

### **Figura 1. Localización del área de estudio, Municipio de Pasto**

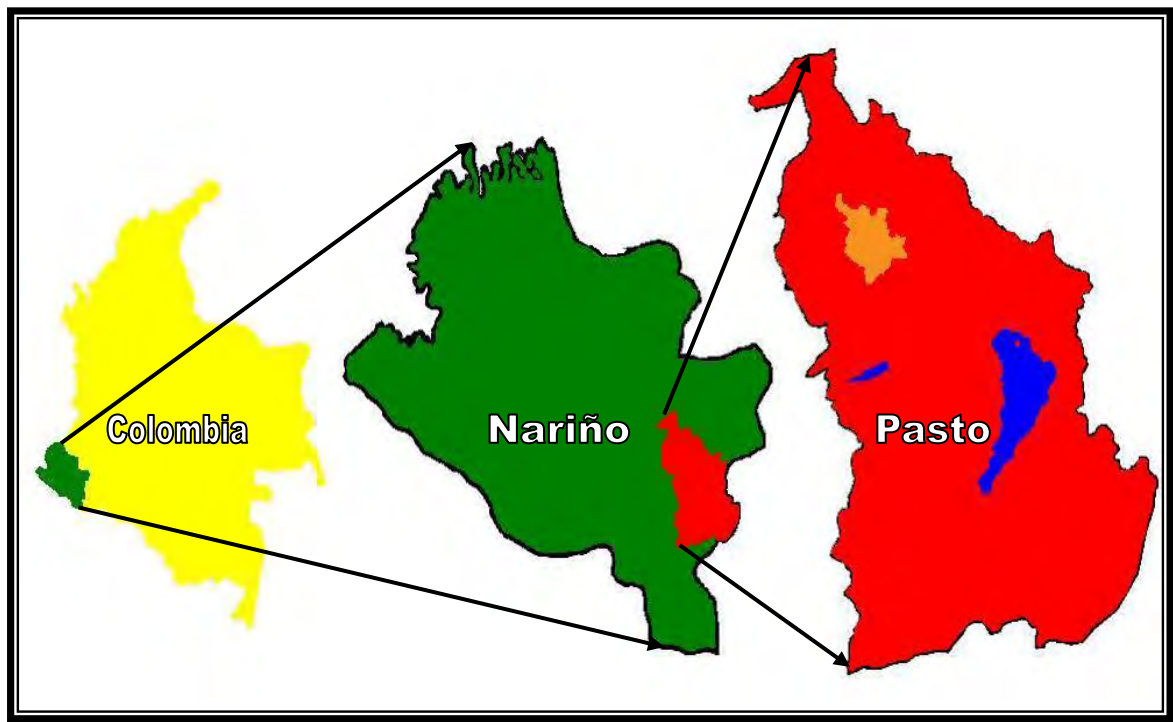

Fuente: Este estudio.

 $\overline{a}$ 

<sup>1</sup> ALCADÍA DE PASTO. CORPONARIÑO. SISTEMAS DE GESTIÓN AMBIENTAL MUNICIPAL. Agenda Ambiental Municipio de Pasto: Perfil Ambiental y Plan de Acción. Pasto: s.n., 2004. p. 25- 34.

 $2$  lbíd.

**4.1.2 División político territorial actual.** La división político territorial del Municipio de Pasto comprende dos sectores, el sector urbano y el sector rural, de la siguiente forma:

Sector Urbano. Conformado por doce (12) comunas con un total de trescientos ochenta y ocho (388) barrios.

Sector Rural. Conformado por diecisiete (17) corregimientos que son: La Caldera, Genoy, Morasurco, Buesaquillo, Cabrera, San Fernando, Jamondino, Mocondino, La Laguna, El Encano, El Socorro, Santa Bárbara, Catambuco, Gualmatán, Jongovito, Obonúco y Mapachico.

**4.1.3 Comunidades beneficiarias.** Las comunidades beneficiadas con la ejecución de la primera fase de los proyectos cofinanciados entre la Alcaldía de Pasto y el Banco Interamericano de Desarrollo (BID) y en este caso para la realización del Catastro de usuarios y de redes internas y del Microruteo georeferenciado se encuentran distribuidas entre el área rural y las áreas consideradas en el Plan de Ordenamiento Territorial (P.O.T.) como suburbanas de actividad I y II; las comunidades son las siguientes:

Zona 1: El Rosario.

Zona 2: Jamondino.

Zona 3: Aranda.

Zona 4: Villanueva.

Zona 5: Juanoy – Pinasaco.

Zona 6: Jongovito.

En el mapa de localización de las áreas de estudio se puede observar la distribución exacta de estas zonas al interior del casco urbano del Municipio de Pasto, por lo que se puede deducir que los resultados de esta investigación beneficiarán no sólo a las comunidades que las habitan sino al municipio en general, ya que la implementación del sistema de información geográfica (SIG) para el inventario y control catastral de los usuarios y las redes internas de acueductos rurales y suburbanos es una herramienta fundamental para los procesos de planificación urbana y rural. (Mapa 1)

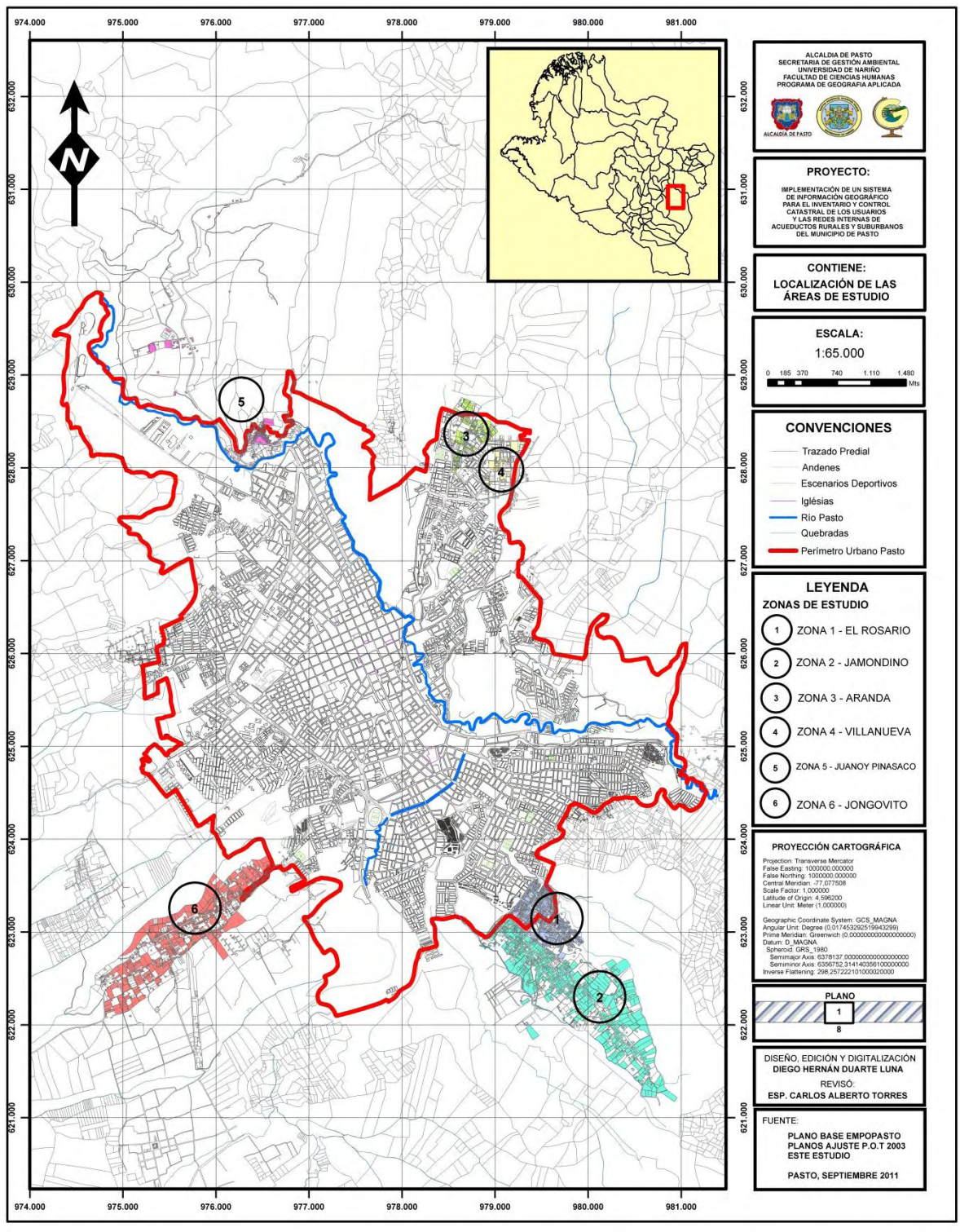

#### **Mapa 1. Localización áreas de estudio**

Fuente: Este estudio.

## **4.2 MARCO TEÓRICO CONCEPTUAL**

La unificación y clarificación de la terminología empleada en este proyecto es de gran importancia debido a que brinda las bases conceptuales esenciales para su entendimiento tanto en las entidades públicas y semiprivadas como la Alcaldía de Pasto y EMPOPASTO S.A.; como para las comunidades beneficiarias y para los estudiantes de la Tecnología en agua potable y saneamiento básico del Servicio Nacional de Aprendizaje SENA, quienes contribuyeron en gran medida a la realización de este proyecto.

Debido al desconocimiento de estas conceptualizaciones se hubieran podido llegar a presentar malentendidos, en la mayoría de los casos relacionados con el alcance de los objetivos, por lo que se estableció este marco teórico conceptual que permitiría posteriormente trabajar de forma ágil con las entidades y actores involucrados en él.

**4.2.1 Catastro e Inventario catastral.** Según como lo explica Gutiérrez Puebla y Gould<sup>3</sup> el catastro tiene como función primordial el recaudo de impuestos pero la información que contiene puede ser utilizada como una herramienta para la toma de decisiones en los diferentes campos como el legal, el administrativo y el económico y como un apoyo para la planificación y el desarrollo.

Para una entidad o empresa el catastro de usuarios, en este caso para las asociaciones o juntas administradoras de acueducto, la parte fundamental está en los usuarios o clientes conectados a las redes de conducción que se están administrando; por esta razón es de gran importancia tener conocimiento preciso y ordenado de la distribución y localización de éstos con el fin de determinar el área de influencia de las juntas administradoras de acueducto.

Según la cartilla del Ministerio de Ambiente Vivienda y Desarrollo Territorial (MAVDT) denominada "Catastro de usuarios, municipios menores y zonas rurales" perteneciente a la serie cultura empresarial, se define al catastro de usuarios como: "el conjunto de registros y procedimientos que permiten identificar, caracterizar y localizar los usuarios de los servicios y sus acometidas".

De la misma forma en la cartilla del MAVDT se define al catastro de redes como el proceso que se realiza con el fin de conocer el estado de las redes de acueducto para elaborar planes y proyectos encaminados a mejorar, optimizar o ampliar este servicio; en él se analiza el diseño de la red, el diámetro de las tuberías y la calidad del servicio.

 $\overline{a}$ 

 $^3$  GUTIÉRREZ PUEBLA, Javier y GOULD, Michael. SIG: Sistemas de Información Geográfica. Madrid: Editorial Síntesis S.A., 2000, p. 228.

Para este proyecto se adecuó este concepto debido a los requerimientos institucionales y comunitarios a "catastro de redes internas", por lo que la información que se solicitó en el proceso de encuesta correspondía a las instalaciones internas de las viviendas, tales como: la existencia o no de la llave de registro, el tipo de conexión, el estado de elementos básicos de la vivienda (sanitario, ducha, lavamanos, lavaplatos, lavadero, tanque de abastecimiento) y como agregado la conexión al servicio de alcantarillado o el uso de otros sistemas de disposición de residuos sólidos.

En los últimos años el Inventario catastral se ha transformado en una gran herramienta para la informatización de las entidades gubernamentales o de servicios públicos ya que "se convierte en una base de datos computarizada que contiene información territorial al mayor grado de resolución sobre el territorio nacional<sup>4</sup>", para ésta investigación se enfoca en convertirse en una herramienta administrativa para las JAA y de uso comunitario para la planificación y el ordenamiento territorial a través de la implementación del SIG.

**4.2.2 Microruteo georeferenciado.** En la cartilla del Ministerio se define a las microrutas como los recorridos que se trazan mediante líneas sobre el plano de la localidad a censar, con el fin de señalar el camino para el levantamiento de las encuestas y a la vez mejorar las actividades comerciales como la lectura de consumos, la distribución de la facturación y el contacto con los usuarios. Para este caso la cartilla propone el siguiente método para la elaboración del microruteo (Figura 2), conocido como "método del trébol":

#### **Figura 2. Microruteo**

 $\overline{a}$ 

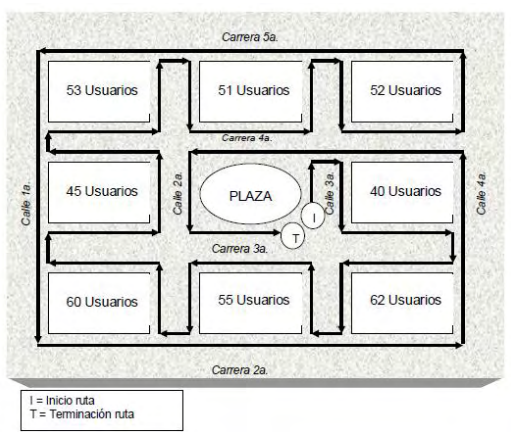

Fuente: Catastro de Usuarios, Municipios Menores y Zonas Rurales, 2002.

 $^4$  MAS MAYORAL, S. SIGCA y su relación con los Sistemas de Información Geográfica de España y las grandes actuaciones cartográficas. Catastro (Revista del Centro de Gestión Catastral y Cooperación Tributaria) Núm. 18, 1993, p. 22-34, citado por GUTIÉRREZ PUEBLA, Javier y GOULD, Michael. SIG: Sistemas de Información Geográfica. Madrid: Editorial Síntesis S.A., 2000, p. 228.

Para poder determinar con exactitud la ubicación de los usuarios y el área de cobertura de los acueductos se hizo necesaria la elaboración de nuevos planos de cada sector de manera georeferenciada, por lo que la nueva cartografía se definiría posteriormente como "microruteo georeferenciado".

**4.2.3 Sistemas de información geográfica (SIG).** Aunque no se tenga una definición exacta debido a los variados usos y aplicabilidades que se le ha dado a los sistemas de información geográfica (SIG), se puede llegar a decir para este caso que es "Un sistema computarizado compuesto de Hardware, Software, datos y aplicaciones que es usado para registrar digitalmente, editar, modelizar y analizar datos espaciales, y presentarlos en forma alfanumérica y gráfica"<sup>5</sup> .

Las aplicabilidades de los SIG para los diversos entes que pueden hacer uso de ellos, se encuentran en la siguiente definición:

Los SIG permiten gestionar y analizar la información espacial, por lo que han venido a constituirse en la alta tecnología de los geógrafos y otros profesionales que trabajan sobre el territorio. Se trata de sofisticadas herramientas multipropósito con aplicaciones en campos tan dispares como la planificación urbana, la gestión catastral, la ordenación del territorio, el medio ambiente, la planificación del transporte, el mantenimiento y la gestión de redes públicas, el análisis de mercado,  $etc.<sup>6</sup>$ 

En la actualidad se podría decir que los SIG "se han posicionado como una tecnología básica, imprescindible y poderosa, para capturar, almacenar, manipular, analizar, modelar y presentar datos espacialmente referenciados<sup>7</sup>". En este punto es oportuno establecer que son estas las razones por las cuales es de gran importancia la implementación de un sistema de información geográfica (SIG) para este tipo de proyectos, Moreno Jiménez aclara la pertinencia de estos de la siguiente forma:

Conviene insistir en que un SIG no es meramente un programa de cartografía por ordenador, ni un software de tipo CAD (Computer Aided Design). Aunque hace mapas y tiene ciertas funciones para dibujar, lo específico del SIG reside en los rasgos tales como su capacidad para almacenar grandes masas de información geo – referenciada o su potencia para el análisis de la misma, que le hacen idóneo para abordar problemas de planificación y gestión, es decir, para la toma de decisiones.

 5 HEWLETT PACKARD. Spatial data processing with computer systems. Hewlett Packard, 1993. p. 80, citado por GUTIÉRREZ PUEBLA, Javier y GOULD, Michael. SIG: Sistemas de Información Geográfica. Madrid: Editorial Síntesis S.A., 2000. p. 20.

<sup>6</sup> GUTIÉRREZ PUEBLA, Javier y GOULD, Michael. SIG: Sistemas de Información Geográfica. Madrid: Editorial Síntesis S.A., 2000. p. 13.

<sup>7</sup> MORENO JIMÉNEZ, Antonio. Sistemas y Análisis de la Información Geográfica: Manual de Autoaprendizaje con ArcGIS. Segunda Edición. Madrid: Editorial RA – MA, 2001. p. 4.

Los SIG se componen de cuatro (4) elementos, cada uno de gran importancia y representatividad, que son:

- a. Software. Plataformas, programas, aplicaciones para el manejo de información digital.
- b. Hardware. Estaciones de trabajo u ordenadores personales.
- c. Datos. Mapas digitales u análogos, bases de datos.
- d. Personal. Profesionales capacitados para la operación de sistemas de información geográfica (SIG).

La implementación del SIG para ésta investigación se realizaría en la plataforma de software ArcGIS® 9.3, utilizando una estación SIG completa y basada en los datos recogidos en campo a través del censo (bases de datos y microruteos georeferenciados), en ese momento se obtendría el "shapefile" de consulta y actualización de la información conocido como SIG.

**4.2.4 Archivos en formato SHP o shapefile.** Los archivos formato SHP o shapefile fueron desarrollados por la compañía ESRI para el almacenamiento e intercambio de información geográfica, en la actualidad es el formato más utilizado para el manejo de este tipo de información. Los archivos SHP están hechos para el almacenamiento digital en formato vectorial, lo que quiere decir que en ellos se guarda la localización geográfica de los elementos y sus atributos, además se puede decir que son multiarchivos debido a que se componen mínimo por tres (3) archivos de diferentes extensiones, así:

- \*.shp Entidades espaciales o geométricas.
- \*.shx Índice de entidades espaciales o geométricas.
- \*.dbf Atributos de los objetos.

Además de estos tipos de archivos se suelen utilizar otros para la optimización de los procesos al interior de los Sistemas de Información Geográfica, entre ellos están:

- \*.prj Sistema de coordenadas.
- \*.sbn y .sbx Índice espacial de las entidades.
- \*.shp.xml Metadatos del shapefile.

El SIG o shapefile de consulta y actualización de información se ha denominado en esta investigación como "Inventario para el control catastral de los usuarios y las redes internas de acueductos rurales y suburbanos".

### **4.3 MARCO LEGAL**

**4.3.1 Constitución Política de Colombia de 1991.** La prestación de los servicios públicos domiciliarios cobró gran importancia en Colombia desde el año de 1991 mediante la elaboración de la Nueva Constitución Política de Colombia. En el Capítulo 5 (De la Finalidad Social del Estado y de los Servicios Públicos) del Título XII (Del régimen económico y de la hacienda pública), se establece que: "Los servicios públicos son inherentes a la finalidad social del Estado. Es deber del Estado asegurar su prestación eficiente a todos los habitantes del territorio nacional" 8 . Además entre los artículos 365 al 370 se expresa que la finalidad social del Estado será propender por el Bienestar General y el mejoramiento de la Calidad de Vida de la población, para solucionar las necesidades insatisfechas en cuanto a salud, educación, saneamiento ambiental y agua potable; también se prioriza la designación presupuestal del Gasto Público sobre cualquier otro tipo de asignación. A la vez en este capítulo se establece que la Ley será la encargada de determinar los derechos y deberes, las competencias y obligaciones, y a las entidades encargadas de fijar las tarifas. Por último se estipula que el Presidente de la República por intermedio de la Ley y la Superintendencia de servicios públicos domiciliarios ejercerá el control, la inspección y la vigilancia de las entidades que presten el servicio.

**4.3.2 Ley 142 de 1994.** Por esta ley se establece el Régimen de los Servicios Públicos Domiciliarios, aplicable a los servicios de acueducto, alcantarillado, aseo, energía eléctrica y distribución de gas combustible. Determina intervenir los servicios públicos en el marco de los artículos 334, 335 y 365 a 370 de la Constitución Política. Además de estipularse los siguientes fines:

- Garantizar la calidad del bien objeto del servicio público y su disposición final para asegurar el mejoramiento de la calidad de vida de los usuarios.

- Ampliación permanente de la cobertura mediante sistemas que compensen la insuficiencia de la capacidad de pago de los usuarios.

- Atención prioritaria de las Necesidades Básicas Insatisfechas en materia de Agua Potable y Saneamiento Básico. - Prestación continua e ininterrumpida, sin excepción alguna, salvo cuando existan razones de fuerza mayor o caso fortuito o de orden técnico o económico que así lo exijan.

 $\overline{a}$ <sup>8</sup> CONSTITUCIÓN POLÍTICA DE COLOMBIA DE 1991. Título XII "Del régimen económico y de la hacienda pública": Capítulo 5 "De la Finalidad Social del Estado y de los Servicios Públicos". Bogotá D.C., 1991.

- Prestación eficiente.

 $\overline{a}$ 

- Libertad de competencia y no utilización abusiva de la posición dominante.
- Obtención de economías de escala comprobables.

- Mecanismos que garanticen a los usuarios el acceso a los servicios y su participación en la gestión y fiscalización de su prestación.

- Establecer un régimen tarifario proporcional para los sectores de bajos ingresos de acuerdo con los preceptos de equidad y solidaridad<sup>9</sup>.

También se declara en esta Ley a todos los servicios contenidos en ella como ESENCIALES, y se determinan entre otros las competencias para la prestación de los Servicios Públicos y los Derechos y Deberes de los usuarios. Además se tienen en cuenta definiciones necesarias para la interpretación adecuada de la Ley, de las cuales las siguientes son requeridas para el entendimiento de este proyecto:

Acometida. Derivación de la red local del servicio respectivo que llega hasta el registro de corte del inmueble. En edificios de propiedad horizontal o condominios, la acometida llega hasta el registro de corte general. Para el caso de alcantarillado la acometida es la derivación que parte de la caja de inspección y llega hasta el colector de la red local.

Red Interna. Es el conjunto de redes, tuberías, accesorios y equipos que integran el sistema de suministro del servicio público al inmueble a partir del medidor. Para edificios de propiedad horizontal o condominios, es aquel sistema de suministro del servicio al inmueble a partir del registro de corte general cuando lo hubiere.

Servicio Público Domiciliario de Acueducto. Llamado también servicio público domiciliario de agua potable. Es la distribución municipal de agua apta para el consumo humano, incluida su conexión y medición. También se aplicará esta Ley a las actividades complementarias tales como la captación de agua y su procesamiento, tratamiento, almacenamiento, conducción y transporte.

Suscriptor. Persona natural o jurídica con la cual se ha celebrado un contrato de condiciones uniformes de servicios públicos.

Suscriptor Potencial. Persona que ha iniciado consultas para convertirse en usuario de los servicios públicos.

<sup>&</sup>lt;sup>9</sup> COLOMBIA. LEY 142 DE 1994. Régimen de los Servicios Públicos Domiciliarios. Bogotá D.C., 1994.
Usuario. Persona natural o jurídica que se beneficia con la prestación de un servicio público, bien como propietario del inmueble en donde éste se presta, o como receptor directo del servicio. A este último usuario se denomina también consumidor.

**4.3.3 Resolución Comisión reguladora de agua (CRA) 151 de 2001.** En esta se establece el "Esquema de Regulación Integral de Servicios Públicos de Acueducto, Alcantarillado y Aseo"; recopilando las reglamentaciones expedidas por la CRA, y los conceptos que estén contenidos en las Leyes o Decretos sobre esta materia. Esta resolución se ha convertido en la herramienta primordial para corregir las falencias en la prestación de los servicios por parte de las empresas o entidades en temas de gran importancia como el régimen tarifario, la competencia, subsidios, facturación, inspección y vigilancia, entre otros.

**4.3.4 Resolución Comisión reguladora de agua (CRA) 287 de 2004.** Mediante esta se estipula el "Régimen Tarifario y de Costos", aplicable a las entidades prestadoras de servicios públicos en todo el país, esta simplificada en Dos (2) categorías que son: operador mayor a 2.500 suscriptores y operador menor a 2.500 suscriptores; a la vez se han determinado las metodologías para el cálculo de la tarifa a partir de informaciones básicas como número de suscriptores, consumos, volumen de producción, gastos de administración, costos de operación e inversiones futuras<sup>10</sup>.

**4.3.5 Cartilla Catastro de usuarios municipios menores y zonas rurales.** Esta cartilla fue elaborada por el desaparecido Ministerio de Desarrollo Económico en conjunto con el Banco Mundial y el apoyo de la Unicef Colombia, hoy en día forma parte de la serie de cartillas "Cultura Empresarial" del actual Ministerio de Ambiente, Vivienda y Desarrollo Territorial. Este instrumento sintetiza en varias metodologías a las reglamentaciones contenidas en la Ley 142 de 1994 y las resoluciones de la CRA, para crear las herramientas necesarias en el control y administración de acueductos en pequeñas poblaciones, el lenguaje y el manejo de la información es claro y permite obtener resultados de manera oportuna.

 $\overline{a}$ <sup>10</sup> COLOMBIA. COMISIÓN REGULADORA DE AGUA POTABLE. RESOLUCIÓN CRA 151 DE 2001 Y RESOLUCIÓN CRA 287 DE 2004, citado por BID – EMPOPASTO - ALCALDIA DE PASTO, Modelo de Estructura Tarifaria Proyectos Agua para el Campo. Pasto: s.n., 2010, p. 9 -10.

# **5. METODOLOGÍA**

Partiendo de la idea, la formulación y la propuesta de éste proyecto se determinó que correspondía a una investigación de tipo aplicada, la cual se enmarca en las líneas de investigación "Sistemas de información geográfica" y "Planificación regional urbana, rural y ambiental" contempladas en el proyecto educativo institucional (PEI) del programa de Geografía Aplicada con énfasis en Planificación regional y Ordenamiento territorial de la Universidad de Nariño.

El enfoque metodológico utilizado para el desarrollo del proyecto fue el enfoque Cuantitativo debido a la naturaleza de la información estadística que se recolectó, manejó y analizó; sin desconocer que el objetivo de este trabajo es contribuir de manera indirecta al mejoramiento de la calidad de vida de las comunidades beneficiarias a través de la elaboración o actualización de las herramientas administrativas de las JAA de cada zona.

Éste enfoque fue el más apropiado para alcanzar los objetivos de la investigación debido a que los resultados obtenidos a partir de la tabulación de la información estadística poseen altos estándares de validez y confiabilidad; y las conclusiones que resultaron de su análisis contribuyeron a la generación de conocimientos posteriores, por lo que se puede decir que dentro de los diferentes tipos de investigación cuantitativa que existen éste trabajo se define como "descriptivo analítico".

## **5.1 MÉTODO DE INVESTIGACIÓN**

El método de investigación cuantitativa que se eligió para la ejecución del proyecto fue el método Lógico – Deductivo debido a que se partió de un proceso de recolección de datos y posteriormente se culminó con el proceso de análisis de los mismos. A esta serie de datos, representados numéricamente en la mayoría de los casos, se les realizó el mayor control posible para evitar que explicaciones distintas a las de éste estudio sean aceptadas excluyendo la incertidumbre y disminuyendo el margen de error al ser analizados.

Utilizando el método lógico deductivo se deben encontrar principios desconocidos a partir de principios conocidos; en el desarrollo del proyecto las variables estadísticas de las comunidades beneficiarias permitieron deducir por ejemplo variables porcentuales y con el uso de fórmulas matemáticas se descubrieron posibles consecuencias o variables desconocidas.

# **5.2 ESTRUCTURA METODOLÓGICA**

Mediante el siguiente esquema denominado "Estructura Metodológica" se visualiza la gran importancia del papel que cumple el investigador en la consecución del objeto de investigación, debido a que sólo mediante la visión de planificación del profesional investigador se puede acceder tanto a las teorías fundamentales para su desarrollo, como a los actores involucrados en su ejecución a través de técnicas y herramientas que se explican más adelante (Figura 3).

# **TEORÍA ACUMULADA Marco Teórico Conceptual REALIDAD Comunidades y Actores Involucrados INVESTIGADOR INTERSUBJETIVIDAD Visión de Planificación OBJETO SIG: Inventario Y Control Catastral De Usuarios Y Redes Internas De Acueductos Rurales Y Suburbanos**

## **Figura 3. Estructura metodológica**

Fuente: Este estudio.

## **5.3 TÉCNICAS Y HERRAMIENTAS DE INVESTIGACIÓN**

Las técnicas y herramientas de investigación son todos los procesos y elementos necesarios para realizar la labor investigativa desde la indagación en la temática hasta la organización e interpretación de la información obtenida. Para éste caso las herramientas que se utilizaron provienen de fuentes primarias y secundarias, además de otras herramientas sistemáticas utilizadas para su edición.

**5.3.1 Herramientas de recolección de información secundaria.** Entre las fuentes de información secundaria están las entidades públicas como el Ministerio de Ambiente y la Alcaldía Municipal; y además las entidades semiprivadas tales como Empopasto S.A. y las JAA.

La cartilla del MAVDT para el catastro o censo de usuarios en municipios menores identifica a los documentos necesarios para ésta investigación, en primer lugar a los archivos o libros de usuarios de las JAA y en segundo lugar a los mapas en formato análogo y digital de las zonas de estudio.

**5.3.2 Herramientas de recolección de información primaria.** El levantamiento de información primaria a través del método lógico deductivo subdivide a las herramientas en dos tipos observación simple y observación sistemática. Para ésta investigación la observación simple se compone de herramientas tales como la bitácora de ejecución, los diagramas y esquemas; y los registros fotográficos.

La observación sistemática por otra parte corresponde al diligenciamiento de formularios de encuesta y la georeferenciación, esto está representado para este caso en dos herramientas principales el censo de usuarios y el microruteo georeferenciado de las zonas de estudio.

5.3.2.1 Censo. La diferencia entre censo y [encuesta](http://es.wikipedia.org/wiki/Encuesta) es que el censo releva a toda la población objetivo, mientras que una encuesta solamente releva a una muestra que se supone [estadísticamente](http://es.wikipedia.org/wiki/Estad%C3%ADstica) representativa de la población en su conjunto $11$ .

El lugar de aplicación de los formularios de censo corresponde a las seis zonas de estudio del trabajo de investigación, las cuales son: El Rosario, Jamondino, Aranda, Villanueva, Juanoy – Pinasaco y Jongovito. El tipo de población al cual estuvo dirigido el formulario de censo fue a los usuarios de los acueductos rurales y suburbanos, primordialmente a los propietarios de las viviendas o los predios de cada sector.

5.3.2.2 Georeferenciación. Para alcanzar la mayor precisión posible en la elaboración del microruteo se había propuesto como requerimiento del proyecto el uso de un sistema de posicionamiento global o GPS (Geographic Position System), de forma que el microruteo obtenido para cada sector fuera de manera georeferenciada.

Éste sistema se utilizó durante la ejecución del censo para la toma de puntos GPS con el objetivo de localizar con exactitud a los usuarios, suscriptores y suscriptores potenciales. En algunos casos se tomaron los puntos GPS en acometidas principales de los predios y en otros se realizó por cuadrantes o manzanas, dependiendo del margen de error debido a la disponibilidad de satélites.

 $\overline{a}$ 

<sup>&</sup>lt;sup>11</sup> JOHNSON Robert & KUBY Patricia. Estadística elemental, lo esencial. Tercera Edición. Thomson, 2007.

La codificación predial a manera de levantamiento cartográfico realizada a través del microruteo georeferenciado permitió establecer las líneas guía para los recorridos y además la sectorización de las zonas; en algunos casos ésta división ya se había realizado por parte de las comunidades y en otros casos tuvo que ser elaborada.

El equipo GPS que se utilizó es de referencia GARMIN® – GPSMAP 60CSx, propiedad de la Secretaría de Gestión Ambiental del Municipio de Pasto, con una precisión GPS máxima de 3 metros y mínima de 10 metros en el 95 % de los casos y según la disponibilidad de satélites y una precisión en el altímetro de +/- 10 pies.(Figura 4)

### **Figura 4. GPS GARMIN® - GPSMAP 60CSx**

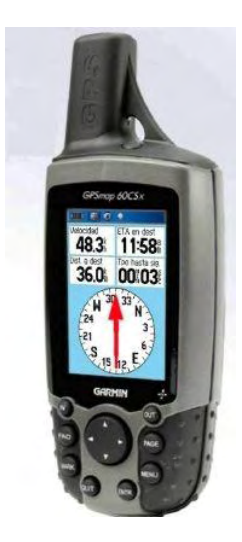

Fuente: Manual de usuario GPSMAP 60CSx.

**5.3.3 Herramientas para la organización y edición de la información.** Estas herramientas corresponden primero al hardware y al software utilizado en los procesos de edición de los datos gráficos y tabulares obtenidos en la ejecución del censo. A esta herramienta se la denomina Estación SIG y en este caso está compuesta por los siguientes elementos:

- Hardware: Estación de trabajo Genérica (WS, sistema operativo Windows 7 Ultimate, Procesador Intel® Pentium® D CPU 2,80 GHz, 2,00 GB de memoria RAM y tarjeta gráfica de 1GB como mínimo), Monitor SVGA 14", Scanner, Impresora, Plotter.

- Software: AutoCAD® 2010, ArcGIS® 9.3, MapSource® 4.0, dnrGARMIN® 5.4, Google Earth® Plus, Corel DRAW® Graphics Suite X3, Microsoft Excel 2007®, Microsoft Word 2007®.

Finalmente cabe resaltar la importancia de la elaboración del Modelo entidad – relación (MER) y del Modelo espacial – cartográfico (MEC), como herramientas esenciales para el orden de los datos y las relaciones existentes entre las diversas entidades a integrar en las bases de datos y el SIG.

**5.3.4 Técnicas de Investigación.** Para el desarrollo de éste proyecto se utilizaron tres técnicas de investigación que son: técnicas documentales, técnicas de campo y técnicas de sistematización; las cuales junto a sus respectivas herramientas están distribuidas a lo largo del proceso metodológico, así:

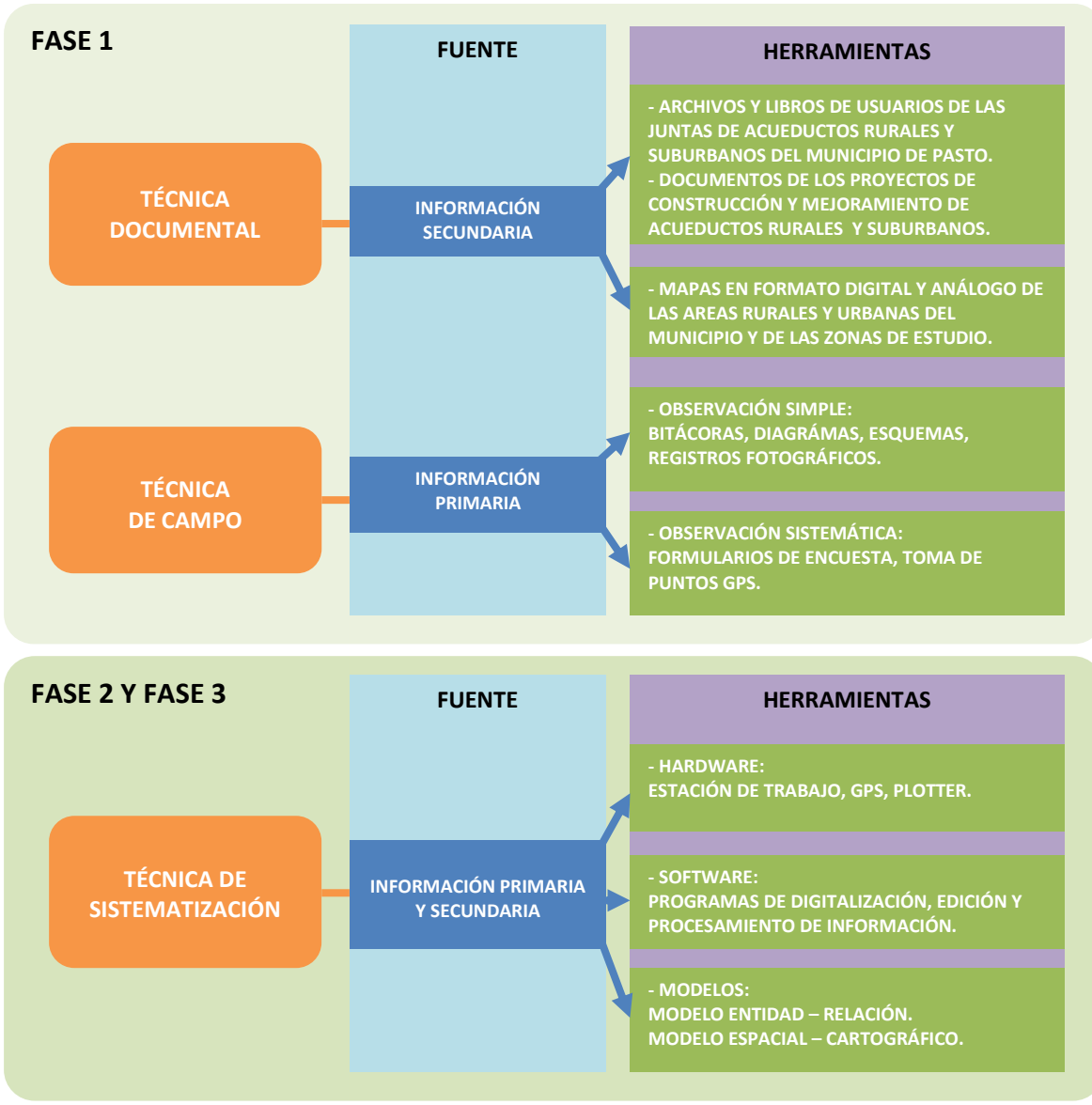

**Figura 5. Técnicas y herramientas de investigación** 

Fuente: Este estudio.

## **5.4 PROCEDIMIENTO METODOLÓGICO**

Para su consecución éste proyecto se subdividió en fases de la siguiente forma:

- Fase 1. Recolección de Información (Indagación)
- Fase 2. Organización de la Información (Descripción)
- Fase 3. Implementación del Sistema de Información Geográfica (SIG) (Interpretación)

Cabe resaltar que tanto la fase 1 como la fase 2 de éste proyecto se realizaron con el acompañamiento de la SGA del Municipio de Pasto, puesto que esta entidad es la encargada de la elaboración, asesoría, ejecución y seguimiento de los proyectos inmersos en el programa "Agua para el Campo", entre los cuales están los proyectos correspondientes a las comunidades beneficiarias que son: El Rosario, Jamondino, Aranda, Villanueva, Juanoy – Pinasaco y Jongovito.

La fase 3 se realizó con la asesoría y el acompañamiento de un profesional asociado al programa de Geografía Aplicada de la Universidad de Nariño, quien contribuyó a concluir este proyecto.

**5.4.1 Fase 1 Recolección de información (Indagación).** Utilizando la técnica documental para la ubicación y consecución de la información secundaria necesaria para alcanzar el primer objetivo específico, se lograron conseguir herramientas tales como: libros monografías o tesis asociados a la temática, la información básica de las comunidades beneficiarias, los archivos de usuarios de acueducto de las JAA, la cartilla del MAVDT llamada "Catastro de usuarios, Municipios Menores y Zonas Rurales", las planchas cartográficas en formato análogo y digital de cada una de las zonas de estudio y la normatividad vigente para estos casos contemplada en la Constitución Política de Colombia de 1991, en la Ley 142 de 1994 o del "Régimen de Servicios Públicos Domiciliarios" y en las Resoluciones Número 151 de 2001 y 287 de 2004 pertenecientes a la Comisión Reguladora de Agua potable (CRA).

Con la comprensión de la temática y la información completa de las zonas de estudio se procedió a realizar la recolección de información primaria. Para ello se procedió en primer lugar a realizar la planeación del catastro de usuarios, redes internas y microruteo georeferenciado la cual consistió en elaborar el organigrama de trabajo, el formulario de encuesta y el cronograma de actividades, debido a que estos son instrumentos indispensables para la ejecución del proyecto.

La propuesta de realizar el catastro de usuarios y el microruteo georeferenciado de acueductos rurales surgió a partir de la elaboración del reglamento operativo a implementar en la puesta en marcha de los proyectos cofinanciados entre la Alcaldía de Pasto y el Banco Interamericano de Desarrollo (BID). La coordinación del catastro de usuarios fue delegada al programa "Agua para el Campo" de la SGA, la cual realizó los contactos, las gestiones y los acuerdos pertinentes con los actores inmersos y las comunidades beneficiarias.

A través de la Subsecretaría de Gestión Ambiental rural Municipal se adelantaron los contactos con el programa de Geografía Aplicada de la Universidad de Nariño, para solicitar el apoyo de un "estudiante – pasante" teniendo en cuenta el Convenio Marco de Cooperación Interinstitucional celebrado entre la Universidad de Nariño y la Alcaldía de Pasto Nº 081131, con el fin de supervisar y desarrollar el catastro de usuarios y el microruteo georeferenciado en las 6 zonas.

De la misma forma se estableció contactos con el programa del Servicio Nacional de Aprendizaje SENA denominado "Tecnología en Agua Potable y Saneamiento Básico", con la finalidad de vincular y capacitar a veinticinco (25) de sus estudiantes para la realización de las encuestas y las visitas técnicas a los usuarios de los servicios de acueductos rurales y suburbanos.

Posteriormente se llegó a un acuerdo comunitario durante una reunión en la que se hicieron presentes todos los actores involucrados. En este acuerdo se establecieron las condiciones y recomendaciones para la ejecución del catastro, además acorde a la disponibilidad de tiempo de las comunidades para la labor de encuesta se analizaron dos (2) propuestas:

a) Primera. Esta propuesta elaborada por la coordinación de los estudiantes de la Tecnología en agua potable y saneamiento básico del SENA; consistía en formar grupos de encuestadores que desarrollarían el proceso en horarios de fin de semana y de manera simultánea en las 6 zonas durante un lapso de 3 a 4 meses.

b) Segunda. Esta propuesta se hizo por parte del equipo de trabajo de la SGA del municipio de Pasto y se enfocó primordialmente en realizar de manera ágil la labor de encuesta, trasladando a todo el personal encuestador a las zonas beneficiarias en jornadas masivas de encuesta y visitas técnicas, con el objetivo de desarrollar el catastro y el microruteo en el menor tiempo posible.

La segunda propuesta fue aprobada por los representantes de las JAA de las distintas localidades y se aplicó finalmente en la ejecución del catastro.

Al personal del SENA se le capacitó en el manejo del formulario de encuesta y de la terminología a utilizar. Las JAA se encargaron de la promoción del catastro de manera anticipada en cada sector para obtener una participación activa de los habitantes en los diferentes sectores del municipio.

Además se realizaron reconocimientos preliminares de los distintos sectores del municipio beneficiarios del proyecto, con el objetivo de tener un desenvolvimiento efectivo en la aplicación del censo. Una vez realizadas estas actividades por parte de cada uno de los actores involucrados en el desarrollo del proyecto se procedió a la ejecución del catastro de usuarios, redes y microruteo georeferenciado.

Es necesario clarificar que para la ejecución de la fase 1 se adaptaron las herramientas contenidas en la cartilla del MAVDT $^{12}$ , por la necesidad de adaptar los instrumentos al contexto, condiciones y características de las áreas rurales y suburbanas beneficiarias de los proyectos.

En este sentido al formato del formulario de encuesta se le modificaron algunas variables por ejemplo se suprimieron las casillas correspondientes al medidor o contabilizador ya que en la mayoría de los casos era inexistente y se agregaron las casillas correspondientes al estado de las redes internas de las viviendas, acogiéndose a la propuesta hecha por las JAA.

La propuesta completa de las Juntas consistió en realizar una inspección por parte de los encuestadores, en compañía de miembros de las JAA, a las redes internas de cada usuario o suscriptor del acueducto para detectar posibles fugas, instalaciones inadecuadas, ilícitas o no contabilizadas.

**5.4.2 Fase 2 Organización de la información (Descripción).** La segunda fase se enmarcó en la técnica de sistematización, a través de la cual tanto la información primaria como la información secundaria pasaron por un proceso de digitalización, para lo que se hizo necesaria la estación SIG como principal instrumento de esta técnica de investigación. En ella se procedió a realizar la digitalización de las bases de datos y de la cartografía vectorial para cada comunidad beneficiaria. La información resultante de este proceso describe a cada zona tanto estadística como gráficamente.

En primera instancia se realizó la tabulación de toda la información contenida en los formularios de encuesta diligenciados, esta serie de datos se vincularon a un formato único para cada comunidad beneficiaria en la plataforma Excel 2007®, con las variables ya definidas y con convenciones preestablecidas para algunos tipos de observaciones. El objetivo fundamental de estas bases de datos es el de permitir consultar, filtrar, ubicar, editar y actualizar los datos de cualquiera de los usuarios de cada acueducto por cualquiera de las variables contenidas en la encuesta. Al mismo tiempo que fue posible tabular totales y porcentajes estadísticos para elaborar los informes estadísticos finales para cada zona.

 $\overline{a}$ <sup>12</sup> COLOMBIA. MINISTERIO DE AMBIENTE VIVIENDA Y DESARROLLO TERRITORIAL. Catastro de Usuarios: Municipio Menores y Zonas Rurales. Serie Cultura Empresarial, Núm. 4. Bogotá D.C.: s.n., 2002, p. 5.

En segunda instancia se generó la cartografía vectorial partiendo de los datos espaciales recogidos durante la realización de la fase 1; entre los que están las planchas cartográficas análogas y digitales de cada zona, los puntos GPS, los diagramas y los esquemas; toda ésta información se digitalizó en un nuevo y completo plano de las zonas, a través de la plataforma AutoCAD® 2010.

Para la corrección de errores de georeferenciación en el microruteo de las zonas se utilizaron algunos métodos, entre los que están:

- Triangulación por Puntos. Se tomaron puntos clave para obtener la ubicación de las manzanas en cada sector y posteriormente se ubicaron los usuarios mediante los diagramas y esquemas de las manzanas.

- Fotografías Satelitales. Con fotografías satelitales de la plataforma Google Earth® Plus corregidas con resoluciones mayores a 1024 x 768 pixeles, las cuales permitieron la visualización clara de las predios y en donde fue posible determinar los linderos existentes entre ellos, además de diferenciar fácilmente a una vivienda de un lote.

En estos planos de microruteo se codificó cada uno de los predios pertenecientes a los usuarios de los acueductos, además se trazaron cada una de las microrutas o líneas guía, como se contemplan en la cartilla del MAVDT. Cabe resaltar que la forma de los predios fue lo más apegada a la realidad posible, ya que el objetivo fundamental de la investigación es ubicar a los usuarios de los acueductos de manera georeferenciada.

Para la culminación de esta fase se realizó la entrega del informe estadístico final y los planos del microruteo georeferenciado de cada zona a la SGA, la cual se encargó de hacer la entrega oficial de los mismos a cada una de las JAA rurales y suburbanas beneficiadas.

**5.4.3 Fase 3 Implementación del Sistema de información geográfica SIG (Interpretación).** La tercera fase del proyecto al igual que la fase anterior utilizó la técnica de sistematización, para ello tomó la información resultante de la fase 2 y realizó su edición, normalización e interpretación mediante la implementación del Sistema de información geográfica (SIG).

Como primer paso se procedió a estructurar el Modelo entidad – relación (MER), en donde se establecieron las relaciones y conexiones que existen entre los atributos o variables de cada usuario al interior del SIG.

El segundo paso fue proceder a normalizar las bases de datos de cada zona de estudio, esto se refiere a depurar de información de diseño o no necesaria a las bases de datos, para poder manejar la información fácilmente y en un lenguaje entendible para la programación del Software; en este mismo sentido se realizaron los ajustes, correcciones y transformaciones pertinentes a los archivos CAD pertenecientes a los planos de microruteo, a través del software ArcGIS® 9.3 en donde se crearon los shapefile para cada zona de estudio.

Como tercer paso se estructuró el Modelo espacial – cartográfico (MEC), el cual permitió describir los procesos que se realizaron y se realizan entre los diversos componentes del SIG, ya que por medio de éste modelo se procedió a integrar las bases de datos normalizadas a los shapefile de los microruteos de cada zona de estudio. Por esta razón éste modelo establece las condiciones de manejo, visualización, edición y actualización de la información contenida en el mismo.

Es en este punto donde se logró obtener los resultados finales de manera positiva, partiendo de haber realizado la implementación completa de todo el proceso metodológico. El sistema de información geográfica para el inventario y control catastral de los usuarios y las redes internas de acueductos rurales y suburbanos del Municipio de Pasto se convirtió en una herramienta administrativa y de planificación urbana y rural indispensable para las JAA.

Esta herramienta en un futuro próximo contribuirá en la toma de decisiones y en proyectos en las comunidades beneficiarias, pero primordialmente coadyuvará a la ejecución de los proyectos cofinanciados entre el BID y la Alcaldía de Pasto, enfocados a la construcción y mejoramiento de sus acueductos rurales a través del programa "Agua para el Campo". Por lo que de manera indirecta contribuirá al mejoramiento de la calidad de vida de las comunidades y de la calidad del agua que en ellas se consume.

## **5.5 FLUJOGRAMA METODOLÓGICO DE LA INVESTIGACIÓN**

Mediante el flujograma (Figura 6) se explica de forma ágil y sencilla el proceso metodológico durante cada una de las fases del proyecto de investigación, hasta la consecución del objetivo general del proyecto:

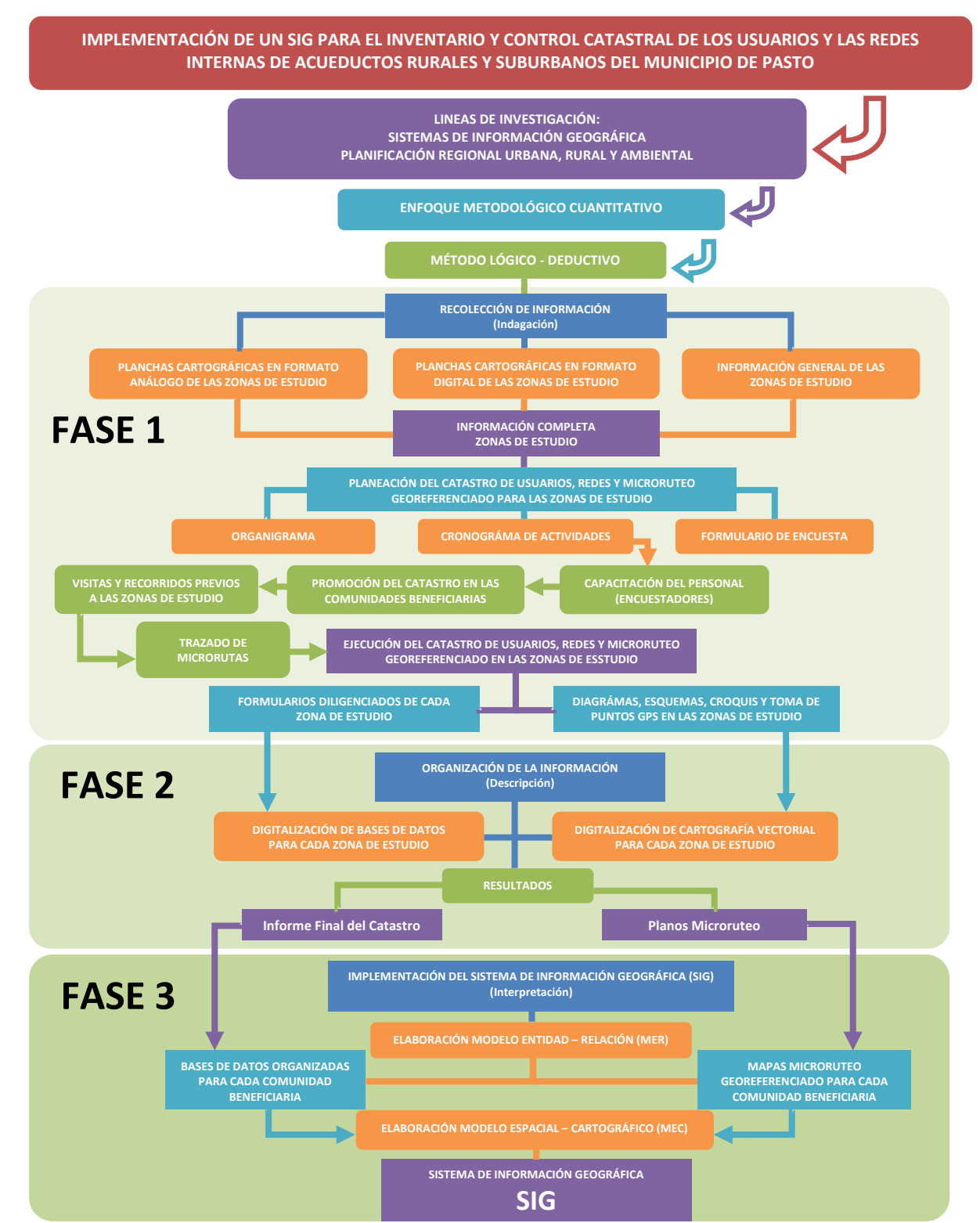

#### **Figura 6. Flujograma metodológico**

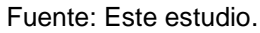

## **6. ANALISIS DE RESULTADOS**

Las Juntas Administradoras de Acueductos Rurales y Suburbanos beneficiarias de los proyectos BID y en este caso del catastro de usuarios presentaban un gran atraso técnico en el manejo de la información estadística y cartográfica de sus sectores, lo que quiere decir que el manejo del libro de usuarios era obsoleto y los planos de los sectores, en su gran mayoría elaborados por topógrafos, presentaban demasiadas inconsistencias y desactualización, ya que habían sido elaborados aproximadamente entre ocho y nueve años atrás.

Las herramientas administrativas tales como las bases de datos y los planos de microruteo georeferenciado elaboradas a través de este Trabajo de Grado contribuyeron de forma directa a la modernización y actualización de la información y su manejo por parte de las JAA, pero de manera indirecta en el mejoramiento de la calidad de vida de las comunidades ya que con este paso realizado se procedió a ejecutar los proyectos de construcción y mejoramiento de los acueductos rurales y suburbanos en cada sector.

El sistema de información geográfica SIG para el inventario y control catastral de los usuarios y las redes internas de acueductos rurales y suburbanos del Municipio de Pasto aparte de ser el producto y objetivo general de este estudio se convirtió en una herramienta administrativa pionera en la región en este tema demostrando la importancia y el potencial de la visión del profesional en geografía para la planificación urbana y rural.

## **6.1 RESULTADOS FASE 1. PREPARACIÓN, PLANEACIÓN Y EJECUCIÓN DEL CATASTRO DE USUARIOS, REDES INTERNAS Y MICRORUTEO GEOREFERENCIADO PARA ACUEDUCTOS RURALES Y SUBURBANOS DEL MUNICIPIO DE PASTO**

La fase 1 de esta investigación se puede considerar como la más dispendiosa de todo el proyecto, porque comenzó con la recolección de la información primaria y secundaria y concluyó con la ejecución del catastro o censo de usuarios y el microruteo georeferenciado, requiriendo una supervisión exhaustiva durante el diligenciamiento de los formularios de encuesta por parte de los estudiantes del SENA y realizando la toma de puntos GPS en conjunto con la elaboración de diagramas y esquemas de cada zona beneficiaria en el municipio. Aunque en comparación con las demás fases fue la más corta en tiempo en ella se obtuvo toda la información necesaria para realizar la implementación de un SIG para su manejo, actualización y edición.

**6.1.1 Preparación de la información básica de las zonas de estudio.** Mediante el uso de la técnica documental se llevó a cabo la recolección y preparación de la información básica de cada sector a través de medios de consulta tanto análogos como magnéticos. La información básica se encontró en los documentos de los proyectos de construcción y mejoramiento de acueductos rurales y suburbanos de cada sector, los cuales fueron elaborados por contratistas de la SGA para su aprobación y ejecución. Los datos generales de los sectores tales como el número de usuarios o suscriptores matriculados y la localización de las zonas fueron suministrados por parte de representantes de las JAA. (Cuadro 2)

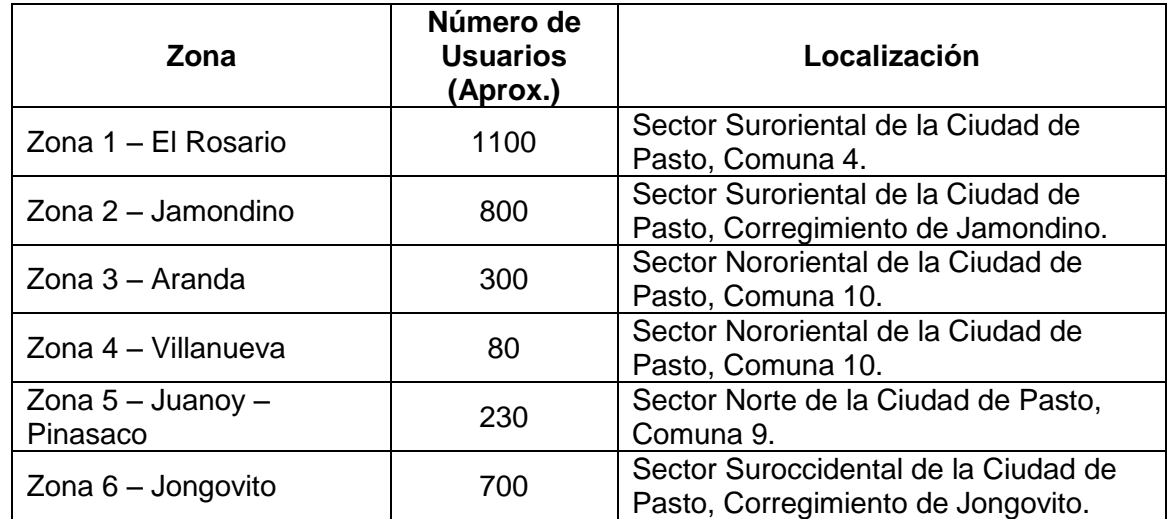

#### **Cuadro 2. Datos generales de las zonas de estudio**

Fuente: Acuerdo comunitario, Abril de 2010.

Las planchas cartográficas en formato digital (\*.dwg) correspondientes a las áreas rurales (Corregimientos) y al casco urbano del Municipio de Pasto, fueron solicitadas a la Secretaría de Planeación Municipal, en estas planchas se seleccionaron las áreas de cubrimiento de los proyectos para su posterior plotéo. La principal dificultad que se encontró en la mayoría de estas planchas fue la falta de divisiones catastrales y de nomenclaturas viales en la mayoría de los casos (Figura 7).

Las JAA de El Rosario y de Aranda posteriormente facilitaron sus mapas de redes de conducción y de usuarios respectivamente, estos aunque presentaban un alto margen de error y desactualización en conjunto con las planchas de la oficina de planeación municipal fueron de gran utilidad para la capacitación del personal, las visitas previas y para el trazado de las microrutas de los diferentes sectores a encuestar.

**Figura 7. Planchas cartográficas en formato digital (\*.dwg), del municipio de Pasto, área rural y área urbana respectivamente** 

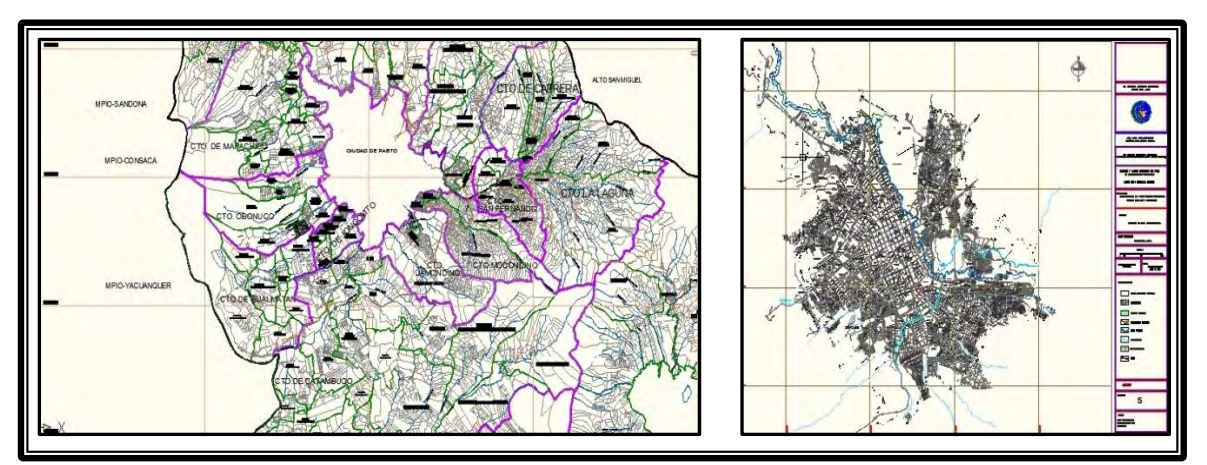

Fuente: Secretaría de Planeación Municipal de Pasto.

Después de completar la información general de las zonas de estudio y su preparación adecuada para las siguientes etapas del proyecto se procedió a la elaboración de las herramientas de planeación del catastro.

**6.1.2 Planeación del catastro de usuarios, redes internas y microruteo georeferenciado para las zonas de estudio.** Para la implementación de un catastro técnico de usuarios o suscriptores por parte de una entidad prestadora de servicios de acueducto o en este caso con el apoyo de la SGA del Municipio de Pasto, fue muy importante planear, preparar y programar los recursos humanos y materiales que participaron en la ejecución del proyecto.

La planeación se compone de una serie de actividades todas ellas muy importantes para la consecución de los objetivos, entre estas tenemos la organización del personal y la definición de funciones, la selección del formulario de censo o encuesta, la elaboración del cronograma de actividades, la capacitación a los encuestadores, la promoción del catastro en cada zona, las visitas y recorridos previos y por último el diseño y trazado de microrutas.

6.1.2.1 Organigrama. Es el instrumento más adecuado para distribuir las funciones y responsabilidades de los encargados de la ejecución de un proyecto. Debido a que este proyecto fue asesorado y vigilado por la SGA del Municipio de Pasto la estructura organizacional para el desarrollo del catastro de usuarios en las seis comunidades fue la siguiente: (Figura 8)

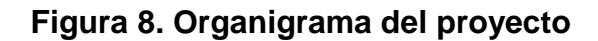

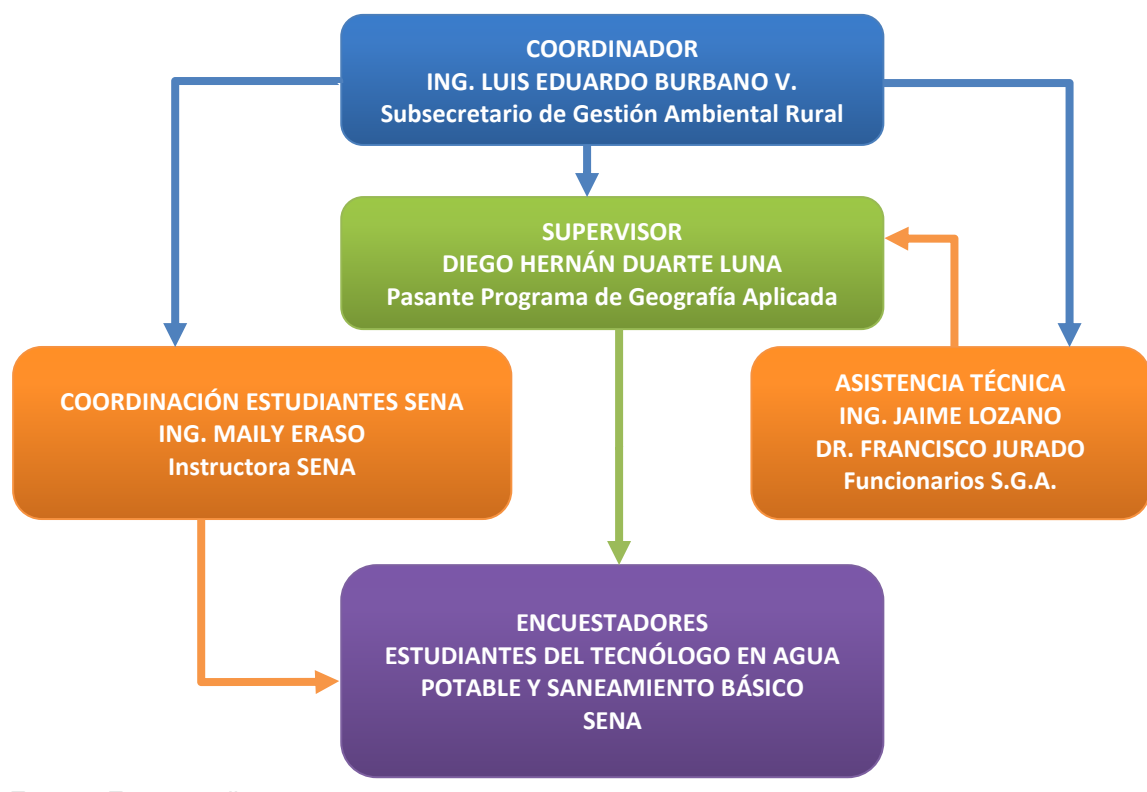

Fuente: Este estudio.

6.1.2.2 Formulario de encuesta. Para la selección del formato, se estudiaron los modelos para la realización de encuestas contenidos en la cartilla "Catastro de usuarios, municipios menores y zonas rurales" del MAVDT.

El formato CU-001 y el formato CU-003 de la cartilla fueron discutidos con la participación de los miembros de las Asociaciones o Juntas Administradoras de Acueducto de las comunidades de El Rosario, Jamondino, Aranda, Villanueva, Juanoy – Pinasaco y Jongovito. (Anexos A y B)

Posteriormente con la asistencia técnica de la SGA se elaboró el formulario final, con el cual se realizó la labor de encuesta. En la parte frontal contiene el nombre de las asociaciones o juntas de acueducto, la localización, la codificación, la información básica de la vivienda y del usuario y los datos estadísticos; en la parte posterior siguiendo la misma numeración de cada usuario contiene la información correspondiente al tipo de conexión, al catastro de redes internas y su estado, y a la conexión al alcantarillado u otro tipo de disposición de residuos sólidos. Este formato fue aprobado por las JAA para su implementación en las zonas de estudio, los formularios diligenciados permanecen en el archivo propiedad de la SGA del municipio. (Anexo C)

6.1.2.3 Cronograma de actividades. En el acuerdo comunitario al que se llegó con las JAA se establecieron las fechas y los horarios en los que se realizarían las jornadas de catastro en los distintos sectores de la ciudad, las jornadas de trabajo fueron de 8:00 a.m. a 12:00 p.m. y de 2:00 p.m. a 6:00 p.m.

Debido a que este ejercicio no se había realizado anteriormente por la Secretaría de Gestión Ambiental, se establecieron plazos amplios para la realización de la primera jornada a manera de "Ejercicio Piloto", el calendario de ejecución fue el siguiente:

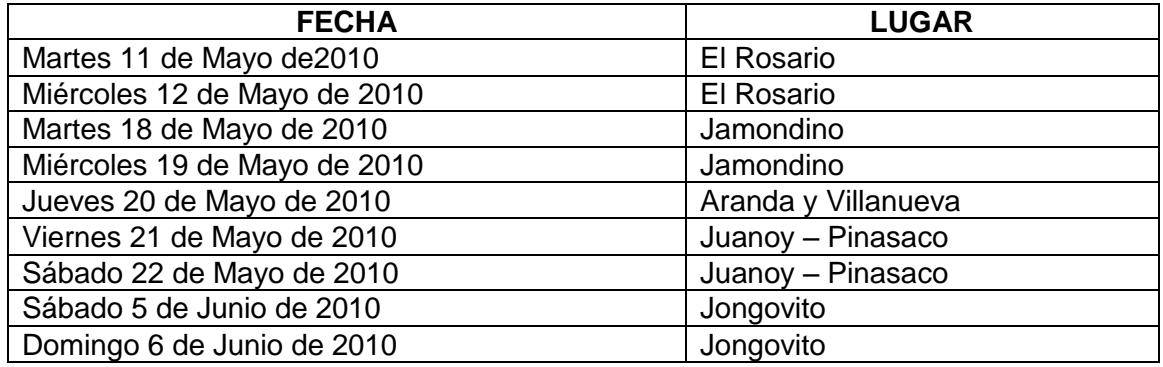

#### **Cuadro 3. Calendario de ejecución**

Fuente: Este estudio.

El total de actividades realizadas durante la ejecución del catastro de usuarios están relacionadas en el cronograma final de actividades ejecutadas. (Anexo D)

6.1.2.4 Capacitación a personal. De la instrucción realizada dependió en gran medida el éxito del catastro de usuarios y de redes internas, ya que se hicieron una serie de capacitaciones y charlas con los estudiantes de la Tecnología en Agua potable y Saneamiento básico del SENA, vinculados al proyecto para la labor de encuesta, con el objetivo de lograr un entrenamiento apropiado. Se clarificaron algunos conceptos contenidos en la cartilla y algunas metodologías tales como los formatos de encuesta, el proceso de visita técnica, el diseño y los trazados de microrutas y las pautas mínimas de trato a los usuarios a encuestar. Entre los conceptos básicos que el personal debía manejar tenemos dos muy importantes que son:

a) Asignación de códigos a microrutas y predios. Esta codificación está basada en la cartilla del MAVDT, y tiene la siguiente composición:

- Microrutas: Esta numeración va de diez en diez empezando en 010, luego 020, 030, 040, 050, y así sucesivamente.

- Predios: Esta va de cinco en cinco comenzando en 0005, luego 0010, 0015, 0020, 0025, y así sucesivamente.

b) Posición horizontal y Posición vertical (PH y PV). Después del paso anterior la parte más compleja consistió en el manejo de las diferentes formas de codificación referentes a la posición horizontal (PH) y la posición vertical (PV) de cada vivienda, estos códigos fueron utilizados para determinar el tipo de vivienda y sus características, partiendo de la metodología de la cartilla del MAVDT se realizó de la siguiente forma:

- Vivienda unifamiliar: Donde solo exista una familia, sea cual fuere el número de pisos y no se realice ninguna otra actividad con derivación de conexión.

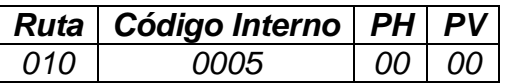

- Vivienda multifamiliar o con derivaciones (Locales u Oficinas): Donde la conexión tiene derivaciones, surte a otra familia o a un local. Por ejemplo una vivienda con dos pisos, en el primero hay una familia y un local y en el segundo dos familias más.

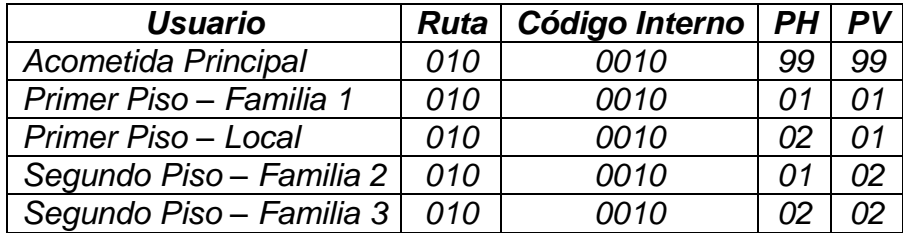

Con la comprensión de estos conceptos por parte de los estudiantes del SENA se prosiguió con las siguientes etapas de planeación del catastro de usuarios.

6.1.2.5. Promoción del catastro. Para el desarrollo de las actividades de promoción la cartilla del MAVDT propone dos formatos a manera de chapolas informativas pero las Juntas de acueducto prefirieron utilizar un método más común y tradicional en los diferentes sectores "el perifoneo", éste consistió en informar por medio de un altavoz, situado la mayoría de los casos en los salones comunales, los horarios y las fechas de las jornadas del catastro en cada sector, se explicó además la necesidad de la presencia en las viviendas de una persona mayor de edad en el momento de la encuesta (preferiblemente el propietario), también el tener listos los documentos necesarios para el diligenciamiento de la encuesta (Cédula de ciudadanía y recibo de catastro) y por último que se permitiera el ingreso de los encuestadores a las viviendas para la revisión de las instalaciones o redes internas.

6.1.2.6 Visitas previas. Teniendo en cuenta aspectos importantes como la movilidad y la continuidad de las visitas a realizar, en acuerdo con la coordinación de los estudiantes de la Tecnología en Agua potable y Saneamiento básico del SENA, se estableció el siguiente orden para dichas visitas:

Zona 1 – El Rosario, Zona 2 – Jamondino, Zona 3 – Aranda, Zona 4 – Villanueva, Zona 5 – Juanoy Pinasaco, Zona 6 – Jongovito.

Las visitas previas se realizaron con el acompañamiento de representantes de las JAA y con el equipo del SENA, estos recorridos permitieron realizar una observación directa en las zonas y analizar sus características y cualidades para la distribución equitativa y adecuada del personal durante las jornadas de censo, además quedaron registrados fotográficamente (Figura 9).

## **Figura 9. Registro fotográfico visitas previas**

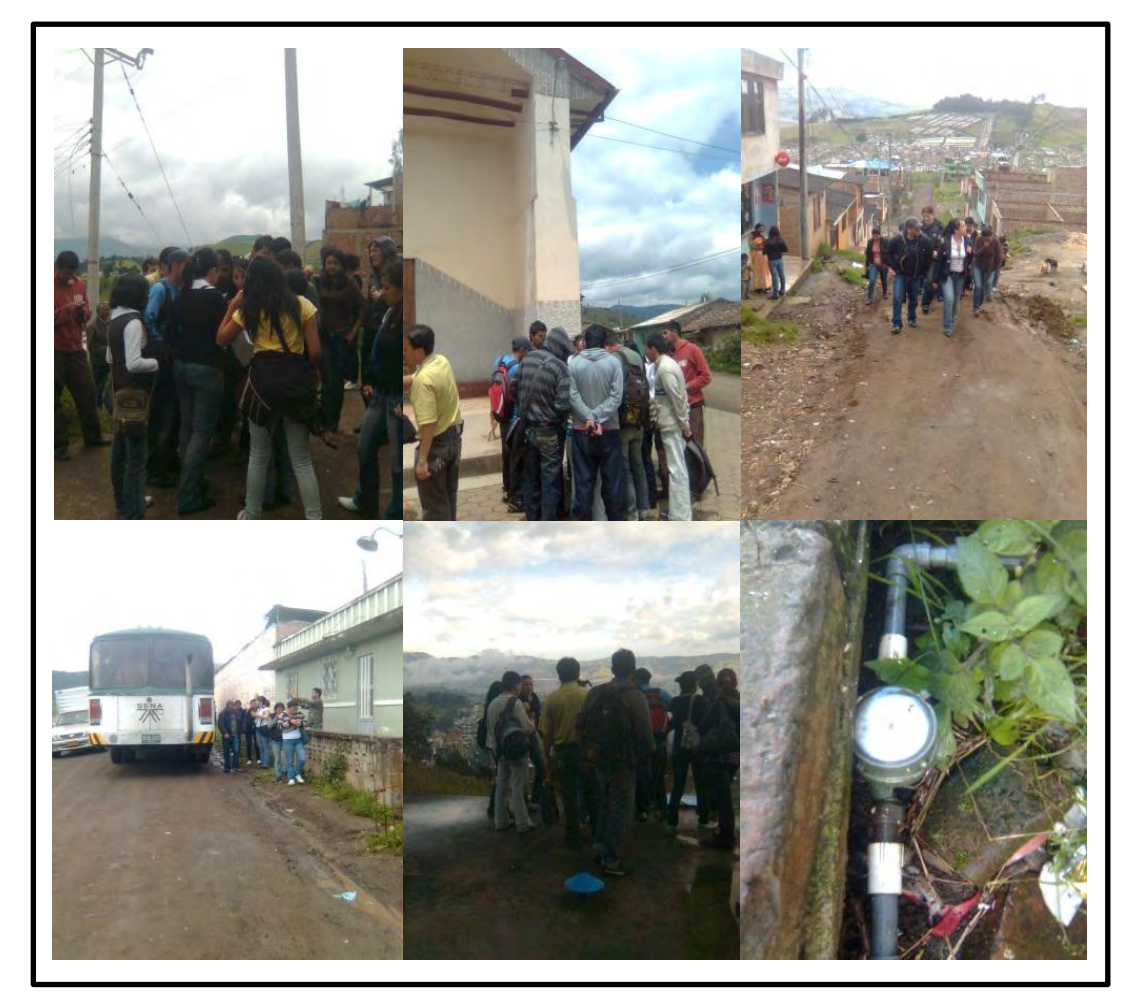

Fuente: Este estudio.

6.1.2.7 Diseño y trazado de microrutas. Sobre las planchas cartográficas de cada sector y después de realizar los recorridos, junto al equipo de estudiantes del SENA, se diseñaron y trazaron las microrutas (Figura 10), en la mayoría de los casos mediante el método del Trébol.

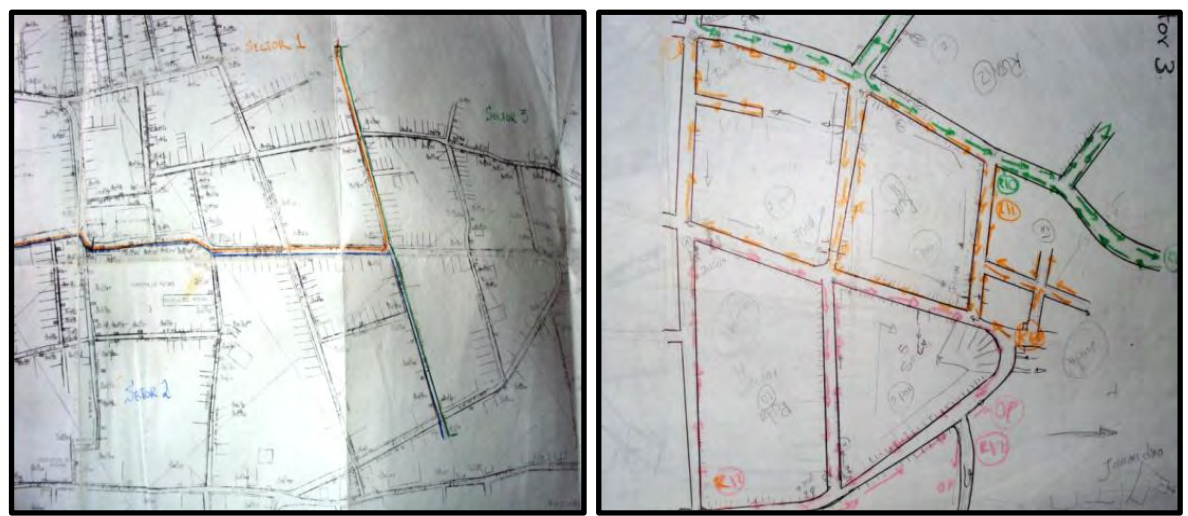

## **Figura 10. Diseño y trazado de microrutas**

Fuente: Este estudio.

**6.1.3 Ejecución del catastro de usuarios, redes internas y microruteo georeferenciado para las zonas de estudio.** La ejecución del proyecto se compone de dos actividades generales, la primera es la ejecución del catastro o censo de usuarios y la segunda que va de la mano con la primera fue la toma de puntos GPS o georeferenciación y la diagramación de las zonas de estudio.

La ejecución del censo o catastro de usuarios en las 6 zonas tuvo el mismo procedimiento, aproximadamente entre las 7:30 y las 7:45 a.m. se reunía al personal para la entrega del material (formularios de encuesta) y de las zonas a censar a cada pareja encuestadora o cuadrilla de trabajo, a partir de las 8:00 a.m. estas se disponían a comenzar los recorridos por los sectores asignados con el acompañamiento de miembros de las JAA quienes realizaban la fiscalización del proceso.

Después de tocar a la puerta de los usuarios los estudiantes encuestadores, debidamente carnetizados por el SENA, saludaban al usuario expresándole que la encuesta se realizaba a solicitud de la Junta de Acueducto con el objetivo de actualizar las bases de datos y realizar la revisión de las redes internas de la vivienda, en ese momento se confirmaba la identidad de los usuarios solicitando la cédula de ciudadanía y el número predial solicitando el recibo de catastro.

Luego de diligenciar el formulario se solicitaba al usuario el ingreso a la vivienda y se procedía a inspeccionar las instalaciones del baño, la cocina, y el patio de ropas. Al finalizar la jornada de la mañana, se pasaba a un receso de 2 horas y a partir de las 2:00 p.m. se restablecía la labor normalmente. Al culminar cada jornada de encuesta se realizaba una reunión con todo el personal, en ésta se analizaba el alcance de cada grupo y se revisaba el estado de los formularios.

Mediante el registro fotográfico se puede comprobar como los encuestadores realizaban el acercamiento a los usuarios y de la misma forma como realizaban la revisión de los elementos correspondientes a las redes internas de cada vivienda. (Figura 11)

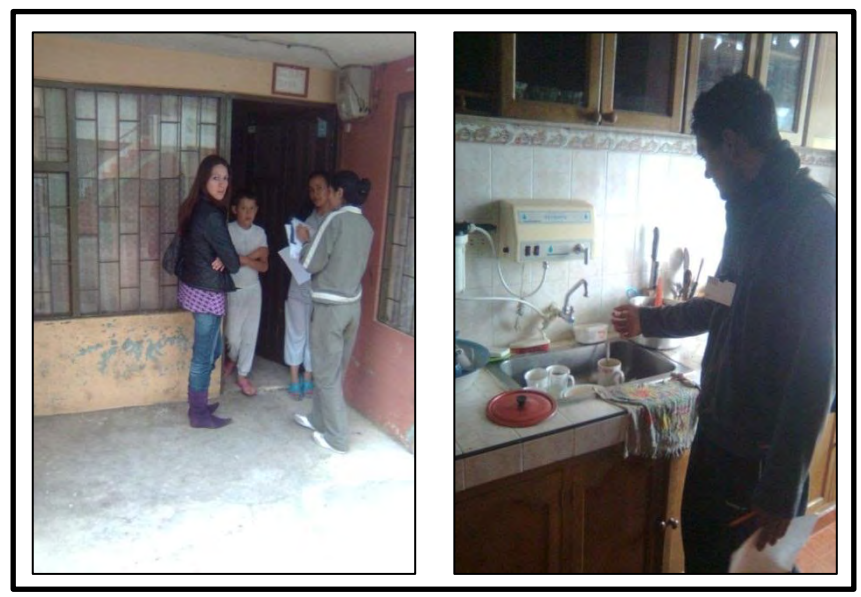

### **Figura 11. Ejecución del censo y de las visitas técnicas en las viviendas**

Fuente: Este estudio.

Además durante el transcurso de las jornadas de encuesta se llevó a cabo la georeferenciación de las diferentes zonas con el objetivo de obtener información precisa acerca de la ubicación de los usuarios, mediante el uso de un GPS. En algunos casos se tomaron los puntos GPS en acometidas principales y en otros se realizó por cuadrantes o manzanas, dependiendo del margen de error por la disponibilidad de satélites. Esta información fue complementada mediante la elaboración de croquis, esquemas y diagramas de fácil manejo y comprensión (Figura 12), elaborados con el apoyo de algunos estudiantes del SENA pero con una vigilancia y asesoría permanente.

Posteriormente esta información en su conjunto fue esencial para digitalizar los nuevos planos de microruteo de cada sector.

## **Figura 12. Elaboración de diagramas**

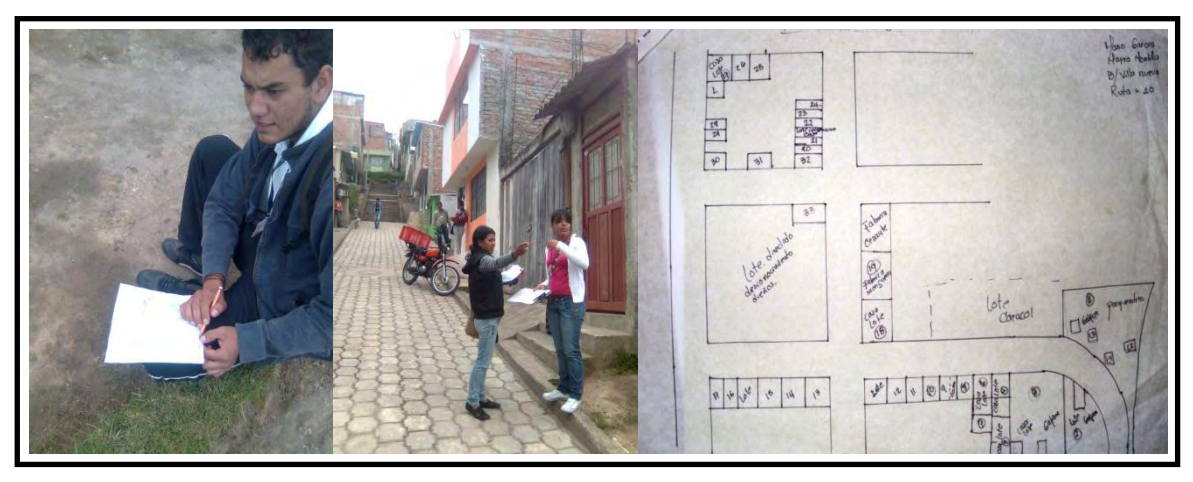

Fuente: Este estudio.

Después de preparar, planear y ejecutar en las diferentes zonas de estudio el Catastro de usuarios, redes internas y Microruteo georeferenciado se obtuvo la información primaria y secundaria necesaria para la implementación de un SIG, pero ésta información tuvo que ser editada, filtrada y organizada a través de la fase 2 como primer paso para su consecución.

## **6.2 RESULTADOS FASE 2. DIGITALIZACIÓN DE BASES DE DATOS Y CARTOGRAFÍA VECTORIAL PARA LAS ZONAS DE ESTUDIO**

A través de la técnica de sistematización y tomando la información primaria y secundaria producto del desarrollo de la primera fase se procedió a realizar su verificación y confrontación. Dada la existencia de información estadística e información gráfica esta fase se desarrolló en dos etapas para el procesamiento de datos; la primera consistió en digitalizar la totalidad de formularios diligenciados en bases de datos y la segunda en digitalizar la totalidad de diagramas, croquis y esquemas en cartografía vectorial para cada zona de estudio.

**6.2.1 Digitalización de bases de datos para cada zona de estudio.** Utilizando la estación SIG y usando la plataforma software Microsoft Excel 2007® se diseñó un formato digital de fácil acceso en el cual se realizó la tabulación de los formularios de encuesta, además para este proceso se contó con el apoyo de algunos estudiantes del SENA de manera asesorada.

Para su digitalización se estableció un conjunto de abreviaturas con el objetivo de agilizar el proceso (Cuadro 4), en su gran mayoría estas abreviaturas se refieren a la gran diversidad de observaciones que se habían realizado por parte de los encuestadores en los formularios.

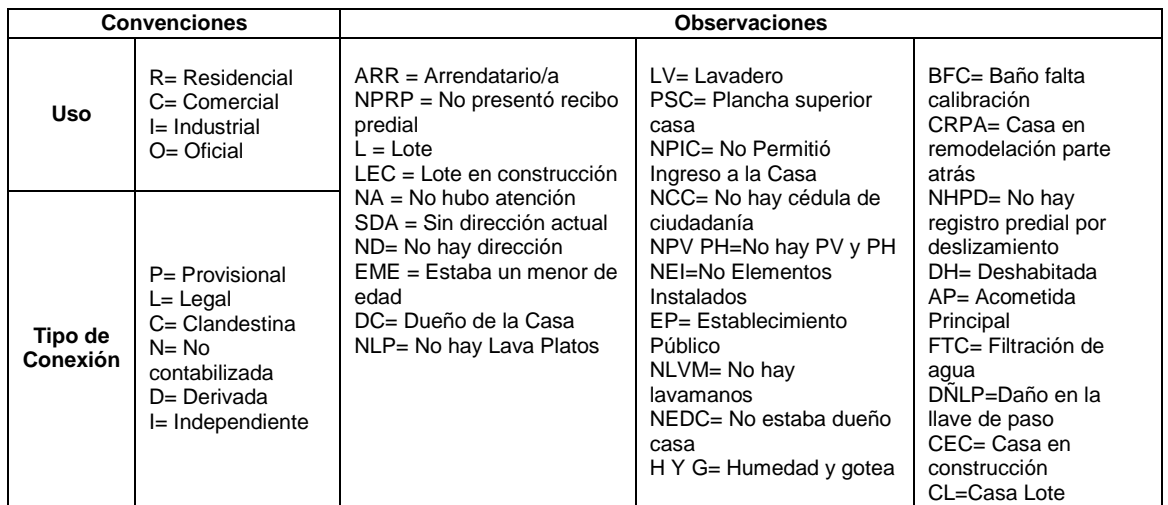

## **Cuadro 4. Convenciones formato digital**

Fuente: Este estudio

Con los formularios tabulados se organizó toda la información en bases de datos para cada comunidad, estas bases permiten obtener de forma rápida los datos de cada usuario mediante el autofiltro de cualquiera de los ítems de la encuesta (Figura 13).

## **Figura 13. Base de datos principal Zona 1 - El Rosario**

|                                                                                         | Pegar<br>Portapapeles le                                |                   |                    |              | N K                                         | <b>S</b>               | $=1551$ and $=$<br><b>Fuente</b> |                                          | 賱<br><b>Alineación</b><br>٠.                    | $s - \frac{2}{3}$        | W)                               | Ordenar de mayor a menor<br>Ordenar por color<br>Borner filtro-de "Divenes" |                | ٠                    | Formato<br>Celdas                                 |                           | Ordenar Buscary<br>Y filtrar - seleccionar<br>Medificar               |                 |
|-----------------------------------------------------------------------------------------|---------------------------------------------------------|-------------------|--------------------|--------------|---------------------------------------------|------------------------|----------------------------------|------------------------------------------|-------------------------------------------------|--------------------------|----------------------------------|-----------------------------------------------------------------------------|----------------|----------------------|---------------------------------------------------|---------------------------|-----------------------------------------------------------------------|-----------------|
|                                                                                         |                                                         | A1565             |                    |              |                                             | ۰                      |                                  | £ 1549                                   |                                                 |                          |                                  |                                                                             |                |                      |                                                   |                           |                                                                       |                 |
|                                                                                         | A BCDE<br>$\overline{G}$<br>r<br>H<br>ALCALDIA DE PASTO |                   |                    |              |                                             |                        |                                  |                                          |                                                 | Filtrar por color        |                                  |                                                                             | o<br>N         | ₽                    | AM                                                |                           |                                                                       |                 |
|                                                                                         |                                                         |                   |                    |              |                                             |                        | SECRETARÍA DE GESTIÓN AMBIENTAL  |                                          |                                                 |                          |                                  | Filtros de gúmero                                                           |                |                      |                                                   |                           | <b>IWAN DUARTE LUNA</b>                                               | <b>PASANTE:</b> |
|                                                                                         |                                                         |                   |                    | w            |                                             |                        | PROGRAMA -AGUA PARA EL CAMPO-    | SUBSECRETARÍA DE GESTIÓN AMBIENTAL RURAL |                                                 |                          |                                  | Seleccionar todo)<br>$\mathbb{Z}$ <sub>1</sub><br>$\mathbb{Z}$<br>₩3<br>14  |                |                      | <b>RIOS Y CATASTRO DE REI</b><br>ONA 1 EL ROSARIO |                           | Je Geografía Aplicada<br>de Ciencias Humanas<br>Universidad de Naciño |                 |
| $\overline{10}$                                                                         |                                                         |                   |                    |              |                                             |                        |                                  |                                          |                                                 |                          |                                  | 5                                                                           |                |                      |                                                   |                           |                                                                       |                 |
| Tİ.                                                                                     | <b>CATASTRO DE USUAR</b>                                |                   |                    |              |                                             |                        |                                  |                                          |                                                 |                          | $\overline{6}$<br>77<br>(Vacias) |                                                                             |                |                      | forme Estadístico                                 |                           |                                                                       |                 |
| 它                                                                                       |                                                         |                   |                    |              |                                             |                        |                                  |                                          |                                                 |                          |                                  |                                                                             |                |                      |                                                   |                           |                                                                       |                 |
|                                                                                         | ы.                                                      | <b>ZDNA</b>       | SECTOR             | <b>FIUTA</b> | COOFICACIÓN                                 | POSICIÓN<br>HONIZONTAL | POSICIÓN<br>VENTICAL             | DIRECCIÓN<br><b>ACTUAL</b>               | <b>Apellidos y Nombres del Suscriptor</b>       |                          |                                  | Aceptan                                                                     | Cancelar       | <b>Adultos</b>       | Perso                                             | amilias                   | <b>OBSERVACIONES</b>                                                  |                 |
|                                                                                         |                                                         |                   |                    |              |                                             |                        | $\cdot$                          |                                          |                                                 | $\overline{\phantom{a}}$ | $\cdot$                          | $\sim$                                                                      | $\overline{r}$ |                      | è<br>$\overline{ }$<br>٠                          | c<br>÷<br>$\frac{1}{2}$ . |                                                                       |                 |
| ti                                                                                      |                                                         |                   |                    |              |                                             |                        |                                  |                                          |                                                 |                          |                                  |                                                                             |                |                      |                                                   |                           |                                                                       |                 |
| 7542                                                                                    | 1526                                                    |                   |                    |              | $120 - 0.125$                               | 01                     | 01                               |                                          |                                                 |                          |                                  |                                                                             |                |                      |                                                   |                           | ARR                                                                   |                 |
| <b>1543</b><br>954.6                                                                    | 1527<br>1528                                            | $\mathbf{1}$<br>1 | э<br>$\mathcal{F}$ |              | 20700<br>120 F0335 F                        | aé<br>00 <sub>1</sub>  | F.00<br>×<br>on                  | D NA BE 193<br>C 560C                    | MGUEL ANGEL DEL SADO PAZ<br>JOSE ANTONIO RUALES |                          | 12.977.569                       | 12 00 0000 0001 000                                                         |                |                      | 32.00                                             |                           |                                                                       |                 |
|                                                                                         | 1529                                                    | $\mathbf{1}$      | x                  |              | 120 70340                                   |                        |                                  |                                          |                                                 |                          |                                  |                                                                             |                |                      |                                                   |                           | ı.                                                                    |                 |
| 154/5<br><b>2546</b>                                                                    | 1530                                                    |                   | ×                  |              | $120$ $70345$                               |                        |                                  |                                          |                                                 |                          |                                  |                                                                             |                |                      |                                                   |                           | NA.                                                                   |                 |
| 547                                                                                     | <b>1631</b>                                             |                   | з                  |              | 120 70350                                   | oc                     | 0Đ                               | C 16A 16E 54                             | ALBA LIGIA QUIÑONEZ                             |                          | 59.828.407                       | 120000250071000                                                             |                |                      |                                                   |                           |                                                                       |                 |
| 9548                                                                                    | 1532                                                    |                   |                    |              | 120 70355                                   | 00                     | 80<br>×                          | D 16A 16E 120                            | TITISTARMOLINA HIDALGO                          |                          | 1844 402                         | 12 00 0025 0085 000                                                         |                |                      | ż                                                 |                           |                                                                       |                 |
| 2543                                                                                    | 1533                                                    | $\mathbf{I}$      |                    |              | 00''0380                                    | Q0                     | 00                               | D A 16A 16E 72                           | HILDAURA GOMEZ CISNEROS                         |                          | 36,759,587                       |                                                                             |                |                      |                                                   |                           |                                                                       |                 |
|                                                                                         | 1534<br>1536                                            | $^{+}$            | з<br>÷.            |              | 120 T0365<br>$120$ $\sqrt{0370}$ $\sqrt{2}$ | 06<br>00               | 00<br>$\pmb{r}$<br>00            | D 16A 16E 59<br>D SA ISE                 | JOSE ROSERO<br>NURIA DEL SOCORRO CHI CHAR       |                          | 98.326.033<br>30.720.865         | 12 00 0025 0107 000<br>12:00:0025 0095 000                                  |                | $\ddot{\phantom{1}}$ | ٠                                                 |                           |                                                                       |                 |
|                                                                                         | 1536                                                    |                   |                    |              | $120$ $70375$                               |                        |                                  |                                          |                                                 |                          |                                  |                                                                             |                |                      |                                                   |                           | ī.                                                                    |                 |
|                                                                                         | 1537                                                    | $\mathbf{I}$      | з                  |              | 120 70300                                   | 33                     | 35                               | D 35A 16E 43                             | <b>EMROUE QUERPERO</b>                          |                          | 5344.302                         | 12 00 0025 0090 000                                                         |                |                      |                                                   |                           |                                                                       |                 |
|                                                                                         | 1538                                                    | $\mathbf{I}$      | x                  |              | 120 70380                                   | 01                     | 01                               | D 16A 16E 43                             | EMPIOLE GUERRERO                                |                          | 5.344.382                        | 12 00 0025 0090 000                                                         |                |                      |                                                   |                           | <b>AFR</b>                                                            |                 |
|                                                                                         | 1538                                                    |                   |                    |              | $120$ $"$ 0380 $"$                          | 02                     | $F$ 01                           | D ISA IEE 43                             | <b>EMRIQUE GUERRERO</b>                         |                          | 5.344.302                        | 12 00 8025 8090 800                                                         |                |                      |                                                   |                           | NA.                                                                   |                 |
|                                                                                         | 1540                                                    | $\mathbf{1}$      | э                  |              | $120$ $\sqrt{0.305}$                        |                        |                                  |                                          |                                                 |                          |                                  |                                                                             |                |                      |                                                   |                           | L                                                                     |                 |
|                                                                                         | 1541                                                    | $\mathbf{1}$      | $\mathcal{R}$      |              | 120 70390                                   |                        |                                  |                                          |                                                 |                          |                                  |                                                                             |                |                      |                                                   |                           |                                                                       |                 |
|                                                                                         | 1542                                                    |                   |                    |              | $120 - 0.195$                               | 00                     | GO.                              | D BACKE22                                | <b>YOSE GUADIR</b>                              |                          | 5.239.523                        | 12.00.0025.0092.000                                                         |                | $\mathbf{z}$         | $\mathbf{2}$<br>٠                                 |                           |                                                                       |                 |
| 650<br>9561<br>862<br>351<br>9554<br>7,775<br>1554<br>867<br>1958<br>889<br><b>1560</b> | P542<br>1544                                            |                   | $\propto$          |              | 120 FOASD F<br>120 F0400 F                  | 23<br>01               | 33<br>$P$ 01                     | D IEA HE IE<br>D 16A NE 16               | EMMA ERAZO<br>EMMA ERAZO                        |                          | 30.701.704<br>30,786,788         | 12.00.0025.0038.000<br>t2 00 0025 0098 000                                  |                |                      |                                                   |                           | AB7                                                                   |                 |

Fuente: Este estudio.

Además de la base de datos principal para el cálculo de variables, se generó una base de datos subdividida en microrutas para ubicación de usuarios y una base de datos sencilla con información básica de los usuarios (Figura 14), todo para el manejo aún más ágil de la información según las necesidades de cada JAA.

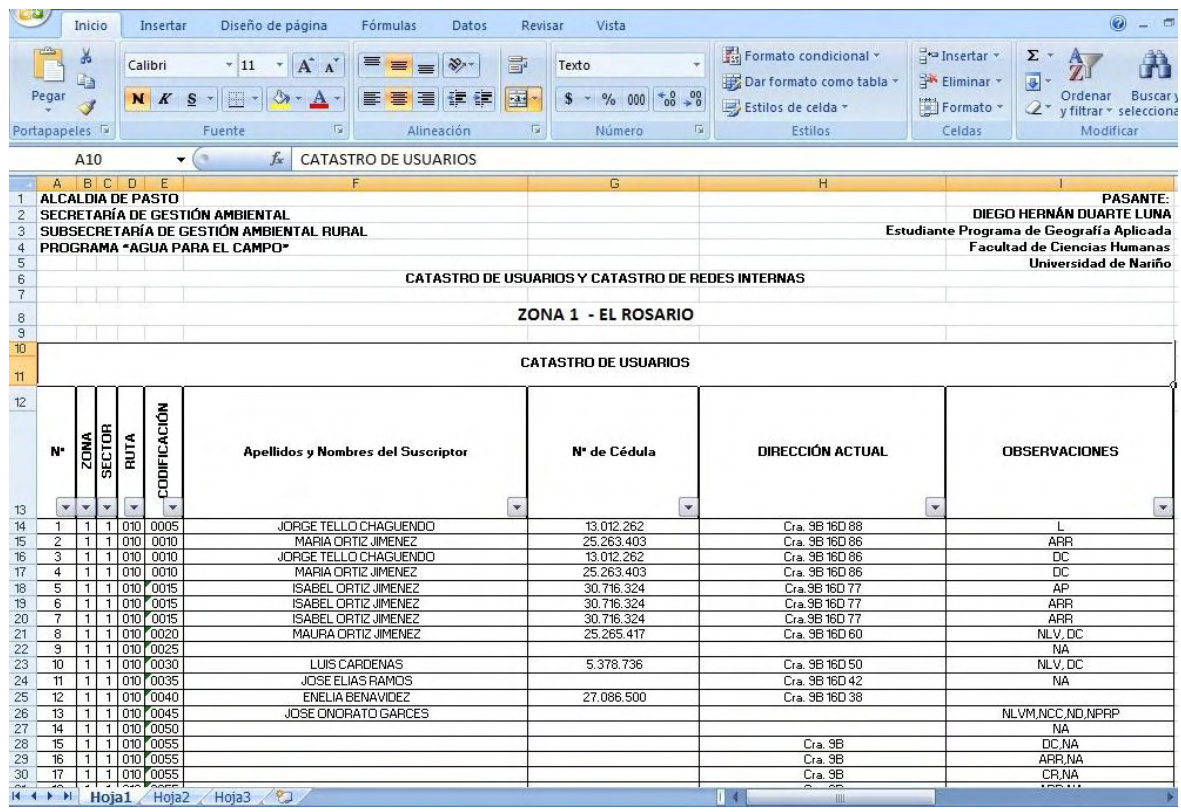

### **Figura 14. Base de datos sencilla Zona 1 - El Rosario**

Fuente: Este estudio.

Como producto del catastro de usuarios y redes internas llevado a cabo en las comunidades beneficiarias con la participación activa de las Asociaciones o Juntas Administradoras de Acueductos Rurales y Suburbanos, y con el apoyo de los estudiantes de la Tecnología en agua potable y saneamiento básico, y luego de elaborar las bases de datos, se procedió a integrar todos los resultados en un informe estadístico final para cada zona, el cual contiene los totales y los porcentajes para cada variable tabulada.

A partir del censo de usuarios de acueductos los informes finales entregados después de la tabulación de los datos de cada comunidad a la SGA del Municipio de Pasto fueron los siguientes:

# 6.2.1.1 Informe final catastro de usuarios y redes internas Zona 1 – El Rosario

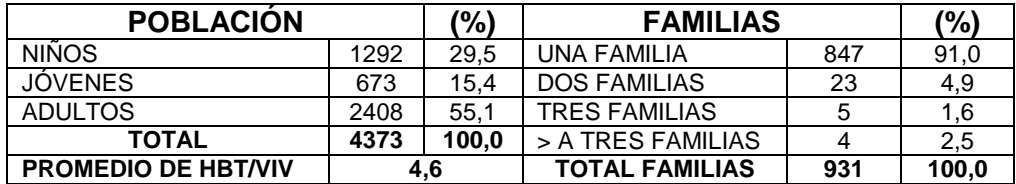

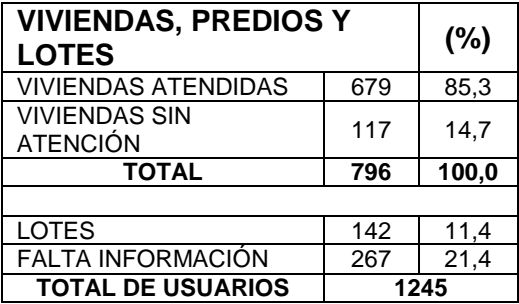

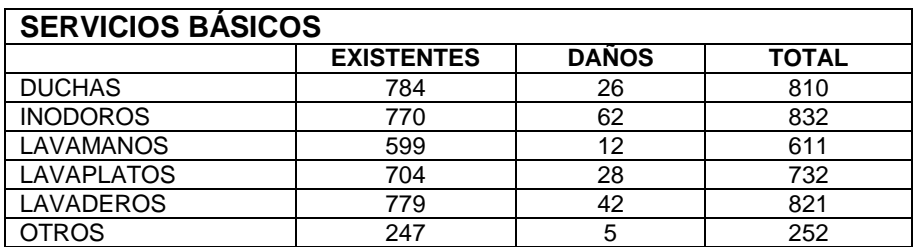

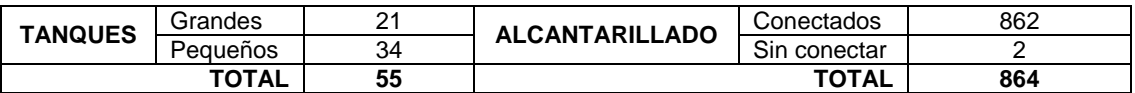

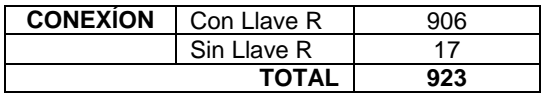

# 6.2.1.2 Informe final catastro de usuarios y redes internas Zona 2 – Jamondino

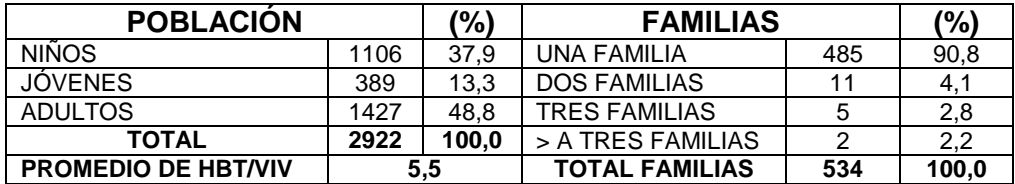

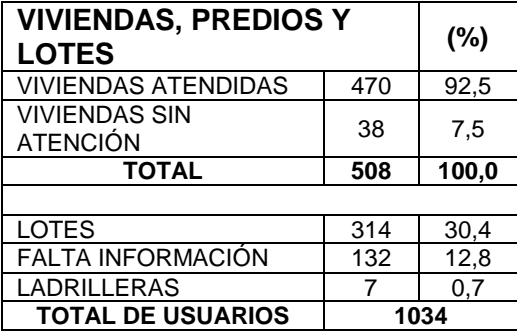

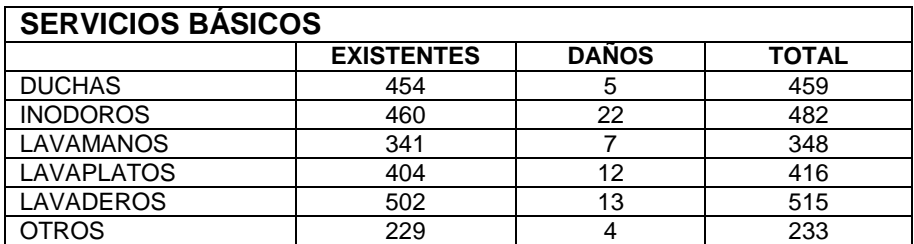

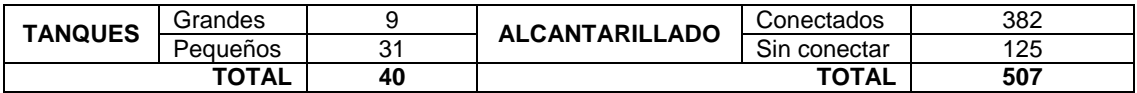

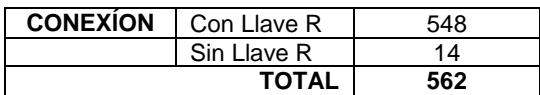

# 6.2.1.3 Informe final catastro de usuarios y redes internas Zona 3 – Aranda

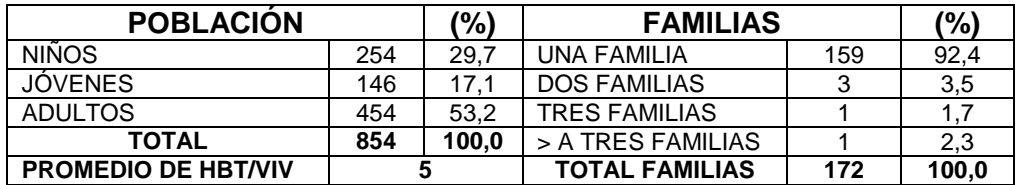

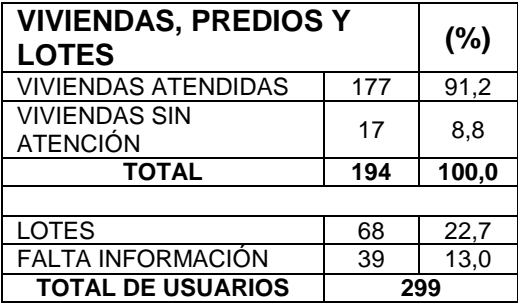

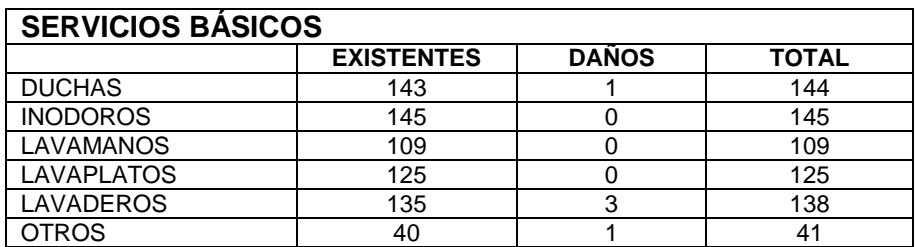

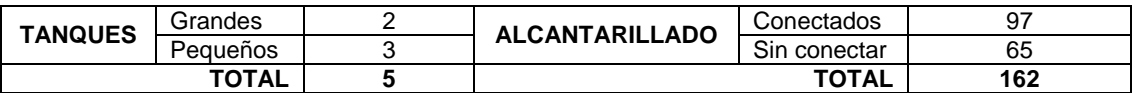

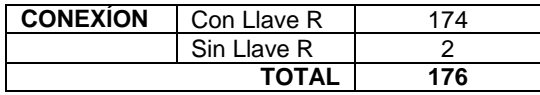

# 6.2.1.4 Informe final catastro de usuarios y redes internas Zona 4 – Villanueva

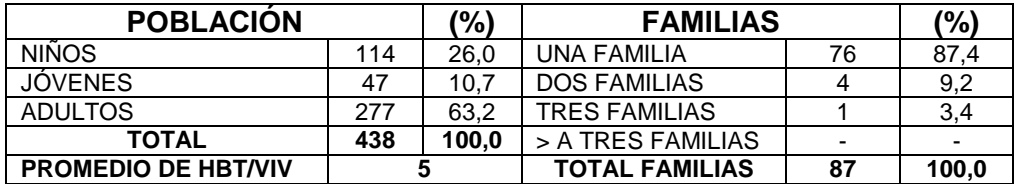

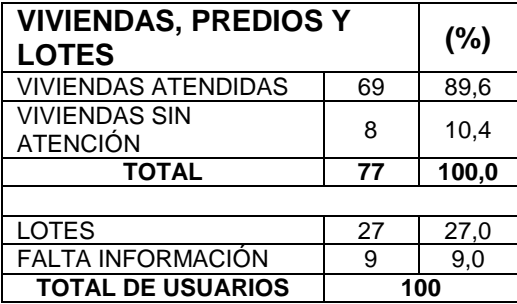

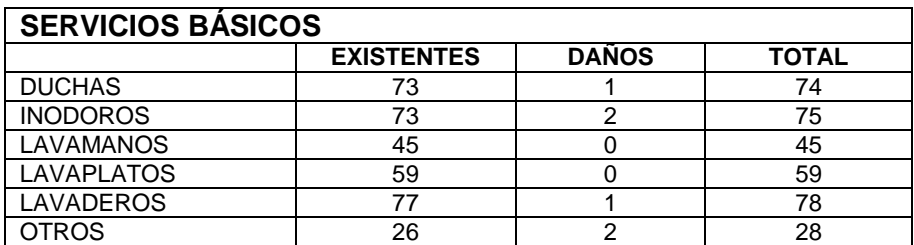

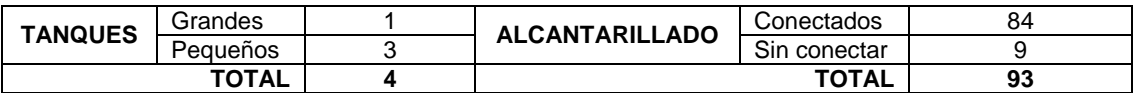

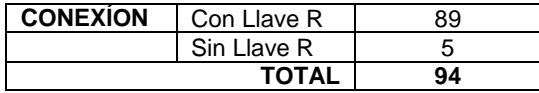

6.2.1.5 Informe final catastro de usuarios y redes internas Zona 5 – Juanoy - Pinasaco

| <b>POBLACIÓN</b>           |      | (%)   | <b>FAMILIAS</b>       | (%) |       |
|----------------------------|------|-------|-----------------------|-----|-------|
| <b>NIÑOS</b>               | 293  | 26.9  | UNA FAMILIA           | 184 | 85,6  |
| <b>JOVENES</b>             | 142  | 13.1  | <b>DOS FAMILIAS</b>   | 6   | 5,6   |
| <b>ADULTOS</b>             | 653  | 60.0  | <b>TRES FAMILIAS</b>  | 5   | 7,0   |
| <b>TOTAL</b>               | 1088 | 100.0 | > A TRES FAMILIAS     |     | 1,9   |
| <b>PROMEDIO DE HBT/VIV</b> | 5.06 |       | <b>TOTAL FAMILIAS</b> | 215 | 100.0 |

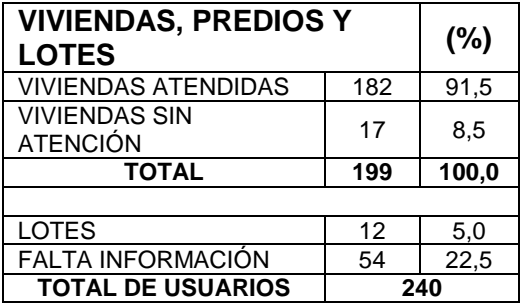

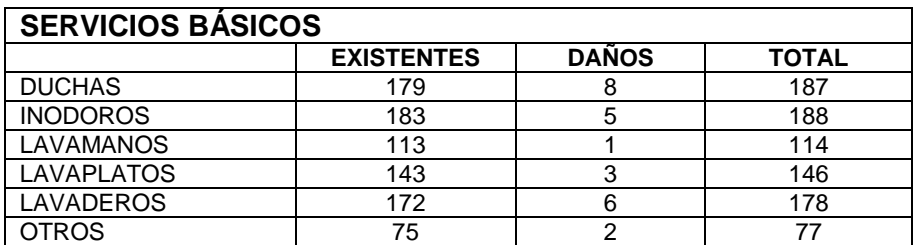

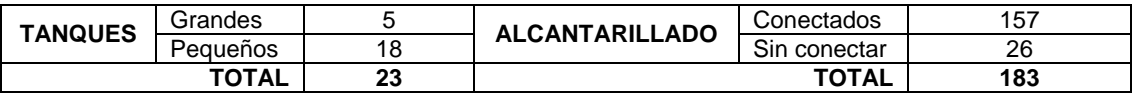

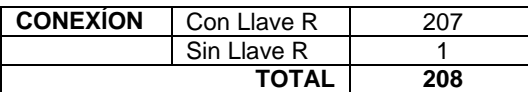

#### 6.2.1.6 Informe final catastro de usuarios y redes internas Zona 6 – Jongovito

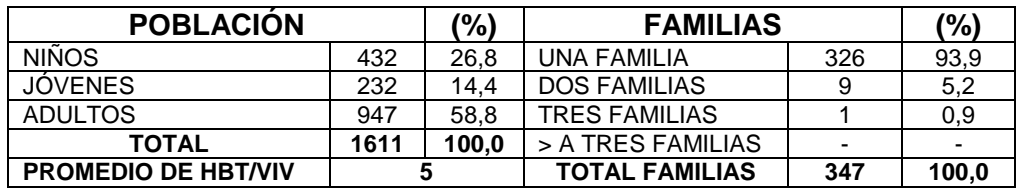

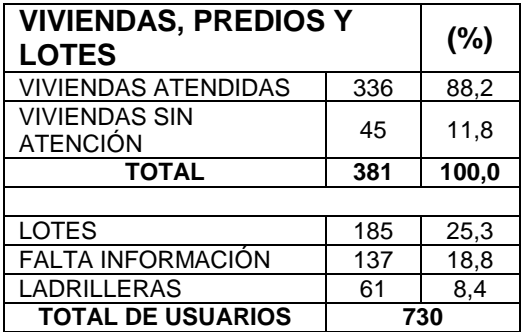

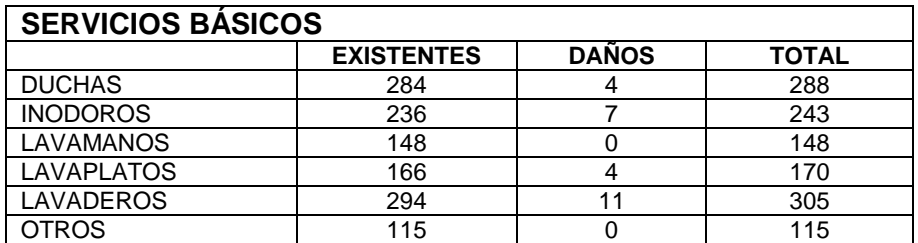

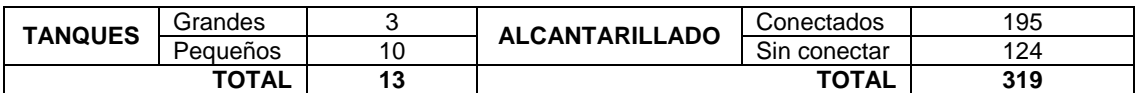

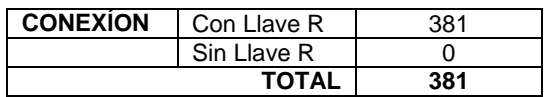

Es importante aclarar que las bases de datos principales de cada comunidad pueden ser actualizadas vinculando la nueva información en sus respectivas casillas y de esta forma poder tabular nuevamente los totales y porcentajes.

Igualmente es importante informar que existe un pequeño porcentaje de usuarios dependiendo de cada comunidad, que no estuvo presente en las viviendas en el momento del proceso del catastro o simplemente no prestó la colaboración para el diligenciamiento del formulario de encuesta.

**6.2.2 Digitalización de cartografía vectorial para cada zona de estudio.** Para el desarrollo del proceso de digitalización de la cartografía vectorial se necesitó de igual forma la estación SIG, la cual por medio de plataformas software cruzó, recortó, editó, digitalizó, actualizó y codificó cada uno de los predios de los usuarios de los acueductos rurales y suburbanos de las zonas de estudio.

6.2.2.1 Cruce de planos. Como no se contó con un plancha digital del Municipio de Pasto que contenga tanto el casco urbano como las áreas rurales, se procedió en primer lugar a cruzar los planos digitales entregados por la Secretaría de Planeación Municipal mediante el software AutoCAD® 2010 (Figura 15), las planos digitales entregados fueron dos:

- División político administrativa
- División político administrativa rural

#### **Figura 15. Plano cruce división político administrativa y división político administrativa rural**

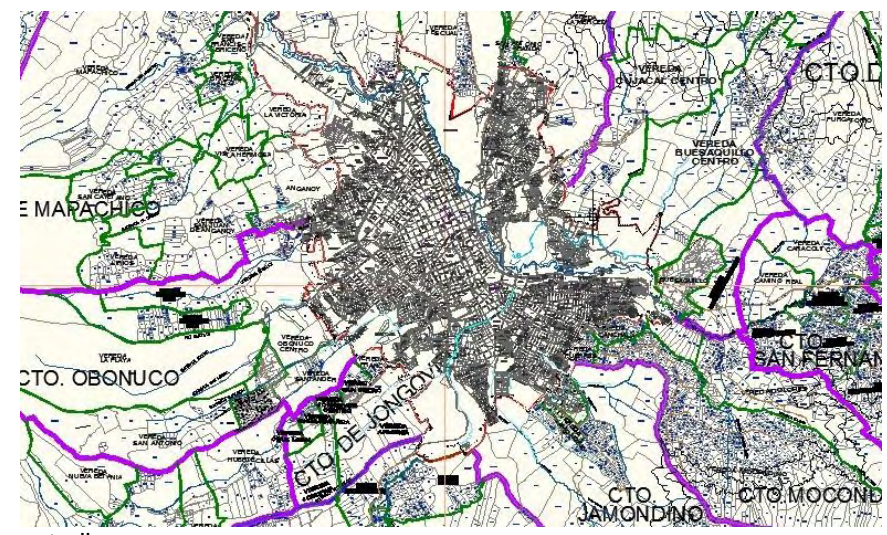

Fuente: Este estudio.

6.2.2.2 Introducción de puntos GPS. Debido a la utilización del GPS se usaron algunas plataformas para la edición y el manejo de la información obtenida en la toma de puntos. El primer paso fue pasar los datos de la memoria del GPS a la estación SIG mediante el programa dnrGARMIN® 5.4, luego a través del software MapSource® 4.0 se revisó la nomenclatura asignada a cada punto y para realizar la corrección se convirtieron los puntos GPS del sistema de coordenadas geográficas al sistema de coordenadas planas, se exportaron los datos a Excel® 2007 y finalmente se vincularon los puntos a los planos digitales mediante el software ArcGIS® 9.3. (Figura 16)

## **Figura 16. Introducción de puntos GPS en la extensión ArcMap® 9.3.**

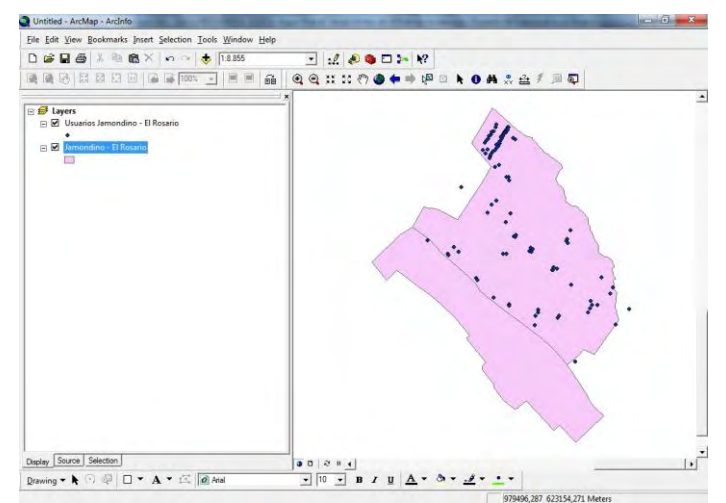

Fuente: Este estudio.

6.2.2.3 Collage de fotografías satelitales. A través del software de funcionamiento en línea "Google Earth® Plus" se obtuvieron las fotografías satelitales de alta resolución necesarias para cubrir cada sector, después de realizar la corrección de coordenadas y mediante la utilización del programa Corel PHOTO-PAINT X3® se elaboró un collage de fotografías satelitales (Figura 17) con el fin de que estas no perdieran calidad y obtener una imagen en donde se observa toda la zona a digitalizar.

#### **Figura 17. Collage fotografía satelital Zona 3 – Aranda**

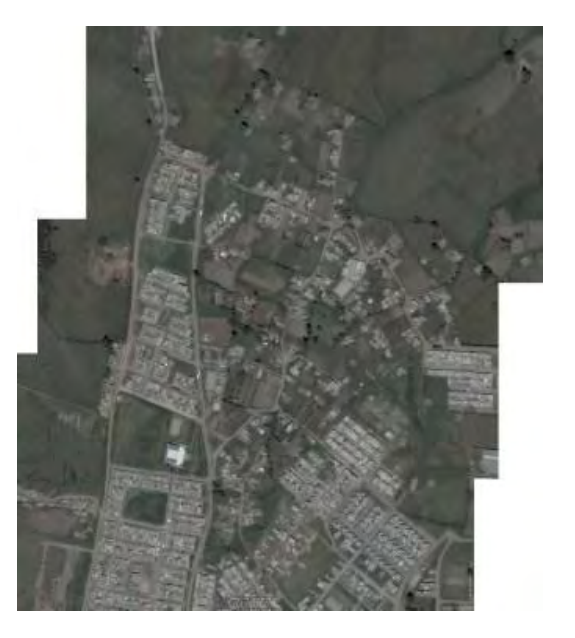

Fuente: Este estudio.

6.2.2.4 Digitalización y actualización catastral. En este proceso se integraron los productos anteriores y en el entorno de AutoCAD® 2010 se actualizó y digitalizó cada uno de los predios (lotes y viviendas) de los usuarios para posteriormente ubicar las en ellos las respectivas codificaciones. En el siguiente ejemplo se puede observar el sector de Juanoy Alto (Figura 18) del cual no existía ningún levantamiento predial.

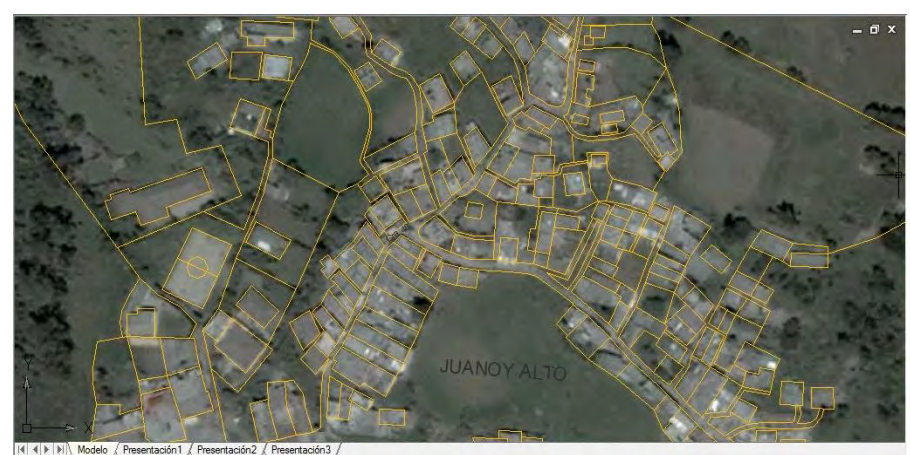

## **Figura 18. Digitalización y actualización predial sector Juanoy Alto**

Fuente: Este estudio.

6.2.2.5 Codificación predial y trazado de microrutas. En los planos digitalizados en AutoCAD® 2010 se asignaron las codificaciones a cada uno de los usuarios de los acueductos con el fin de localizarlos con precisión. Además de agruparlos mediante el trazado de microrutas lo que les facilita a las Juntas de Acueductos realizar los recorridos por los distintos sectores de su localidad. (Figura 19)

#### **Figura 19. Codificación predial y trazado de microrutas sector Aranda**

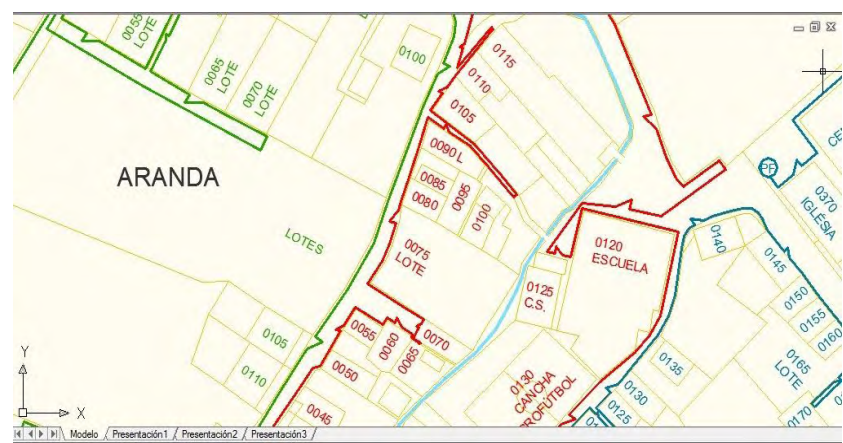

Fuente: Este estudio.

Los planos de microruteo al igual que las bases de datos son herramientas administrativas que permiten localizar con exactitud a los usuarios o suscriptores en un plano, en este caso con la utilización del GPS y las fotografías satelitales fue posible ubicarlos en la realidad. De esta forma se puede ejercer un control adecuado sobre los asuntos que les competen a las JAA tales como la entrega de comunicados o chapolas informativas de corte o suspensión del servicio, la facturación y el mantenimiento o instalación de redes externas o internas.

Los planos del microruteo de cada zona de estudio producto de este proceso son los siguientes:

- Plano Nº 1. Microruteo georeferenciado Zona 1 El Rosario. (Anexo E)
- Plano Nº 2. Microruteo georeferenciado Zona 2 Jamondino. (Anexo F)
- Plano Nº 3. Microruteo georeferenciado Zona 3 Aranda. (Anexo G)
- Plano Nº 4. Microruteo georeferenciado Zona 4 Villanueva. (Anexo H)
- Plano Nº 5. Microruteo georeferenciado Zona 5 Juanoy Pinasaco. (Anexo I)
- Plano Nº 6. Microruteo georeferenciado Zona 5 Juanoy. (Anexo J)
- Plano Nº 7. Microruteo georeferenciado Zona 6 Jongovito. (Anexo K)

Con la obtención de estos resultados finales, tanto de la fase 1 como de la fase 2, surgió la propuesta de elaborar con ellos un sistema de información geográfica SIG que integre la información en una nueva herramienta administrativa para las comunidades beneficiarias de los proyectos BID. Para lo que se buscaron las asesorías técnicas necesarias en el programa de Geografía Aplicada, obteniendo como resultado la tercera fase de la investigación.

### **6.3 RESULTADOS FASE 3. IMPLEMENTACIÓN DE UN SISTEMA DE INFORMACIÓN GEOGRÁFICA (SIG) PARA EL INVENTARIO Y CONTROL CATASTRAL DE LOS USUARIOS Y LAS REDES INTERNAS DE ACUEDUCTOS RURALES Y SUBURBANOS DEL MUNICIPIO DE PASTO**

**6.3.1 Modelo entidad – relación (MER).** Después de haber ejecutado el catastro de usuarios y el microruteo georeferenciado, con la información producto de estos procesos comenzó la implementación del SIG para el inventario catastral. Con la elaboración del modelo entidad – relación (MER), se da inicio al proceso SIG, debido a que en él se establecen las relaciones y el tipo de relaciones existentes entre las variables y la conectividad de los datos (Figura 20).

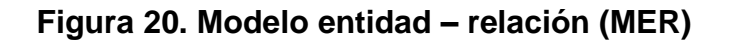

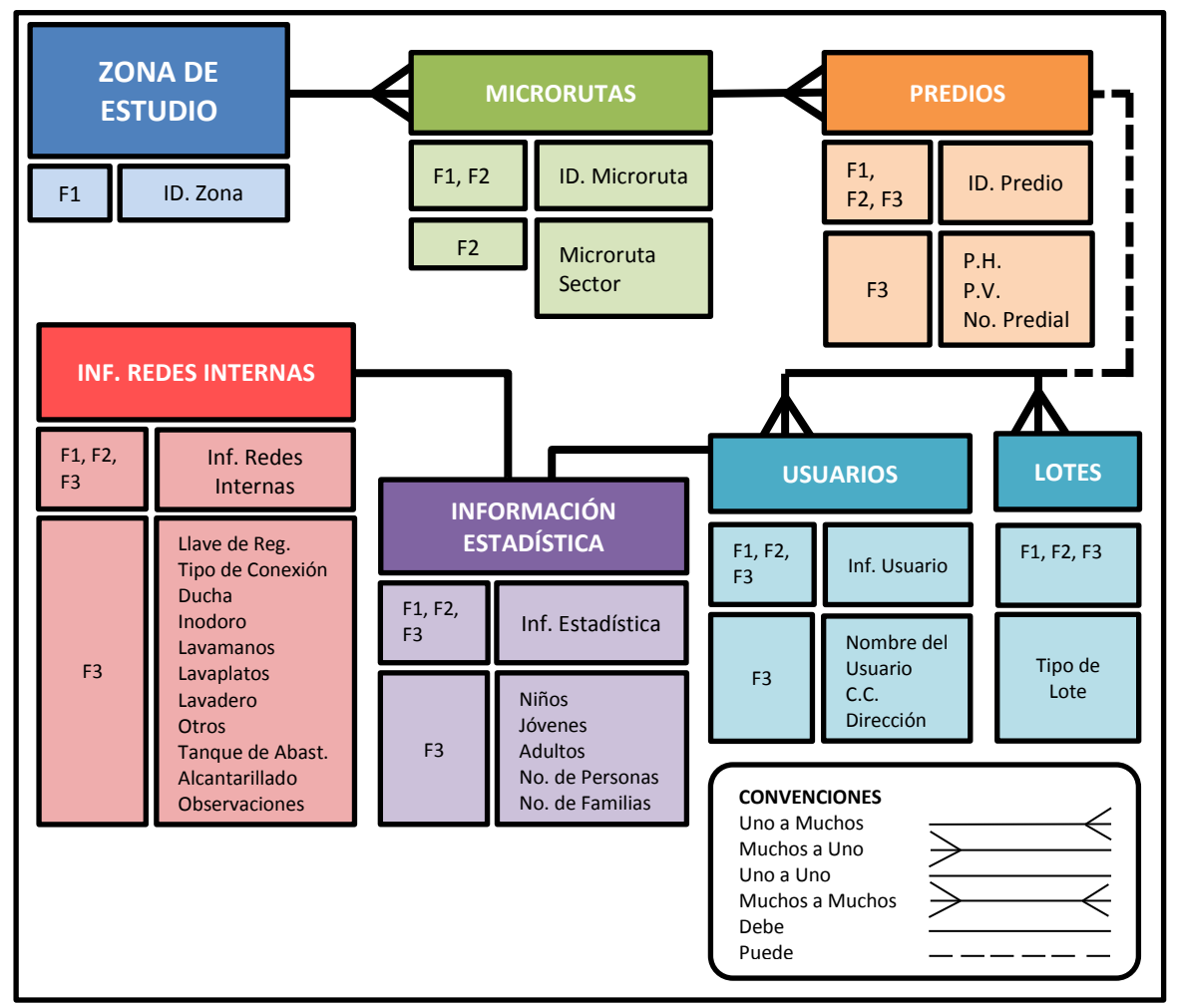

Fuente: Este estudio.

**6.3.2 Creación de los archivos formato SHP (shapefile) para cada zona de estudio.** El segundo paso para transformar la información digitalizada (planos y bases de datos) producto del catastro de usuarios, redes internas y microruteo georeferenciado de acueductos rurales y suburbanos del Municipio de Pasto a éste formato de archivos o shapefile se necesita de un proceso de organización de datos, para ello se utilizó el software ArcGIS® 9.3.

En la aplicación ArcCatalog®, de la plataforma ArcGIS® 9.3., se creó en primer lugar un archivo de base de datos geográfica o "geodatabase" y en ella un "feature dataset" o función de conjunto de datos, donde posteriormente se introdujeron los datos. (Figura 21)

## **Figura 21. Creación geodatabase y feature dataset**

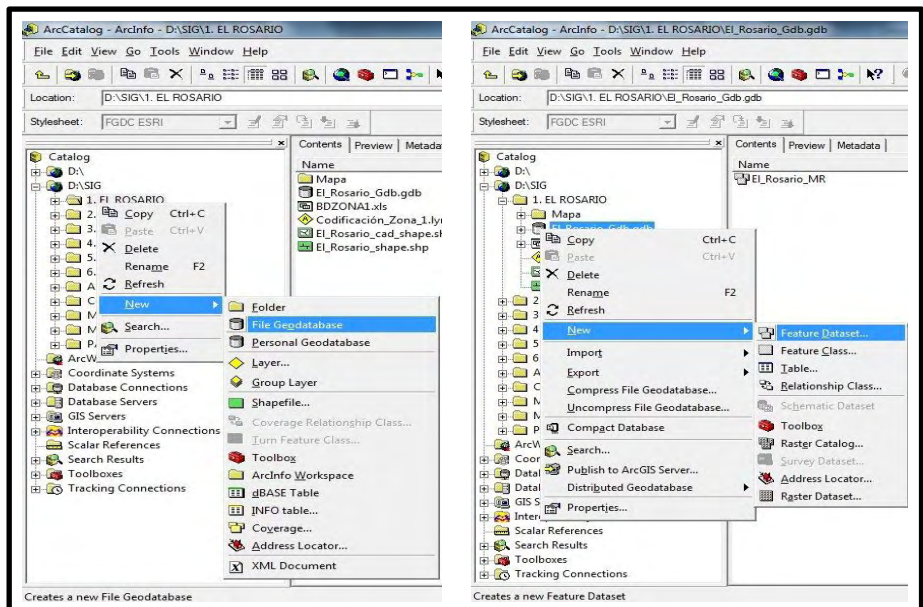

Fuente: Este estudio.

A este feature dataset se le configuró, al igual que a toda la información cartográfica, en el sistema de coordenadas proyectadas "MAGNA – Colombia – Oeste", debido a que este sistema es el que reglamenta en la actualidad las mediciones geográficas de la zona suroccidental del País (Figura 22).

### **Figura 22. Asignación del sistema de coordenadas al feature dataset**

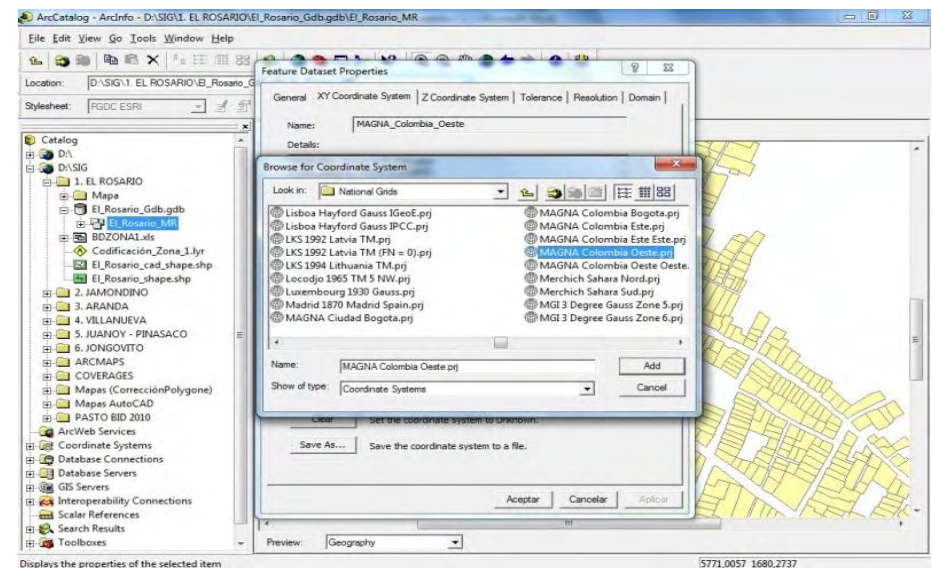

Fuente: Este estudio.
Luego se transformó mediante ArcCatalog® la capa o "layer" correspondiente a la polilínea o "polyline", del plano de AutoCAD® del microruteo georeferenciado, a formato SHP o shapefile (single), de la siguiente manera:

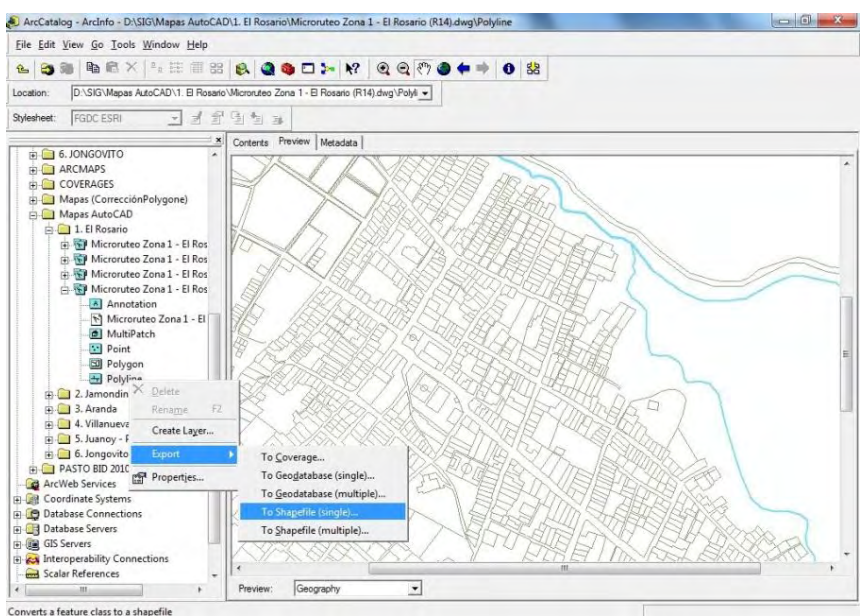

## **Figura 23. Creación del shapefile polyline para la Zona 1 – El Rosario**

Fuente: Este estudio.

Después de asignar el sistema de coordenadas al nuevo shapefile polyline se procedió a exportarlo al feature dataset de la geodatabase. (Figura 24)

**Figura 24. Exportar el shapefile polyline a feature dataset** 

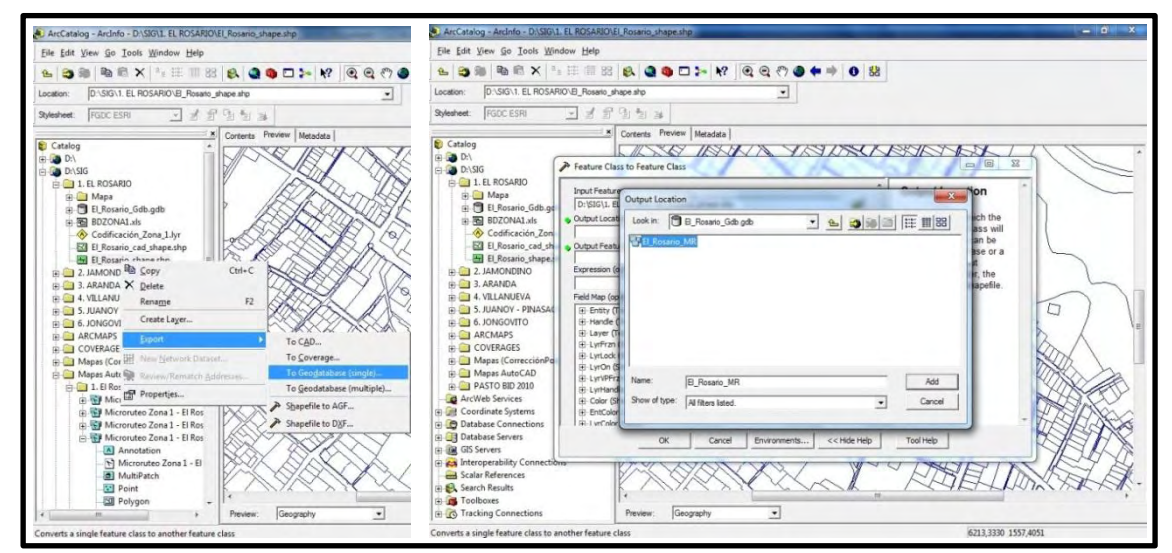

Fuente: Este estudio.

Una vez allí se creó la topología o "topology" al shapefile polyline, con el fin de encontrar errores en los polígonos internos. Para ello se seleccionó en el campo "add rule" la regla: "must have not dangles" referente a la búsqueda de líneas incompletas dentro y fuera de los polígonos, así:

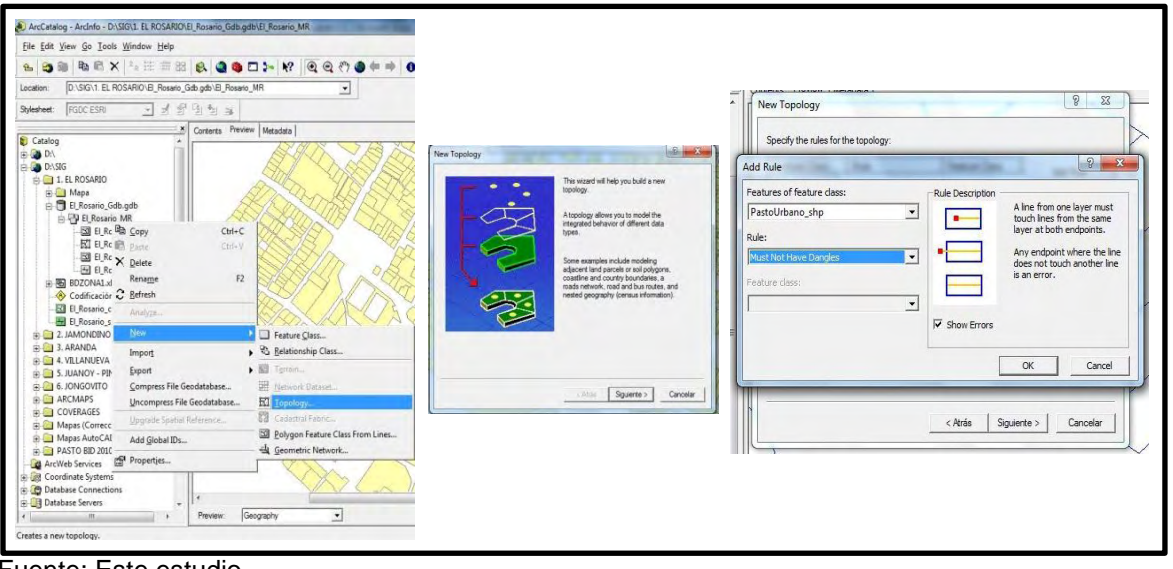

**Figura 25. Crear topología al shapefile polyline** 

Fuente: Este estudio.

Estos errores fueron corregidos mediante la aplicación ArcMap®, de la plataforma ArcGIS® 9.3., a través de las herramientas de topología (Extend, Trim o Snap) y según el caso se extendieron o cortaron las polilíneas para cerrar los polígonos abiertos. Posteriormente se realizó la validación de la topología en ArcCatalog®, de la siguiente forma:

## **Figura 26. Validación de la topología**

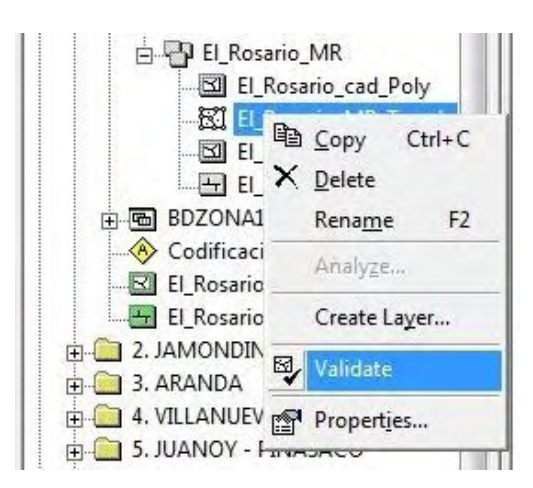

Con el shapefile polyline o plano vectorial corregido se procedió a transformarlo en polígonos mediante la aplicación integrada ArcToolbox®, para lo cual se utilizó la herramienta "feature to polygon", así:

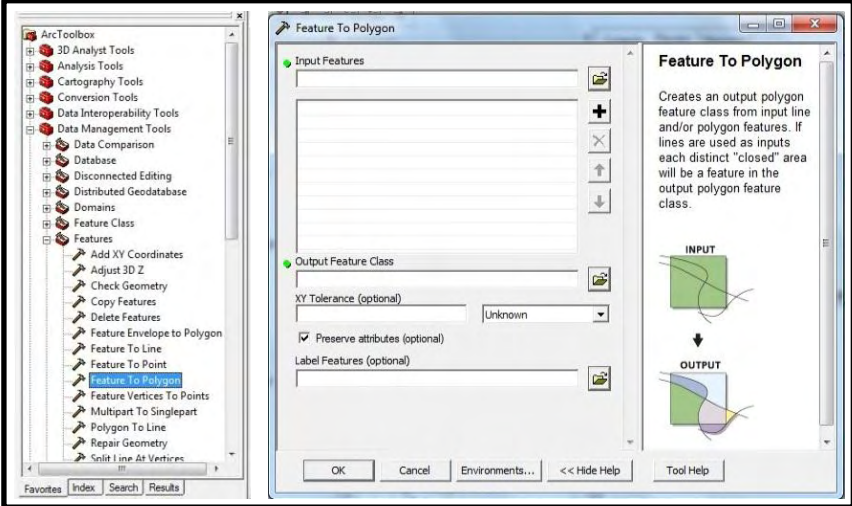

**Figura 27. Transformación del plano vectorial corregido a polígonos** 

Fuente: Este estudio.

El archivo de polígono creado se exportó a cobertura de ArcGIS o "coverage", para poder insertarle nuevamente la información del archivo CAD de origen a los polígonos, cabe resaltar en este punto que nuevamente se tuvo que seleccionar el sistema de coordenadas proyectadas MAGNA – Colombia – Oeste, ya que al realizar la operación estas cambian. (Figura 28)

## **Figura 28. Transformación del archivo de polígonos a cobertura**

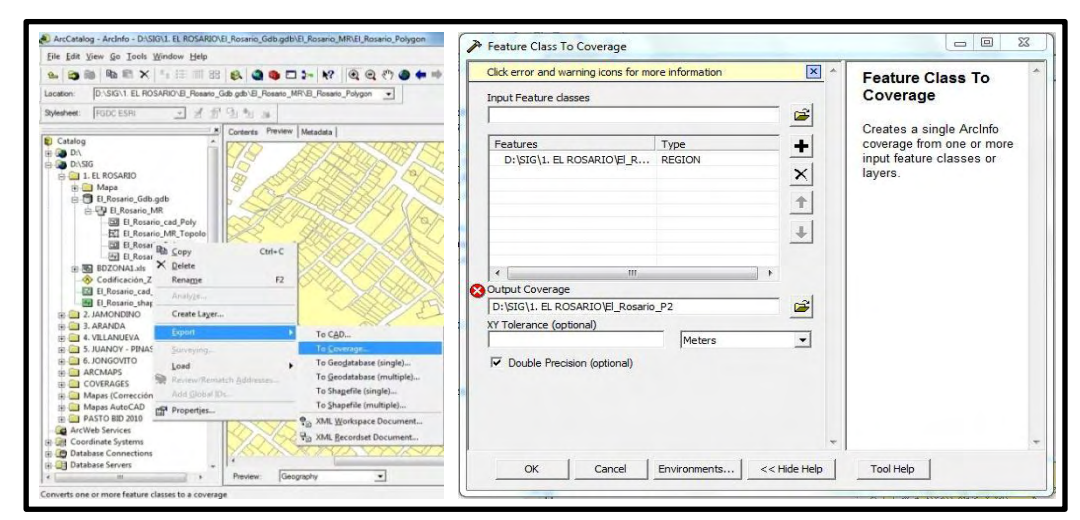

Fuente: Este estudio.

Luego se obtuvo nuevamente un shapefile de polígonos de la zona de estudio exportando la capa correspondiente a los polígonos o "polygon" dentro de la cobertura o "coverage" a shapefile (single).

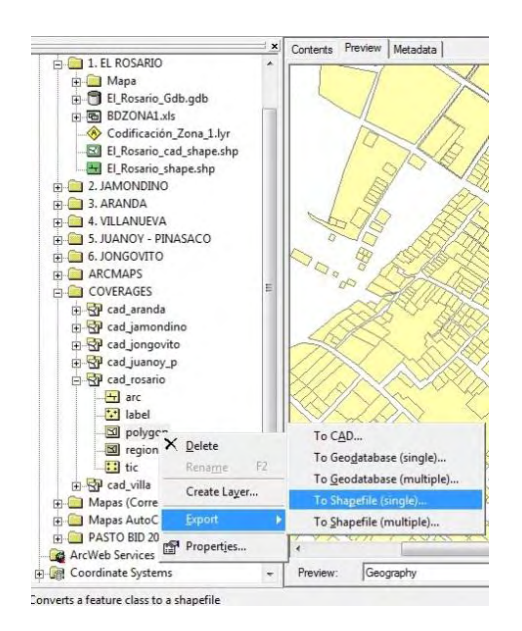

#### **Figura 29. Exportar la capa polygon de la cobertura a shapefile**

Fuente: Este estudio.

Para poder realizar la numeración de los predios de la forma más ágil posible se extrajo la codificación del archivo CAD abriendo la capa de anotaciones o "annotation" en ArcMap® y guardándola como una capa diferente. (Figura 30)

**Figura 30. Extracción de la codificación del archivo CAD** 

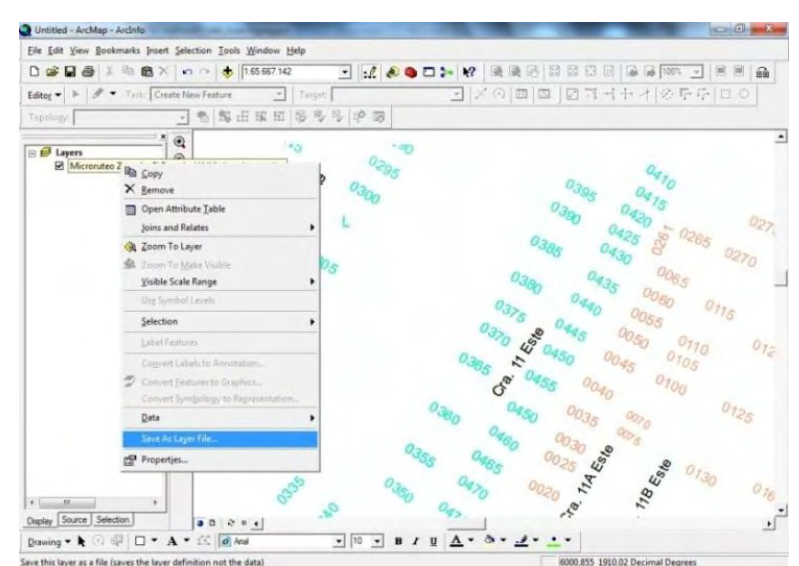

Posteriormente el shapefile polygon o plano de polígonos fue insertado nuevamente en el feature dataset para ser editado, utilizando la aplicación ArcMap® se adicionó a ésta como primera capa y se sobrepuso la capa de codificación, de manera que la aplicación permitió visualizar el plano y al mismo tiempo numerar los predios creando un nuevo campo dentro de la tabla de atributos del shapefile, al cual se denominó "ID". (Figura 31)

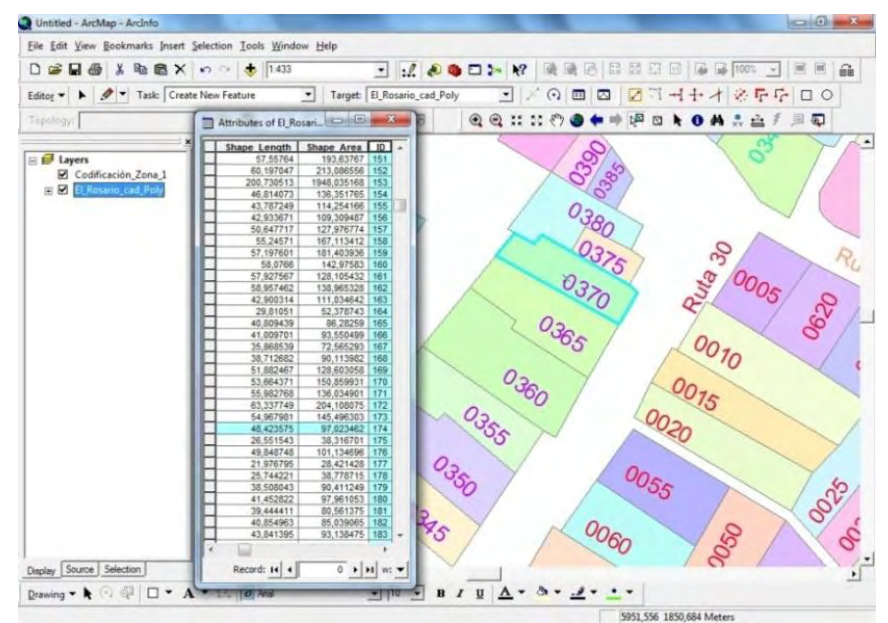

#### **Figura 31. Numeración de predios en el shapefile**

Fuente: Este estudio.

**6.3.3 Vinculación de las bases de datos a los shapefile de cada zona de estudio.** El tercer paso fue proceder a normalizar las bases de datos para poder manejar la información fácilmente y en un lenguaje entendible para la programación del software.

El primer paso fue normalizar los datos en un nuevo archivo más limpio y en formato XLS (Excel 97 – 03), debido a que las bases de datos producto del catastro de usuarios y redes internas de cada zona de estudio elaboradas mediante el software Microsoft Excel® 2007 en formato XLSX contenían datos de diseño para su impresión.

En las bases de datos al igual que en las tablas de atributos de los shapefile se creó una columna con el nombre "ID", con el objetivo de realizar el "Join" o Unión de entre las bases de datos y los shapefile correspondientes, como se observa en la figura 32.

| X<br>la -<br>Pegar<br>ď |                   | Calibri<br>N K<br>s     |                    | $-11$<br>$\tau$<br>A<br>$\Lambda$<br>與<br>А |                                  | 汾.<br>亖<br>疆<br>徸<br>≡ |                | ₽<br>露                        | ۰<br>General                                    | Formato condicional *<br>Dar formato como tabla -<br>Estilos de celda - |            | are Insertar +<br>Sk Eliminar - |                                                         | Σ-<br>A<br>7<br>급.   | д                       |
|-------------------------|-------------------|-------------------------|--------------------|---------------------------------------------|----------------------------------|------------------------|----------------|-------------------------------|-------------------------------------------------|-------------------------------------------------------------------------|------------|---------------------------------|---------------------------------------------------------|----------------------|-------------------------|
|                         |                   |                         |                    |                                             |                                  |                        |                |                               | $+8.00$<br>$\frac{6}{6}$<br>s<br>000<br>$\star$ |                                                                         |            | Formato -                       | Ordenar<br>$\mathcal{Q}$ .<br>v filtrar - seleccionar - |                      | Buscar y                |
|                         | Portapape G<br>A1 |                         | $\mathbf{v}$ (iii) | Fuente                                      | $r_{\rm w}$<br>$f_{\rm x}$<br>ID |                        | Alineación     | $\overrightarrow{\mathbf{G}}$ | Número<br>G                                     | Estilos                                                                 |            | Celdas                          |                                                         | Modificar            |                         |
| u                       | A                 | B                       | C                  | D                                           | Ε                                | F                      | G              | H                             |                                                 |                                                                         |            |                                 |                                                         | к                    |                         |
| $\bf 1$                 | ID                |                         | ZONA SECTOR RUTA   |                                             | CODIFICACION                     | PH                     | <b>PV</b>      | <b>DIRECCION</b>              |                                                 | <b>USUARIO</b>                                                          | CEDULA     |                                 | PREDIAL                                                 |                      | NIÑO                    |
| $\overline{2}$          |                   | $\overline{3}$          | 1                  | 010                                         | 0005                             | 00                     | 00             | casa 051                      |                                                 | MERCEDES MUÑOZ                                                          | 27.051.481 |                                 | 000200030054000                                         |                      |                         |
| 3                       |                   | 3                       | $\mathbf{1}$       | 010                                         | 0010                             | 00                     | 00             | casa 51 A                     |                                                 | CLAUDIA CHINCHAJOA                                                      | 36.952.753 |                                 | 00 02 0003 0031 001                                     |                      | $\mathbf{1}$            |
| $\overline{4}$          |                   | $\overline{\mathbf{3}}$ | $\mathbf{1}$       | 010                                         | 0015                             | 00                     | 00             |                               |                                                 | PEDRO ANTONIO CHINCHAJOA                                                | 5.202.429  |                                 |                                                         |                      |                         |
| $\overline{5}$          |                   | 3                       | $\mathbf{1}$       | 010                                         | 0015                             | 01                     | 01             | CASA 51 B                     |                                                 | PEDRO ANTONIO CHINCHAJOA                                                |            | 5.202.429                       | 000200030310000                                         |                      |                         |
| $\overline{6}$          |                   | 3                       | $\mathbf{1}$       | 010                                         | 0015                             | 02                     | 01             |                               |                                                 | DARIO CHINCHAJOA                                                        |            |                                 |                                                         |                      | $\overline{\mathbf{c}}$ |
| $\overline{7}$          |                   | 3                       | $\mathbf{1}$       | 010                                         | 0020                             | 00                     | 00             | CASA 49                       |                                                 | MARIA CHINCHAJOA                                                        |            | 27.075.668                      |                                                         |                      | $\mathbf{1}$            |
| $\overline{\mathbf{8}}$ |                   | 3                       | $\mathbf{1}$       | 010                                         | 0025                             |                        |                |                               |                                                 |                                                                         |            |                                 |                                                         |                      |                         |
| 9                       |                   | $\overline{\mathbf{3}}$ | $\mathbf{1}$       | 010                                         | 0030                             | 00                     | 00             | CASA 49                       |                                                 | ROSAURA CHINCHAJOA                                                      |            | 27.075.668                      |                                                         | 00 02 0003 0051 000  |                         |
| 10                      |                   | $\overline{3}$          | $\mathbf{1}$       | 010                                         | 0035                             | 00                     | 00             |                               |                                                 | MARIA EVA CHINCHAJOA                                                    |            | 27.075.667                      |                                                         | 000200030052000      |                         |
| 11                      |                   | 3                       | $\mathbf{1}$       | 010                                         | 0040                             | 00                     | 00             | CASA 46                       |                                                 | PASTOR POTOSI CHINCHAJOA                                                |            | 1,795,840                       |                                                         |                      | 1                       |
| 12                      |                   | $\overline{\mathbf{3}}$ | $\mathbf{1}$       | 010                                         | 0045                             | 00                     | 00             | CASA 49 A                     |                                                 | <b>DAVID CHINCHAJOA</b>                                                 |            | 98.389.562                      |                                                         |                      | $\overline{2}$          |
| 13                      | 10                | $\overline{3}$          | $\mathbf{1}$       | 010                                         | 0050                             | 00                     | 00             |                               |                                                 | <b>FLORENTINO CHINCHAIOA</b>                                            |            |                                 |                                                         |                      |                         |
| 14                      | 11                | $\overline{\mathbf{3}}$ | $\mathbf{1}$       | 010                                         | 0055                             | 00                     | $00 \,$        | CASA 49 A                     |                                                 | <b>DOLORES RODRIGUEZ</b>                                                |            | 27.077.977                      |                                                         | 00 02 0003 0049 000  | $\overline{3}$          |
| 15                      | 12                | $\overline{\mathbf{3}}$ | $\mathbf{1}$       | 010                                         | 0060                             |                        |                | CASA 49 A                     |                                                 | <b>DOLORES RODRIGUEZ</b>                                                |            | 27.077.977                      |                                                         | 00 02 0003 0048 000  |                         |
| 16                      | 13                | $\overline{\mathbf{3}}$ | $\mathbf{1}$       | 010                                         | 0065                             |                        |                | CASA 48                       |                                                 | MAXIMO CHINCHAJOA                                                       |            | 5.195.619                       |                                                         | 000200030046000      |                         |
| 17                      | 14                | $\overline{\mathbf{3}}$ | $\mathbf{1}$       | 010                                         | 0070                             | 00                     | 00             |                               |                                                 | SANDRA CHINCHAJOA                                                       |            |                                 |                                                         |                      |                         |
| 18                      | 15                | 3                       | $\mathbf{1}$       | 010                                         | 0075                             | 00                     | 00             |                               |                                                 |                                                                         |            |                                 |                                                         |                      |                         |
| 19                      | 16                | 3                       | $\mathbf{1}$       | 010                                         | 0080                             | 00                     | O <sub>O</sub> |                               |                                                 |                                                                         |            |                                 |                                                         |                      |                         |
| 20                      | 17                | 3                       | $\mathbf{1}$       | 010                                         | 0085                             | 00                     | 00             | CASA 47                       |                                                 | MARIA ALEJA BURBANO                                                     |            | 27,065,539                      |                                                         | 000200030057000      |                         |
| 21                      | 18                | 3                       | $\mathbf{1}$       | 010                                         | 0090                             | 00                     | 00             | CASA 6                        |                                                 | <b>MANUEL TUTISTAR</b>                                                  | 1.795.372  |                                 |                                                         | 000200030320000      | 8                       |
| 22                      | 19                | 3                       | $\mathbf{1}$       | 010                                         | 0095                             | 00                     | 00             |                               |                                                 |                                                                         |            |                                 |                                                         |                      |                         |
| 23                      | 20                | 3                       | $\mathbf{1}$       | 010                                         | 0100                             |                        |                |                               |                                                 |                                                                         |            |                                 |                                                         |                      |                         |
| 24<br>25                | 21<br>22          | 3<br>3                  | $\mathbf{1}$<br>1  | 010<br>010                                  | 0105<br>0110                     | 00                     | 00             | CASA 4                        |                                                 | <b>WILTON CUARAN</b>                                                    |            | 12,750,892                      |                                                         | 000 02 0003 0694 000 | $\mathbf{1}$            |

**Figura 32. Base de datos normalizada Zona 3 – Aranda** 

Fuente: Este estudio.

Las bases de datos normalizadas con ID se vincularon a los shapefile utilizando la opción denominada "Join" del Menú contextual "Joins and relates" o uniones y relaciones. En la siguiente ventana se seleccionó el campo ID de la tabla de atributos, la hoja de cálculo del archivo de Excel y al campo ID de la misma, como se observa en la figura 33.

**Figura 33. Join de la base de datos normalizada con el shapefile** 

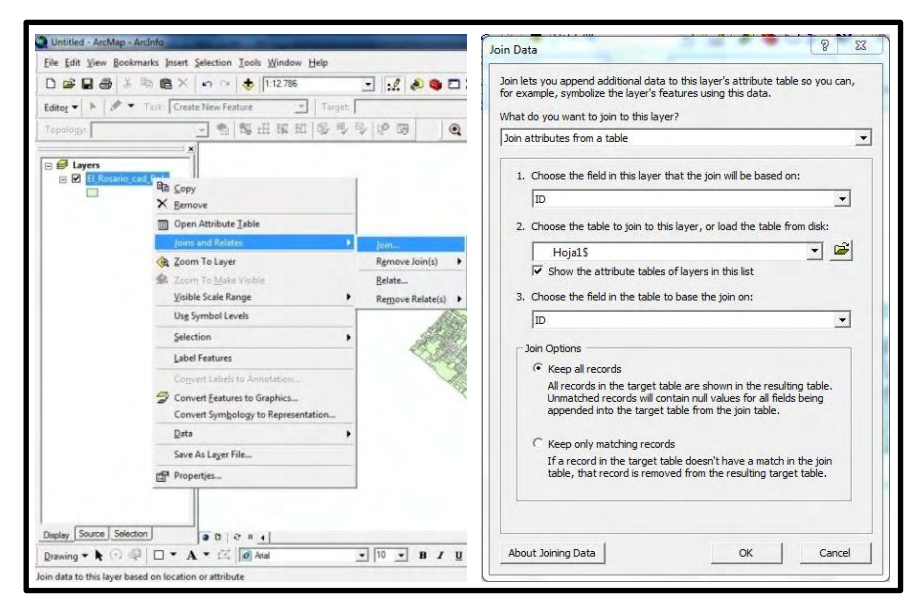

Para que esta vinculación de información pasara de ser virtual a ser real, se procedió finalmente a crear los campos necesarios en la tabla de atributos del archivo SHP. Para introducir la información de cada campo de la base de datos dentro del shapefile de forma rápida se usó la opción para el cálculo de campos o "field calculator". (Figura 34)

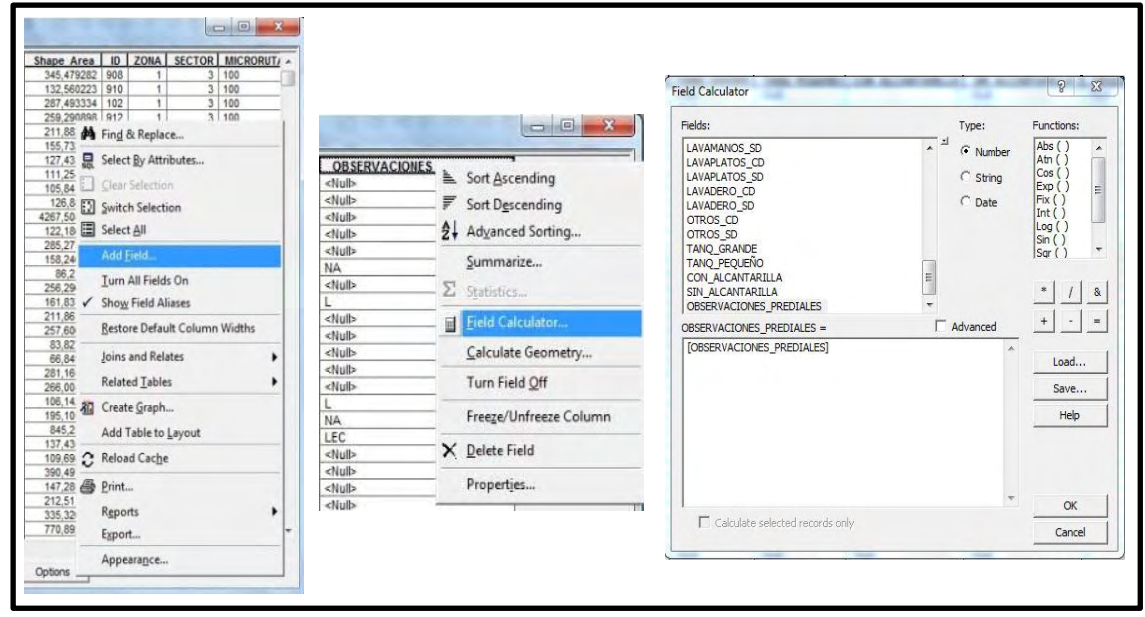

**Figura 34. Creación y cálculo de campos en el shapefile** 

Fuente: Este estudio.

Toda esta serie de procesos se realizaron con la información cartográfica digitalizada de cada zona de estudio y como producto se obtuvieron los archivos en formato SHP (shapefile) con la numeración de los predios correspondientes a los usuarios de los acueductos rurales y suburbanos de los sectores de El Rosario, Jamondino, Aranda, Villanueva, Juanoy – Pinasaco y Jongovito, del Municipio de Pasto como beneficiarios del proyecto.

Estos shapefile codificados son la representación del microruteo georeferenciado realizado en cada sector, pero al interior de la aplicación ArcMap® de la plataforma ArcGIS® 9.3., claro está con una mayor precisión en la información cartográfica por el manejo de polígonos en vez de polilíneas y adecuados para la vinculación posterior de las bases de datos de las comunidades.

**6.3.4 Modelo espacial – cartográfico (MEC).** Como último paso se estructuró el modelo espacial – cartográfico, el cual permitió describir los procesos que se realizaron y se realizan entre los diversos componentes del SIG, ya que por medio de éste modelo se procedió a integrar las bases de datos normalizadas a los

shapefile de los microruteos de cada zona de estudio. Por esta razón éste modelo establece las condiciones de manejo, visualización, edición y actualización de la información contenida en el mismo.

A través del MEC se explican de manera rápida los diversos métodos de ingreso de la información al sistema, partiendo del cruce de las planchas cartográficas en formato digital del Municipio de Pasto y la digitalización de los planos del microruteo georeferenciado, hasta el procesamiento de los datos y la consecución de los shapefile integrados con las bases de datos del Catastro de usuarios y Redes internas de acueductos rurales y suburbanos; y por ende del objetivo general del proyecto.

Con la explicación de cada proceso al interior del MEC, se dilucida como cada entidad del sistema fue modificada y procesada para obtener el resultado final un "Sistema de información geográfica para el inventario y control catastral de los usuarios y las redes internas de acueductos rurales y suburbanos del Municipio de Pasto", con la propiedad de ser consultado, actualizado y manejado de forma sencilla. (Figura 35)

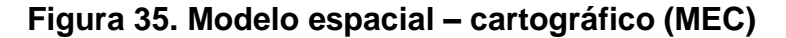

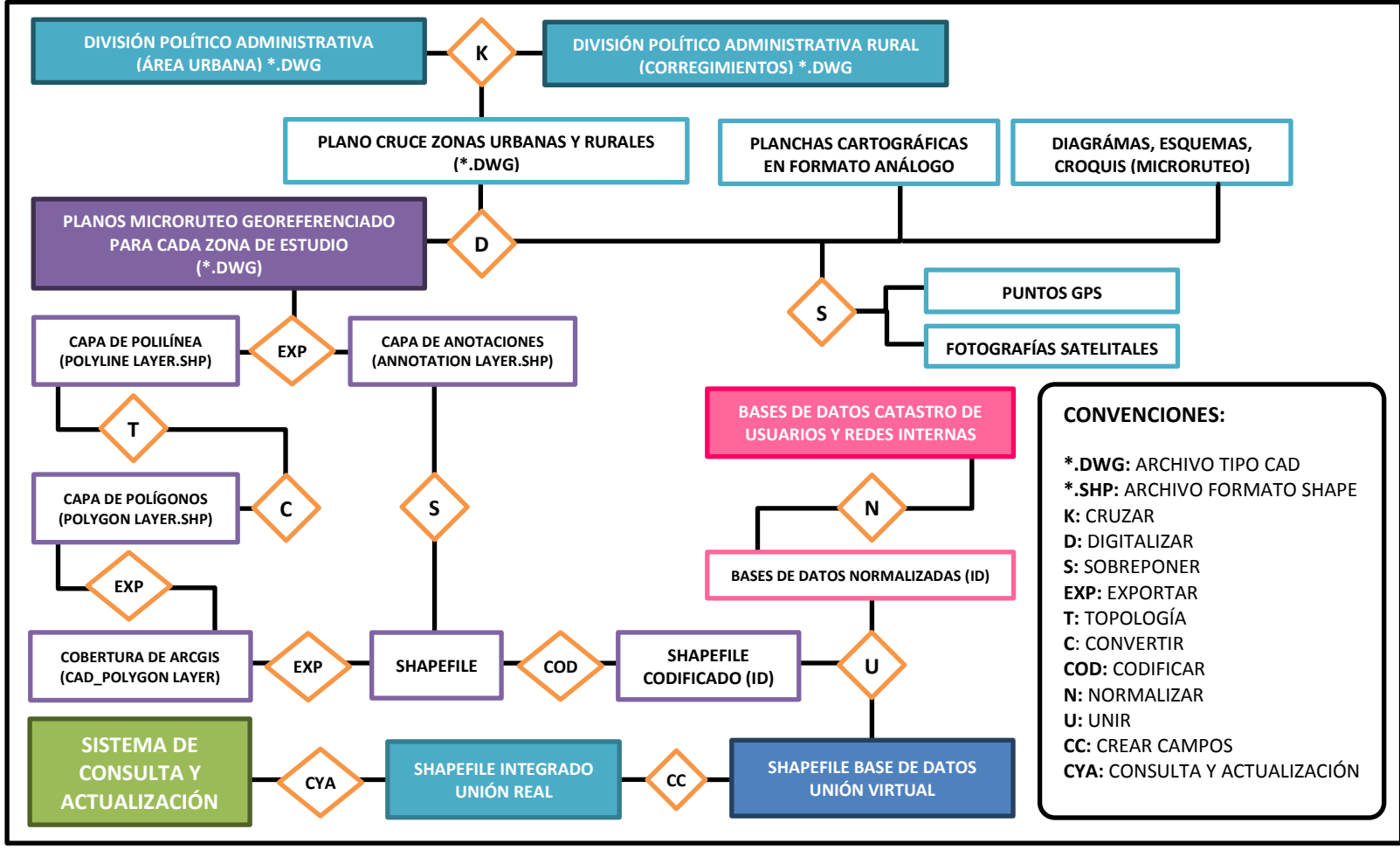

# **7. SISTEMA DE CONSULTA Y ACTUALIZACIÓN DE INFORMACIÓN**

Después de haber calculado los campos de la tabla de atributos de cada shapefile georeferenciado con la información del "join" que se hizo con las bases de datos normalizadas se puede decir que el sistema de información geográfica (SIG) para el Inventario y Control Catastral de los Usuarios de Acueductos Rurales y Suburbanos del Municipio de Pasto está terminado y listo para ser consultado y actualizado.

Para realizar las consultas en el sistema se utiliza la barra de herramientas "Tools" del software ArcGIS® 9.3 la cual ofrece un fácil acceso a la información que se está visualizando en las capas activas. (Figura 36)

A través de los botones de desplazamiento se ubica el predio a consultar, luego utilizando el botón "Identify" y haciendo clic sobre el predio se tiene acceso a una ventana en la cual se encuentra la información del predio, su codificación y características, si es vivienda su usuario o usuarios y el estado de los elementos de las redes internas si los posee. (Figura 37)

#### **Figura 36. Herramientas "Tools" en ArcMap® para consulta rápida en el SIG**

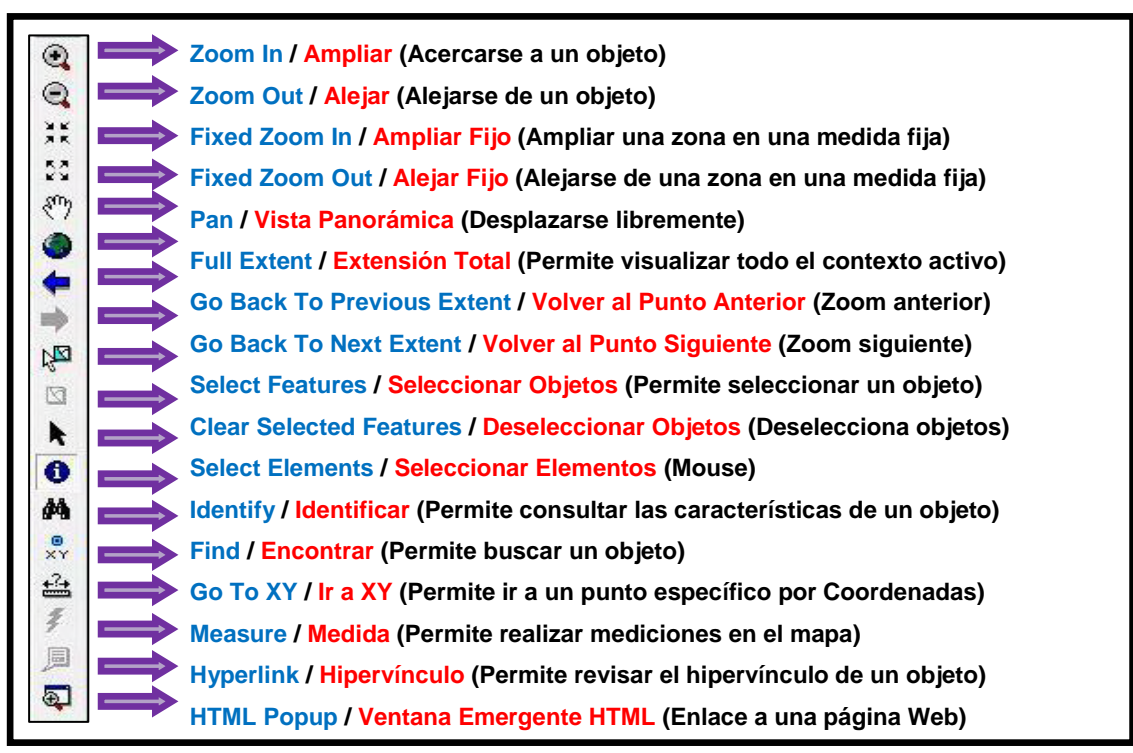

Fuente: Este estudio.

 $\Box$  $\sqrt{2}$ dentify Identify from: El\_Rosario\_cad\_Poly  $\overline{\phantom{0}}$ 8 4 D X X & & B B B B B | & B 100% V | B B | & .<br>. .  $\boxminus$  - El\_Rosario Location: 6.063,013 1.577,694 Meters  $1 \times 0 = 2 + 4 + 4 + 12 + 12$ 767 Field Value ◎●◆●中国日ト◎角光盘手画图 767 JOVENES<br>ADULTOS<br>Nº PERSONAS<br>Nº FAMILIAS Nº FAMILIAS<br>USO<br>LLAVE SI<br>LLAVE NO<br>DIAMETRO<br>DUCHA (CD)<br>DUCHA (SD)<br>INODORO (CD)<br>INODORO (CD)<br>INODORO (SD)<br>INODORO (CD)<br>INODORO (SD) .<br><null>  $\frac{1}{2}$ <br>  $\leq n \leq n$ .<br><null> LAVAMANOS (CD) LAVAMANOS (SD) LAVAPLATOS (CD)<br>LAVAPLATOS (SD)  $\begin{array}{c}\n1 \\
\leq ||u|| > \\
\leq ||u|| > \\
1\n\end{array}$ LAVADERO (CD)<br>LAVADERO (SD) OTROS (CD)<br>OTROS (SD) **TANQUE PEQUEÑO**<br>CON ALCANTARILLADO  $\begin{array}{c}\n1 \\
\leq ||u|| > \\
\leq ||u|| > \\
\leq ||u|| > \\
\leq ||u|| > \\
\leq ||u|| > \\
\leq ||u|| > \end{array}$ SIN ALCANTARILLADO  $P_{H1}$  $B I \underline{U} \underline{A} = \underline{A} - \underline{A} - \underline{A}$ Identified 1 feature

**Figura 37. Consulta de usuarios en el SIG** 

Fuente: Este estudio.

La actualización de la información de los usuarios de los acueductos se debe realizar directamente en la tabla de atributos de cada shapefile. Para ello se debe activar la edición de objetos haciendo clic sobre el comando "Start Editing" de la barra de edición, luego abrir la tabla de atributos de la capa y editar en ella la información correspondiente, como se observa en la siguiente imagen.

**Figura 38. Comenzar la edición y actualizar los campos en el SIG** 

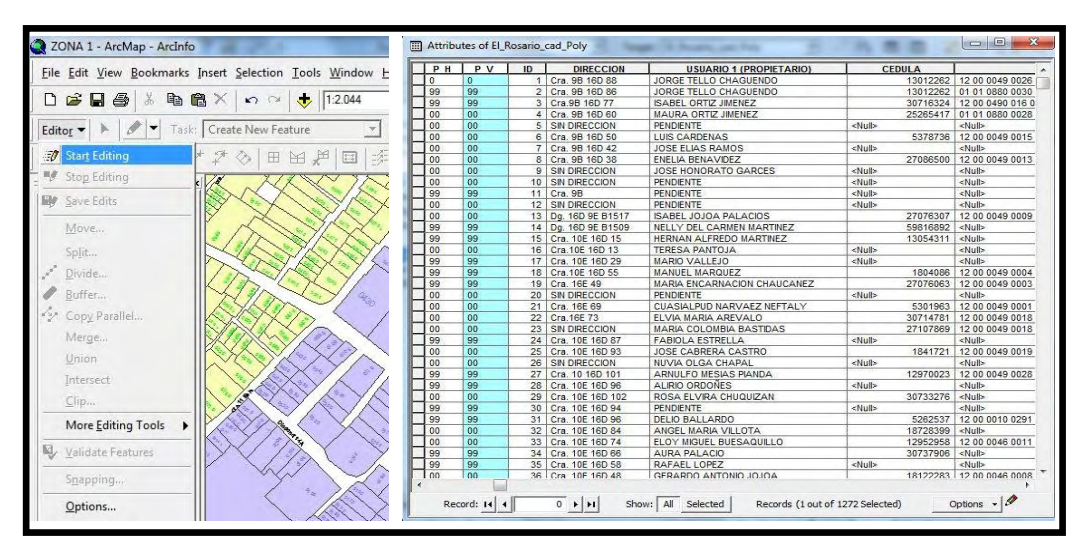

Fuente: Este estudio.

## **7.1 CONSULTAS, FORMULARIOS E INFORMES DE LAS BASES DE DATOS DE USUARIOS EN MICROSOFT ACCESS® 2007**

Para facilitar aún más el manejo de la información a las Juntas Administradoras de Acueductos se organizaron las bases de datos de cada comunidad beneficiaria en la plataforma Microsoft Access® 2007. Este software permite realizar consultas y formularios de forma rápida, impresión y visualización de informes, todo esto de manera personalizada.

Para ello se procedió a organizar la información de las bases de datos en tablas separadas, luego se designaron las llaves principales de cada tabla y se crearon las relaciones entre las tablas para que cualquier tipo de consulta se pudiera realizar, para mayor comprensión de este tema se elaboró el diccionario de datos o modelo lógico de base de datos. (Anexo L)

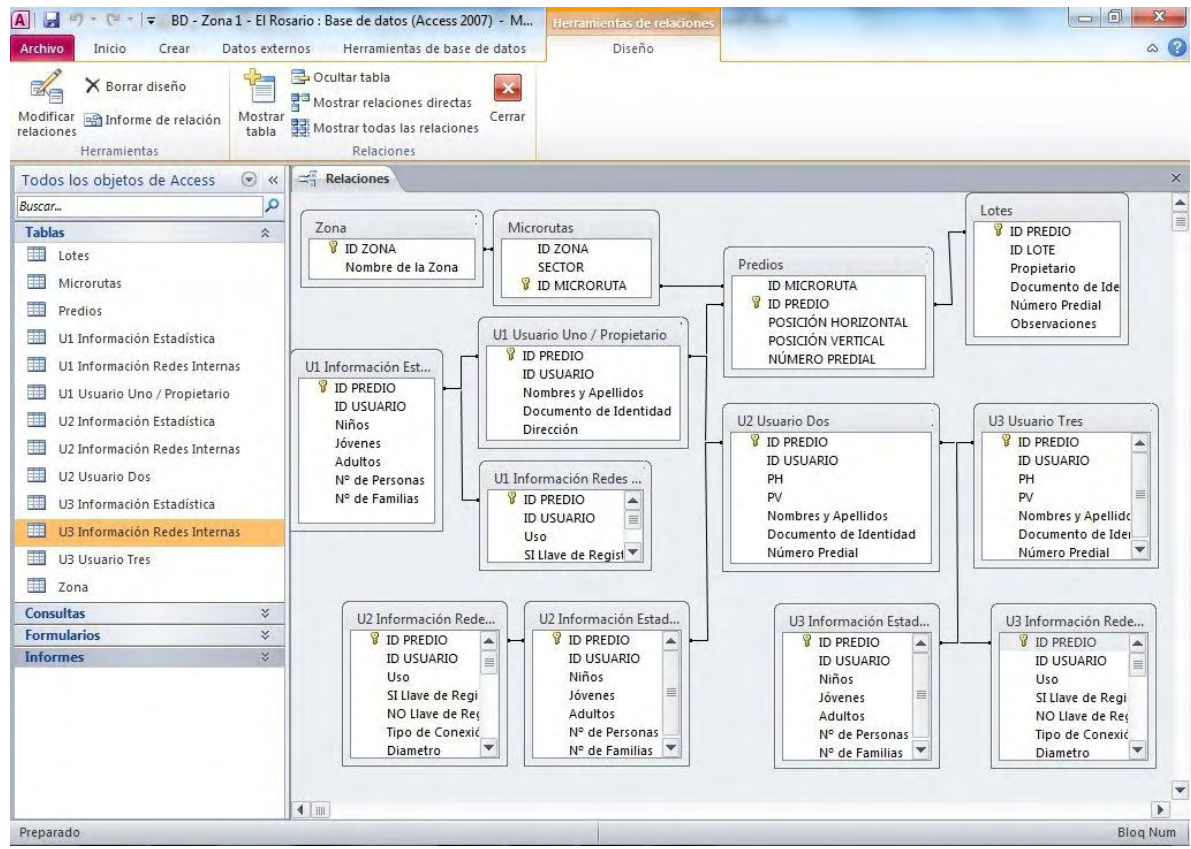

#### **Figura 39. Relaciones entre las tablas y llaves principales en Access®2007**

Fuente: Este estudio.

En la figura anterior (Figura 39) se puede observar cómo se trabajó con las bases de datos normalizadas, al igual que con los shapefile, en las cuales la información

de los segundos y terceros usuarios de las viviendas o predios están relacionadas a través del identificador del predio (ID PREDIO), este ID fue asignado a cada predio en el proceso de nomenclatura, no se repite y por eso no crea inconsistencias con Access®. De esta forma el identificador de la zona se relaciona a la tabla de microrutas y esta a su vez se relaciona a la tabla de predios, a esta se relacionan dos tablas principales la tabla "Lotes" y la tabla del "Usuario 1 / Propietario", de esta se vincula al Usuario 2 y de esta se desprende el Usuario 3. Cada Usuario se relaciona a su información estadística y a su información de redes respectiva.

Con los datos organizados se elaboró un Informe de información básica del Usuario 1 / Propietario (a cada zona de estudio), el cual contiene la información de la zona, el sector, la microruta, el ID de usuario, la posición horizontal y vertical, el número predial, los nombres y apellidos, el número de documento y la dirección de la vivienda. (Figura 40)

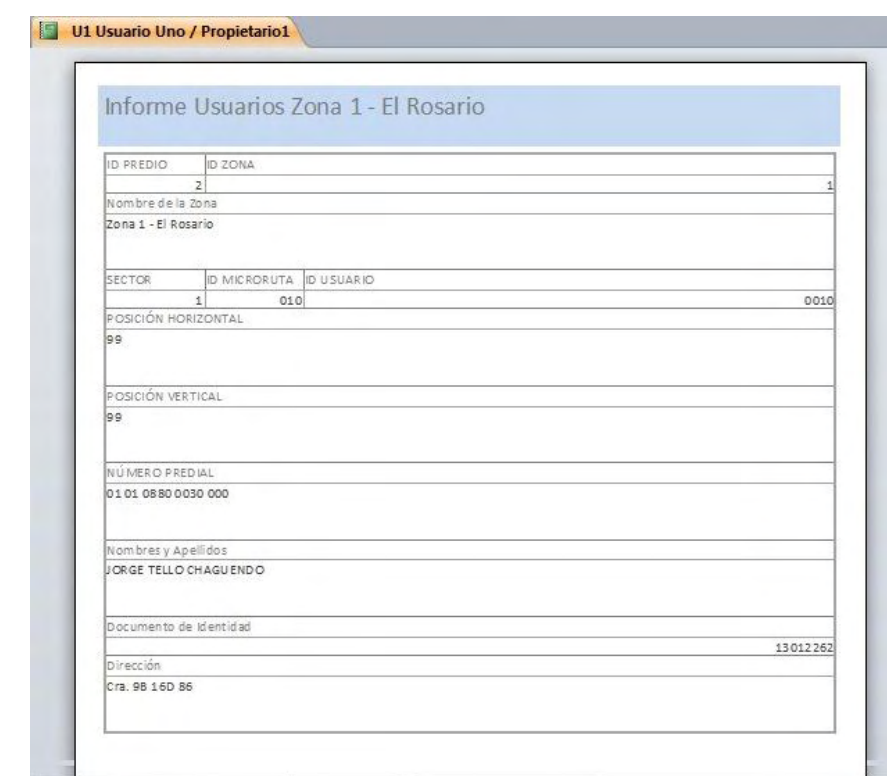

#### **Figura 40. Informe usuarios Zona 1 en Access®2007**

Fuente: Este estudio.

De la misma forma que en la elaboración del Informe se seleccionaron los campos de las tablas a consultar y se elaboró un formulario (a cada zona de estudio) para la consulta por microrutas de los usuarios 1 o propietarios, además de los datos básicos del predio. (Figura 41)

# **Figura 41. Formulario Zona 1 – El Rosario por microrutas en Access®2007**

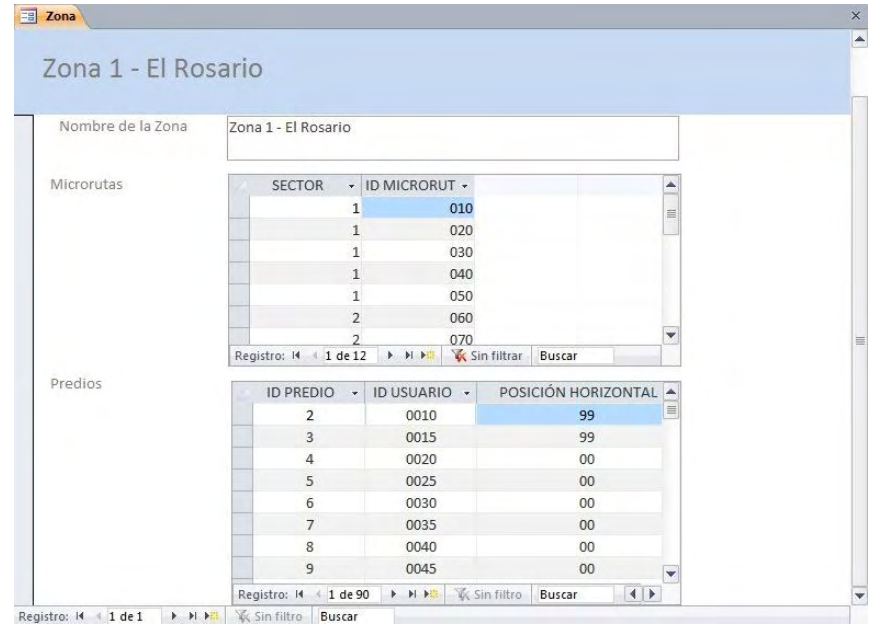

Fuente: Este estudio.

Por último se realizó una consulta sencilla (para cada zona de estudio), esta es muy similar a la tabla en Excel® y al igual que esta permite imprimir los datos que se requieran consultar de forma ágil y sencilla, como se ve en la siguiente figura:

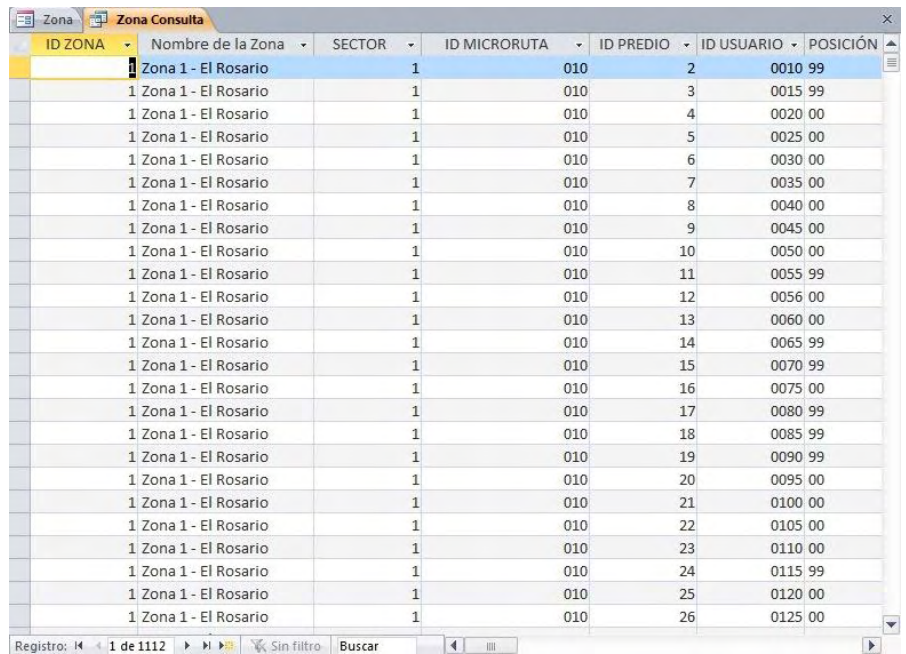

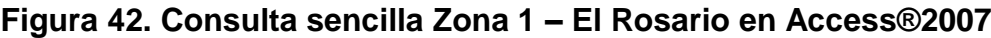

Registro:  $A = 1$  de 1112  $\rightarrow$   $B = \frac{1}{2}$   $\frac{1}{2}$   $\frac{1}{2}$   $\frac{1}{2}$   $\frac{1}{2}$   $\frac{1}{2}$   $\frac{1}{2}$   $\frac{1}{2}$   $\frac{1}{2}$   $\frac{1}{2}$   $\frac{1}{2}$   $\frac{1}{2}$   $\frac{1}{2}$   $\frac{1}{2}$   $\frac{1}{2}$   $\frac{1}{2}$   $\frac{1}{2}$   $\frac{1}{2}$   $\frac{1}{2}$ 

### **7.2 CARTOGRAFÍA PARA EL INVENTARIO CATASTRAL DE USUARIOS DE ACUEDUCTOS RURALES Y SUBURBANOS DEL MUNICIPIO DE PASTO**

Los shapefile de las zonas de estudio permitieron la generación de cartografía catastral y de usuarios de acueducto con una gran calidad de información tanto en precisión como en presentación. El sistema de coordenadas MAGNA – SIRGAS, COLOMBIA es el datum oficial para la realización y presentación de cualquier tipo de cartografía en el país, desde la expedición de la Resolución 068, de enero 28 de 2005. Para el caso del Departamento de Nariño la proyección de coordenadas se denomina MAGNA – Colombia – Oeste, los datos generales de este sistema de coordenadas se encuentran en el software ArcGIS® 9.3 y son los siguientes:

> Proyección: Transversal de Mercator Este Falso: 1000000,000000 Norte Falso: 1000000,000000 Meridiano Central: -77,077508 Factor de Escala: 1,000000 Latitud de Origen: 4,596200 Unidad Lineal: Metro (1,000000) Sistema de Coordenadas Geográficas: GCS\_MAGNA Unidad Angular: Grado (0,017453292519943299) Prime Meridian: Greenwich (0,000000000000000000) Datum: D\_MAGNA Esferoide: GRS\_1980 Eje Semimayor: 6378137,000000000000000000 Eje Semimenor: 6356752,314140356100000000 Aplanamiento Inverso: 298,257222101000020000

El acceso a esta información se realiza mediante la aplicación ArcCatalog® al igual que a los Metadatos de los shapefile en los cuales se encuentra su información básica permitiendo compartir y consultar esta información de manera rápida con cualquier entidad interesada en ella. (Figura 43)

rterts | Preview Metadata eterts | Preview Metadata  $\overline{z}$  $71$ Shapefile Shanefile Description Spatial Attributes Spatial Attribute **Horizontal coordinate system rizontal coordinate system**<br>Projected *coordinate system name:* MAGNA\_Colon<br>Geographic coordinate system name: GCS\_MAGNA<br>Patalla **Altitude System Definition** Resolution: 0.000100<br>Encoding Method: Explicit elevation coordinate included with horizontal coordinates **Bounding coordinates** the the subject of the data orizontal<br>In decimal degrees West: -77.269554<br>East: -59.647057<br>North: 12.425307 **Description** South: 1.131689 In projected or local coordinates of the intentions with which the data set w Left: 979118.962560<br>Right: 2926684.765141 Top: 1865901.110613 : 622697.337008

**Figura 43. Metadatos Zona 1 – El Rosario en ArcCatalog®**

Fuente: Este estudio.

La cartografía que se generó a partir de estos shapefile se desarrolló a partir de la entidad "Microruta", lo cual permitió caracterizar cada una de las microrutas de las zonas de estudio con un color específico, además de nomenclaturar los predios con la codificación asignada en el microruteo. El diseño de los mapas se realizó de acuerdo a las reglamentaciones actuales para presentación de información cartográfica a entidades públicas. (Figura 44)

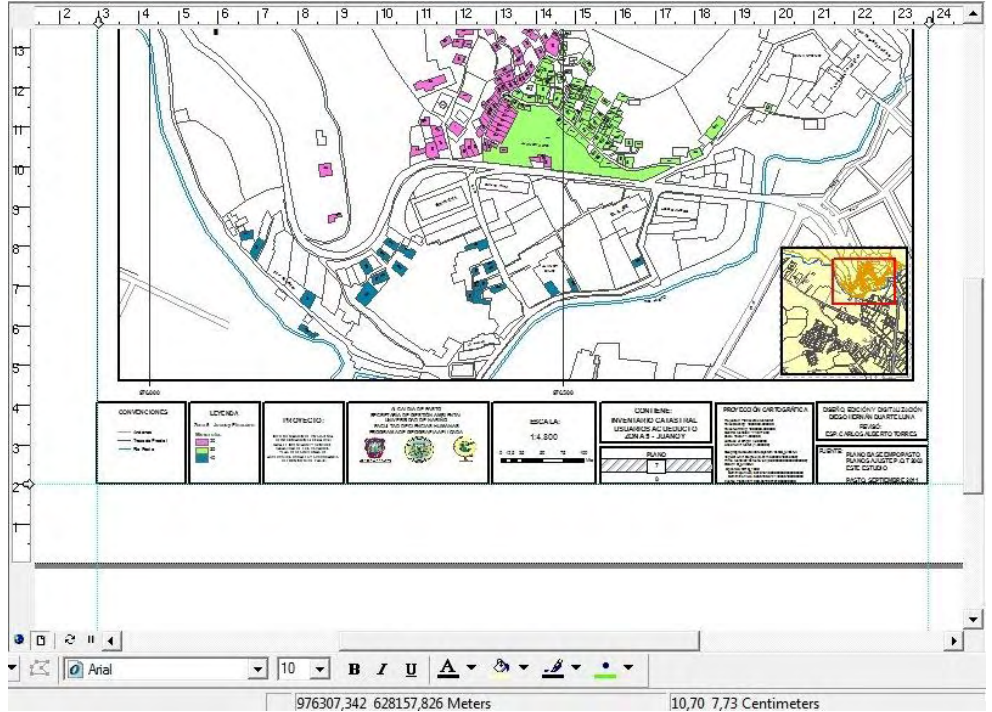

#### **Figura 44. Diseño de mapas en ArcMap®**

Fuente: Este estudio.

El SIG implementado para el Inventario y Control Catastral de los Usuarios de Acueductos Rurales y Suburbanos del Municipio de Pasto más allá de ser un sistema de consulta permitió la salida de información cartográfica para análisis y comparación.

Al utilizar otra de las entidades del shapefile tales como la posición horizontal o vertical, la información estadística, la información de redes internas, entre otras, se puede obtener como resultado cartografía variada y útil para el análisis posterior de las zonas de estudio o la toma de decisiones por parte de las Juntas o Asociaciones Administradoras de Acueductos.

En total se obtuvieron 7 mapas de usuarios a través del sistema de información geográfica (SIG), son los siguientes:

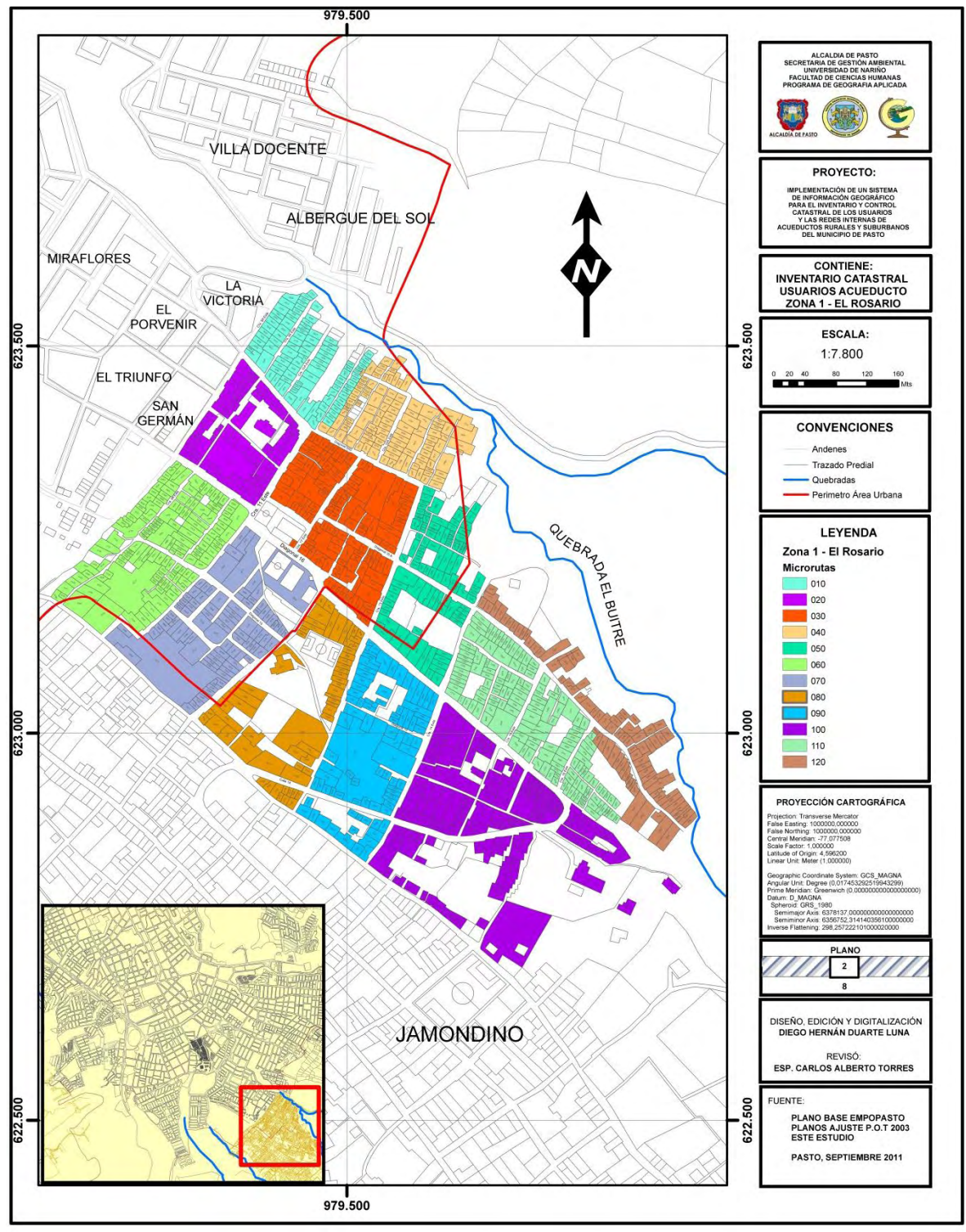

**Mapa 2. Inventario Catastral Usuarios Acueducto Zona 1 – El Rosario** 

Fuente: Este estudio.

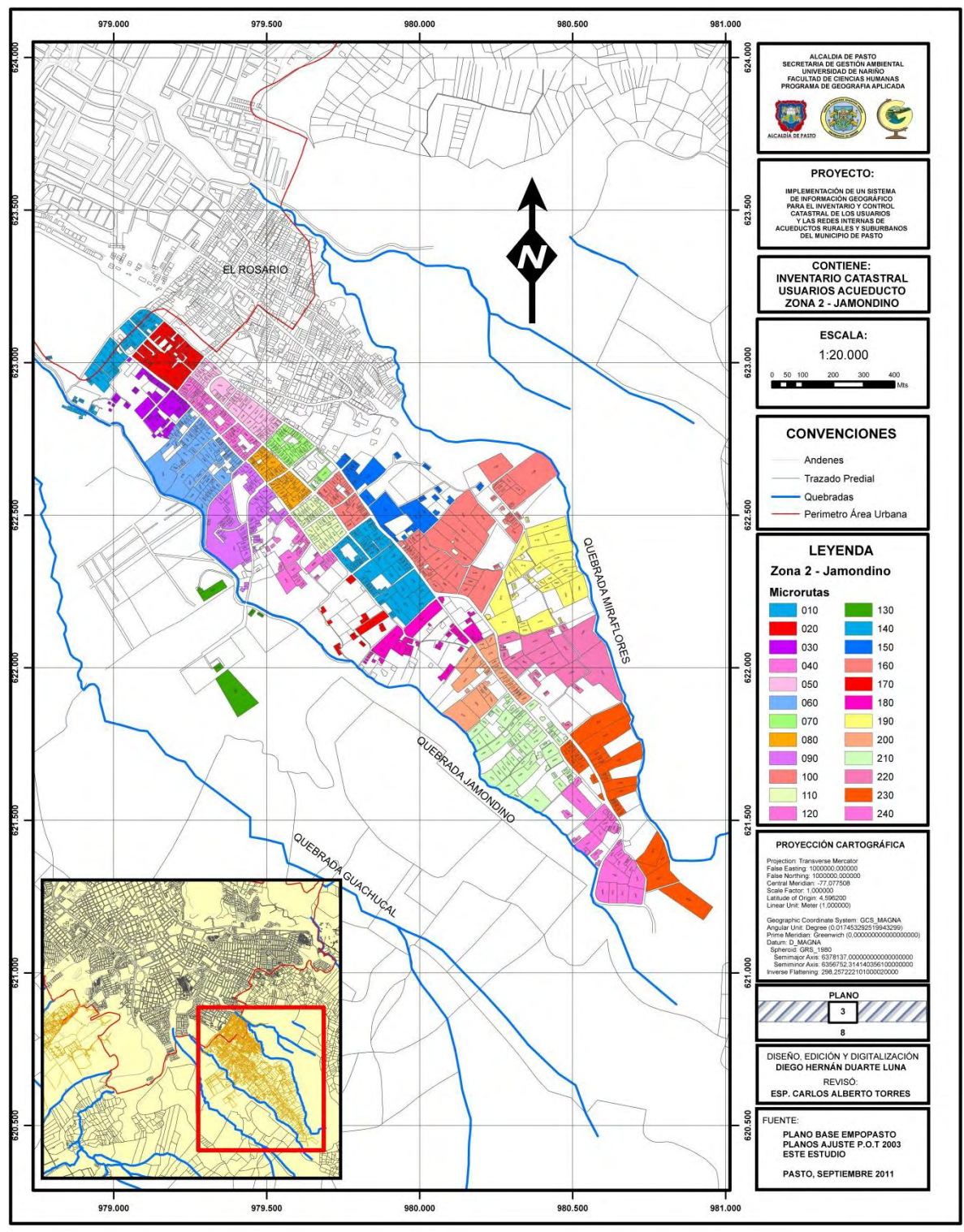

**Mapa 3. Inventario Catastral Usuarios Acueducto Zona 2 – Jamondino**

Fuente: Este estudio.

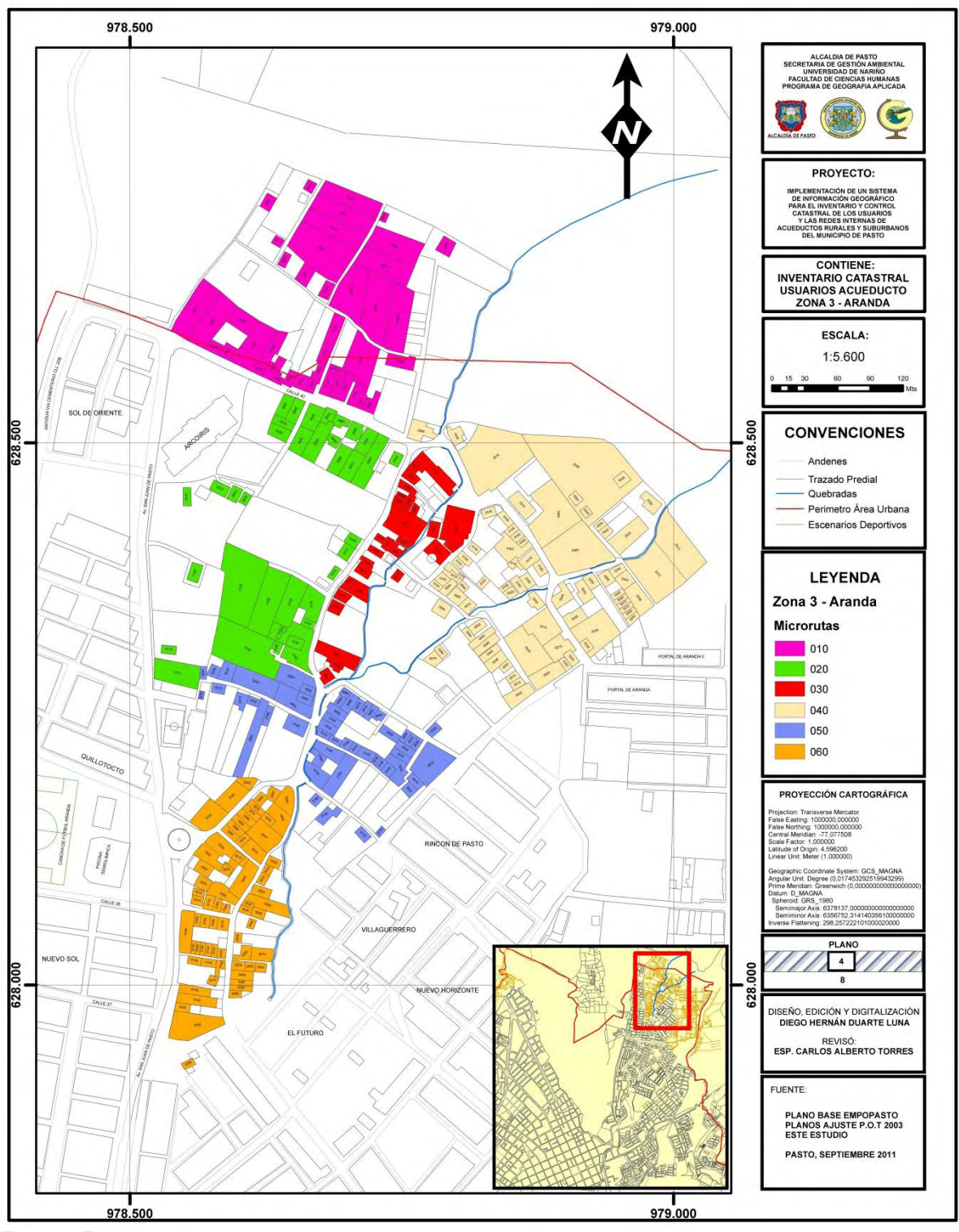

**Mapa 4. Inventario Catastral Usuarios Acueducto Zona 3 – Aranda**

Fuente: Este estudio.

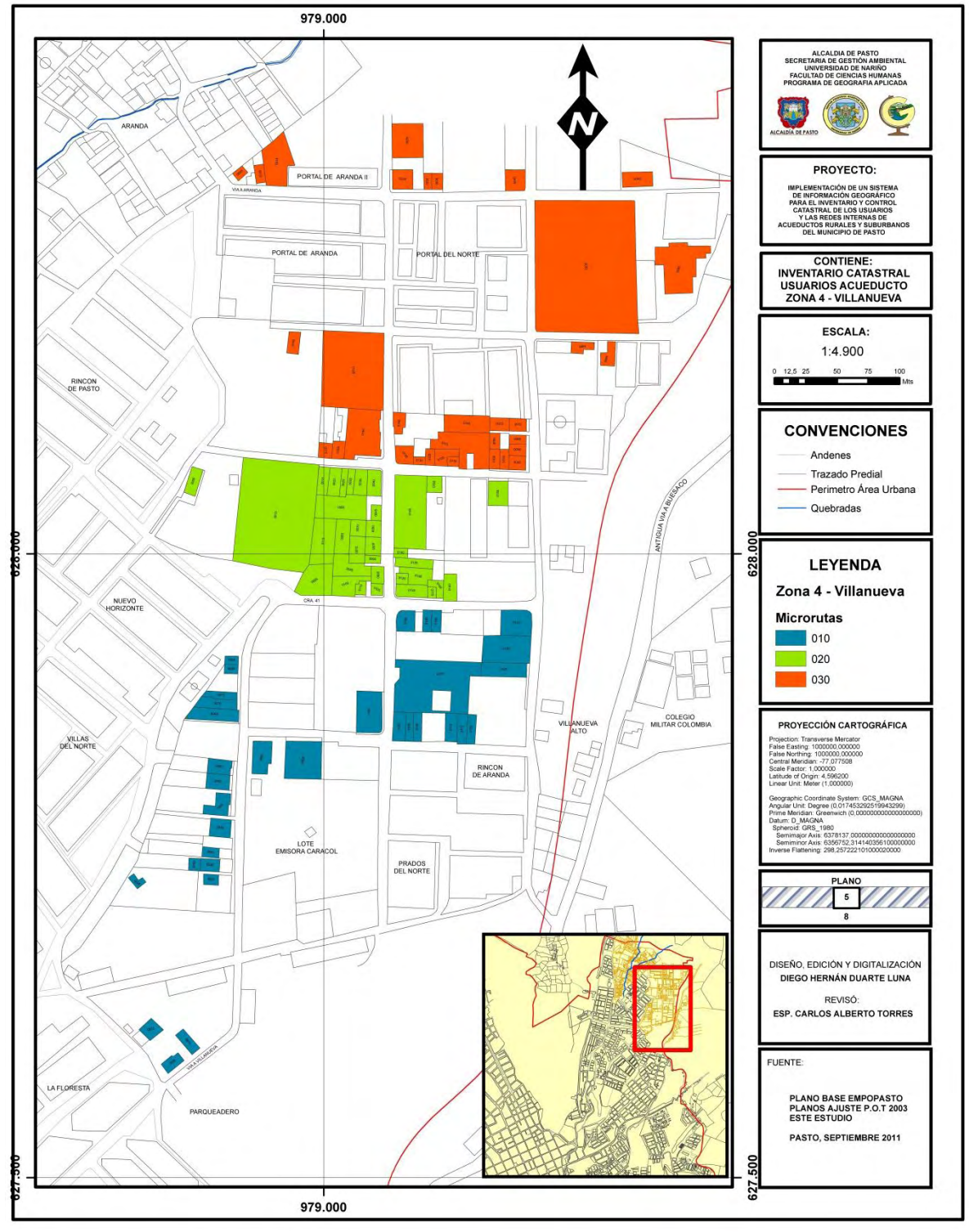

**Mapa 5. Inventario Catastral Usuarios Acueducto Zona 4 – Villanueva**

Fuente: Este estudio.

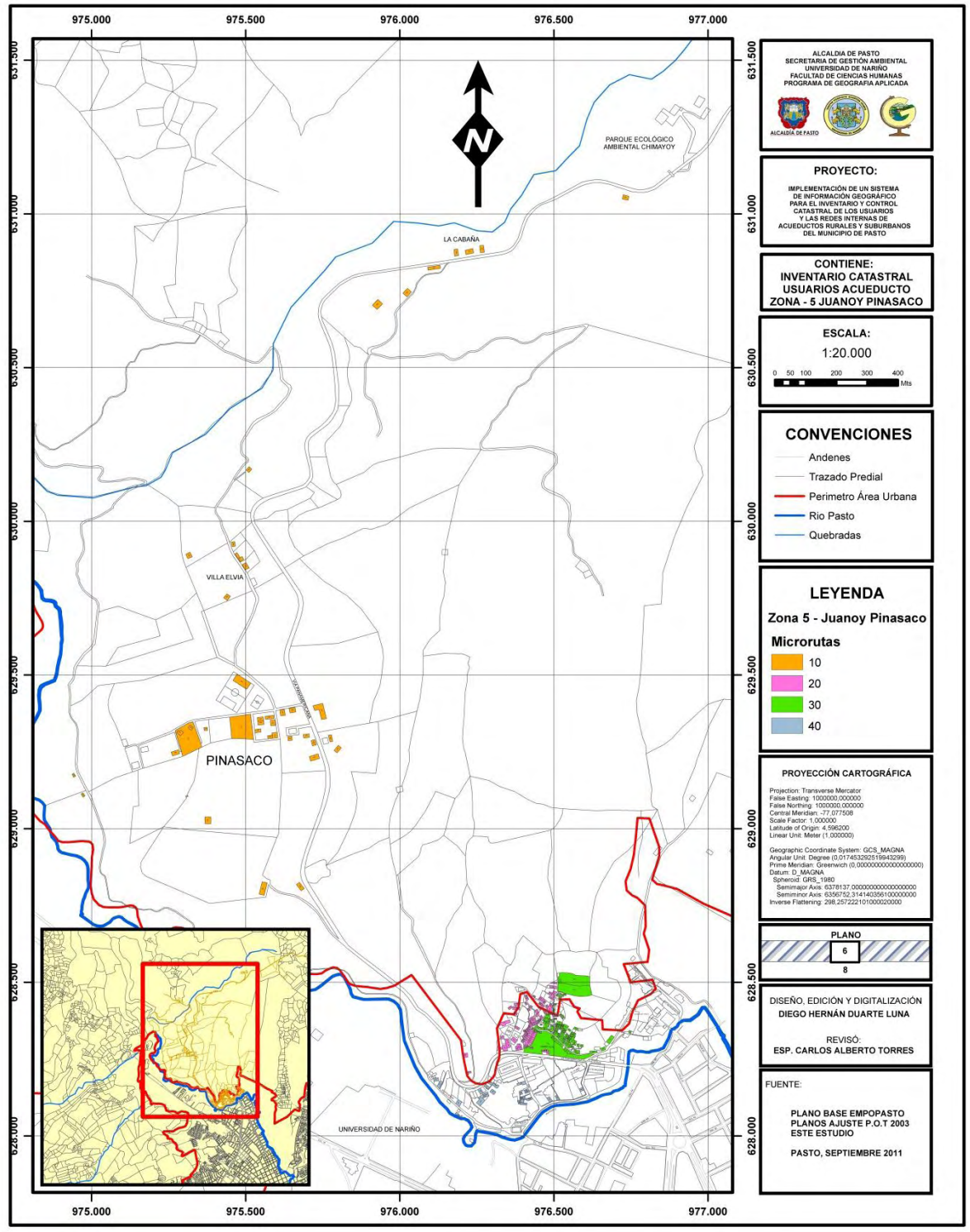

**Mapa 6. Inventario Catastral Usuarios Acueducto Zona 5 – Juanoy Pinasaco**

Fuente: Este estudio.

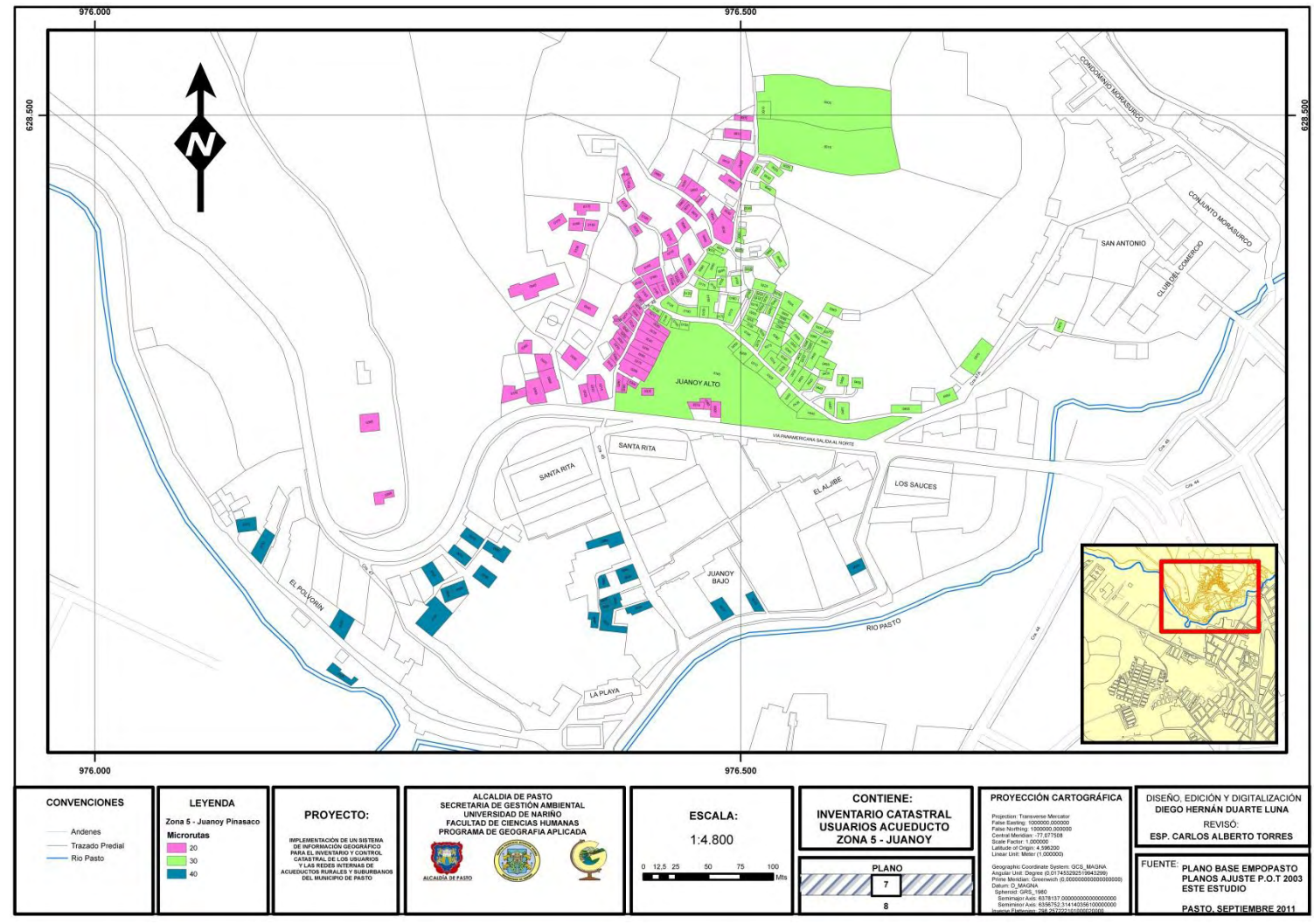

**Mapa 7. Inventario Catastral Usuarios Acueducto Zona 5 – Juanoy Pinasaco (Recuadro Sector Juanoy)**

Fuente: Este estudio.

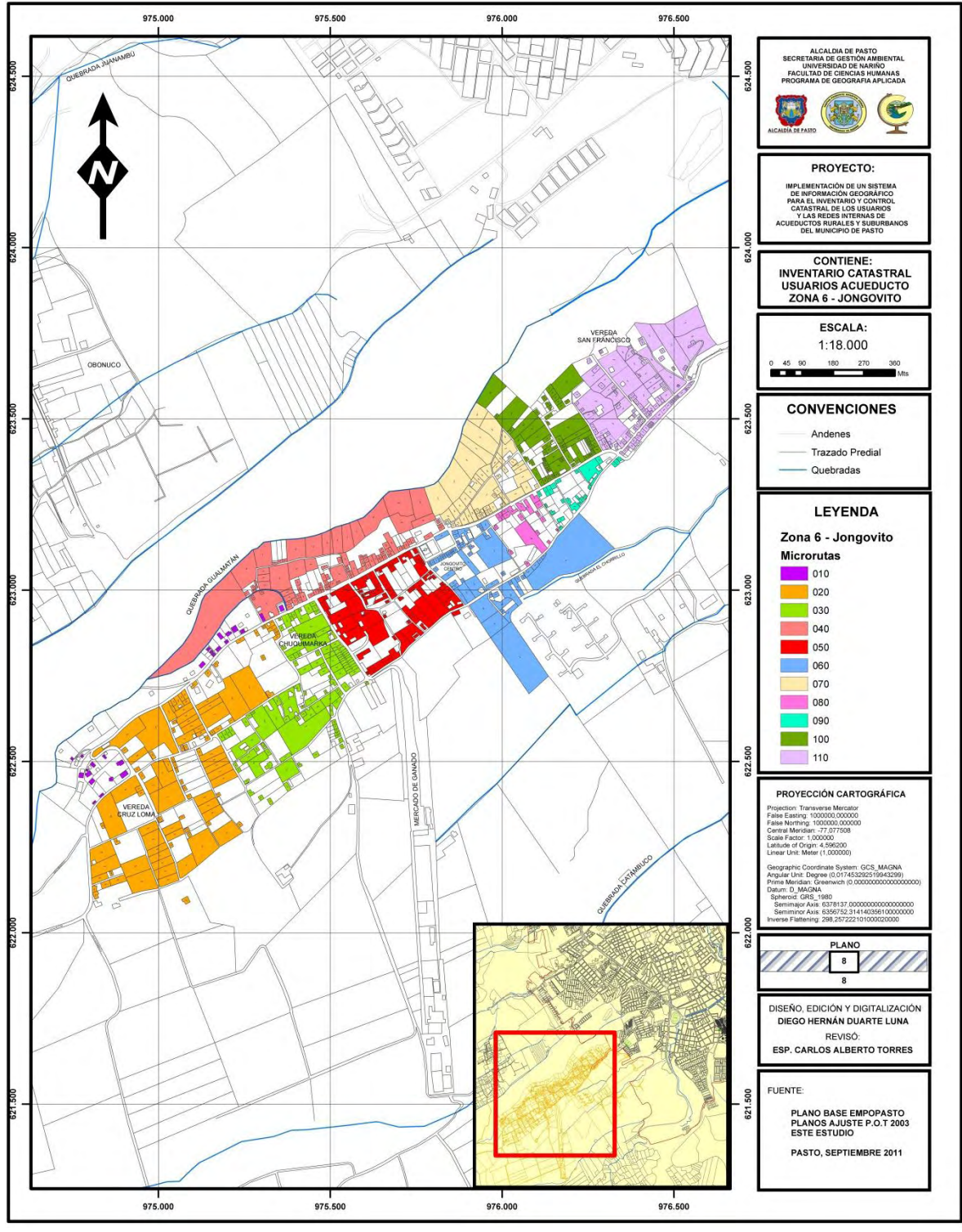

**Mapa 8. Inventario Catastral Usuarios Acueducto Zona 6 – Jongovito**

Fuente: Este estudio.

## **8. CONCLUSIONES**

- La ejecución del Catastro de Usuarios, Redes Internas y el Microruteo Georeferenciado contribuyó de forma indirecta al mejoramiento de la calidad de vida de las comunidades en las zonas rurales y suburbanas del Municipio con la posterior realización de los proyectos cofinanciados entre la Alcaldía de Pasto y el Banco Interamericano de Desarrollo BID para la construcción, mejoramiento y adecuación de los acueductos beneficiados.
- La digitalización de las bases de datos y de la cartografía vectorial de las zonas de estudio les permitió a las Asociaciones o Juntas Administradoras de Acueductos contar con las herramientas administrativas básicas para el manejo del servicio público de agua potable, para la realización del estudio de tarifa para el cobro adecuado del servicio, y para proyectar a futuro sus alcances, calidad y cobertura como empresas comunitarias.
- La elaboración del modelo Entidad Relación MER y del modelo Espacial Cartográfico MEC permitieron implementar de forma correcta el Sistema de Información Geográfica SIG para el para el Inventario y Control Catastral de los Usuarios de Acueductos Rurales y Suburbanos del Municipio de Pasto, lo cual se evidencia claramente en los procesos de consulta, actualización e impresión de información en el software ArcGIS® 9.3 y de consulta de formularios en el sistema de base de datos implementado en la plataforma Access® 2007, todo esto posiciona al SIG como la herramienta administrativa de mayor importancia para las Juntas de Acueducto y para el seguimiento de los proyectos por parte de la Alcaldía de Pasto.
- La actualización cartográfica de las zonas de estudio fue una gran ayuda para las comunidades de las cuales no existían planos por sus características físicas, por considerarse suburbanas y en algunos casos por no contar con las licencias de construcción como áreas urbanas. Hoy en día las zonas de estudio cuentan con mapas actualizados y de alta precisión que les permitirán tomar optimas decisiones para expansiones futuras o no del servicio público domiciliario de agua potable.
- Al ser este un proyecto piloto demostró la importancia del profesional en Geografía con énfasis en Planificación Regional ya que desde su visión integradora puede llevar a cabo la planeación, supervisión, ejecución y culminación de este tipo de proyectos con éxito.

### **9. RECOMENDACIONES**

- Es de gran importancia conformar un "Equipo de Trabajo" para el desarrollo de la Fase 1 y la Fase 2 con el objetivo de ampliar la capacidad de atención, acelerar los procesos de digitalización y obtener resultados positivos en el menor tiempo posible.
- Sería de gran ayuda que las entidades públicas como la Alcaldía de Pasto adquieran las licencias para el manejo de algunos software como lo es el caso de ArcGIS® ya que esto permitiría un mejor desempeño de los Geógrafos pasantes o profesionales que se vinculen laboralmente a esta entidad o sus dependencias, además mejoraría el intercambio o adquisición de información geográfica con el Instituto Geográfico Agustín Codazzi el cual maneja esta plataforma.
- La asignación de un presupuesto específico por parte de la Alcaldía de Pasto para estos proyectos permitiría realizar procesos más completos, como por ejemplo se podrían adquirir o elaborar materiales descritos en la cartilla del MAVDT tales como volantes de aviso o de nueva visita, stickers, formatos de control diario, necesarios para el catastro de usuarios.
- El desarrollo de una aplicación virtual del Sistema de Información Geográfica para cada zona de estudio en la página Web de la Alcaldía de Pasto y el desarrollo de un entorno de consulta de usuarios sería un gran paso para que las Juntas Administradoras de Acueductos con conocimientos básicos en el manejo de sistemas e Internet tengan acceso a la información de sus comunidades de forma aún más cercana a sus posibilidades.

### **BIBLIOGRAFÍA**

ALCADÍA DE PASTO. CORPONARIÑO. SISTEMAS DE GESTIÓN AMBIENTAL MUNICIPAL. Agenda Ambiental Municipio de Pasto: Perfil Ambiental y Plan de Acción. Pasto: s.n., 2004. 342 p.

COLOMBIA. COMISIÓN REGULADORA DE AGUA POTABLE. Resolución CRA 151 De 2001 Y Resolución CRA 287 De 2004. Citado por BID – EMPOPASTO - ALCALDIA DE PASTO. Modelo de Estructura Tarifaria Proyectos Agua para el Campo. Pasto: s.n., 2010. 76 p.

COLOMBIA. LEY 142 DE 1994. Régimen de los Servicios Públicos Domiciliarios. Bogotá D.C.: s.n., 1994.

COLOMBIA. MINISTERIO DE AMBIENTE VIVIENDA Y DESARROLLO TERRITORIAL. Catastro de Usuarios: Municipio Menores y Zonas Rurales. Serie Cultura Empresarial, Núm. 4. Bogotá D.C.: s.n., 2002. 43 p.

CONSTITUCIÓN POLÍTICA DE COLOMBIA DE 1991. Título XII "Del régimen económico y de la hacienda pública": Capítulo 5 "De la Finalidad Social del Estado y de los Servicios Públicos". Bogotá D.C.: s.n., 1991.

GUTIÉRREZ PUEBLA, Javier y GOULD, Michael. SIG: Sistemas de Información Geográfica. Madrid: Editorial Síntesis S.A., 2000. 255 p.

HEWLETT PACKARD. Spatial data processing with computer systems. U.S.A.: Hewlett Packard, 1993. p. 80. Citado por GUTIÉRREZ PUEBLA, Javier y GOULD, Michael. SIG: Sistemas de Información Geográfica. Madrid: Editorial Síntesis S.A., 2000. 255 p.

JOHNSON, Robert y KUBY, Patricia. Estadística elemental, lo esencial. Tercera Edición. Thomson, 2007. 476 p.

MAS MAYORAL, S. SIGCA y su relación con los Sistemas de Información Geográfica de España y las grandes actuaciones cartográficas. En: Catastro (Revista del Centro de Gestión Catastral y Cooperación Tributaria), Núm. 18. Madrid: s.n., 1993, p. 22-34. Citado por GUTIÉRREZ PUEBLA, Javier y GOULD, Michael. SIG: Sistemas de Información Geográfica. Madrid: Editorial Síntesis S.A., 2000. 255 p.

MORENO JIMÉNEZ, Antonio. Sistemas y Análisis de la Información Geográfica: Manual de Autoaprendizaje con ArcGIS. Segunda Edición. Madrid: Editorial RA – MA, 2001. 912 p.

**ANEXOS** 

#### **Anexo A**

### **FORMATO CU-001**

#### FORMATO CU-001. PRIMER BOLETÍN DE INFORMACIÓN A LOS USUARIOS

#### AGUAS DE CAMPOALEGRE E.S.P **CENSO DE USUARIOS - BOLETÍN INFORMATIVO No. 1**

Estimado usuario.

La entidad prestadora del servicio de acueducto, iniciará en los próximos días el censo de usuarios, que tiene como propósito actualizar la información de los clientes y así poder prestar a usted un mejor servicio.

Para tal efecto, el próximo 14 de enero se dará comienzo a la recolección de la información relacionada con las características del sector y su inmueble. Nos interesa que participe activamente en el censo, colaborando con los encuestadores, quienes estarán debidamente identificados.

Una vez concluya el trabajo de recolección de la información, le estaremos enviando los resultados correspondientes a su predio, con el fin de que nos informe si son correctos.

Por favor firme la relación de control que lleva nuestro representante, cuando reciba este boletín.

Cordialmente,

## **AGUAS DE CAMPOALEGRE E.S.P**

Fuente: Catastro de Usuarios, Municipios Menores y Zonas Rurales, 2002.

# **Anexo B**

# **FORMATO CU-003**

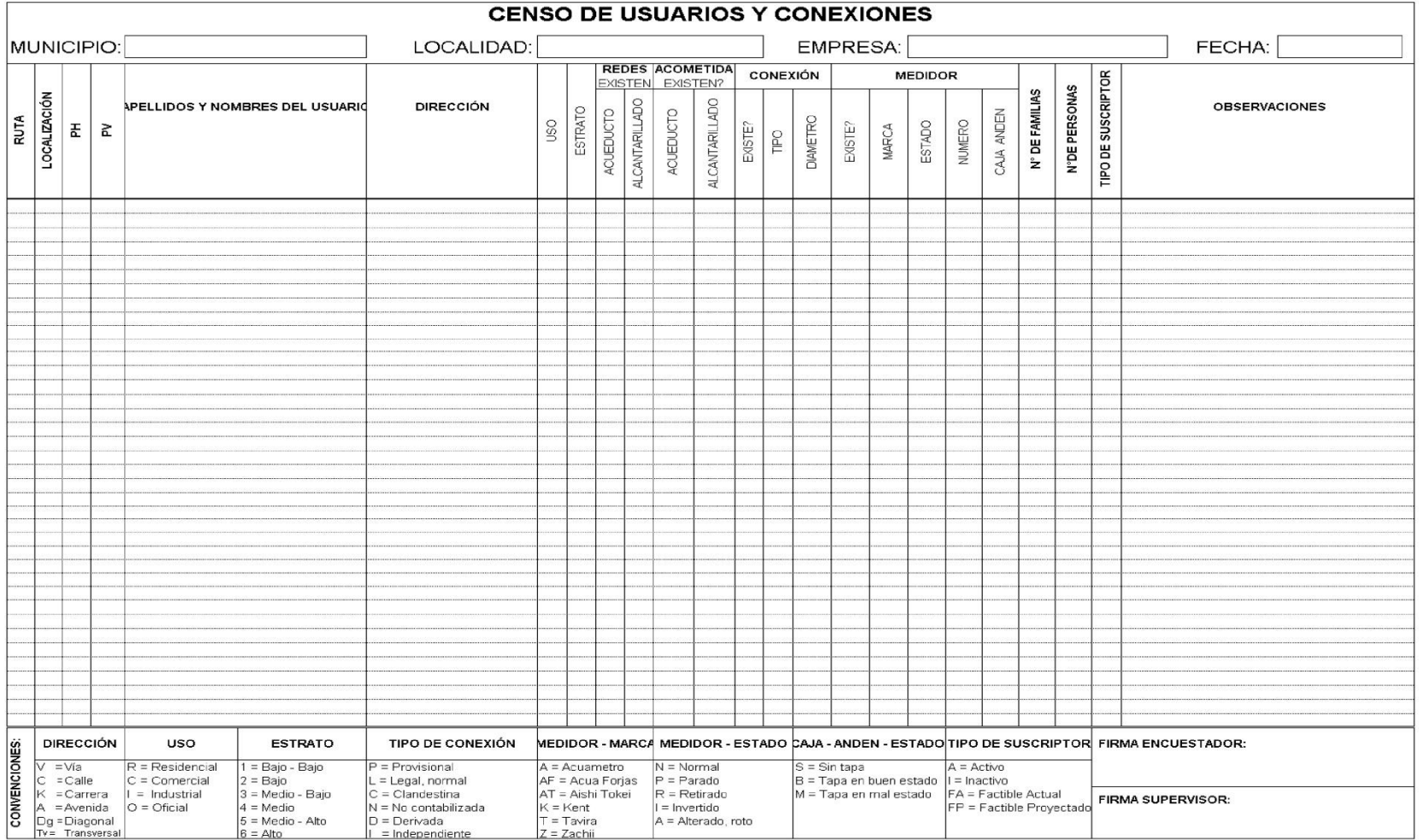

Fuente: Catastro de Usuarios, Municipios Menores y Zonas Rurales, 2002.

# **Anexo C**

# **FORMULARIO DE ENCUESTA (Vista Frontal)**

DEPARTAMENTO DE NARIÑO<br>MUNICIPIO DE PASTO<br>JUNTA ADMINISTRADORA DE ACUEDUCTO ARANDA

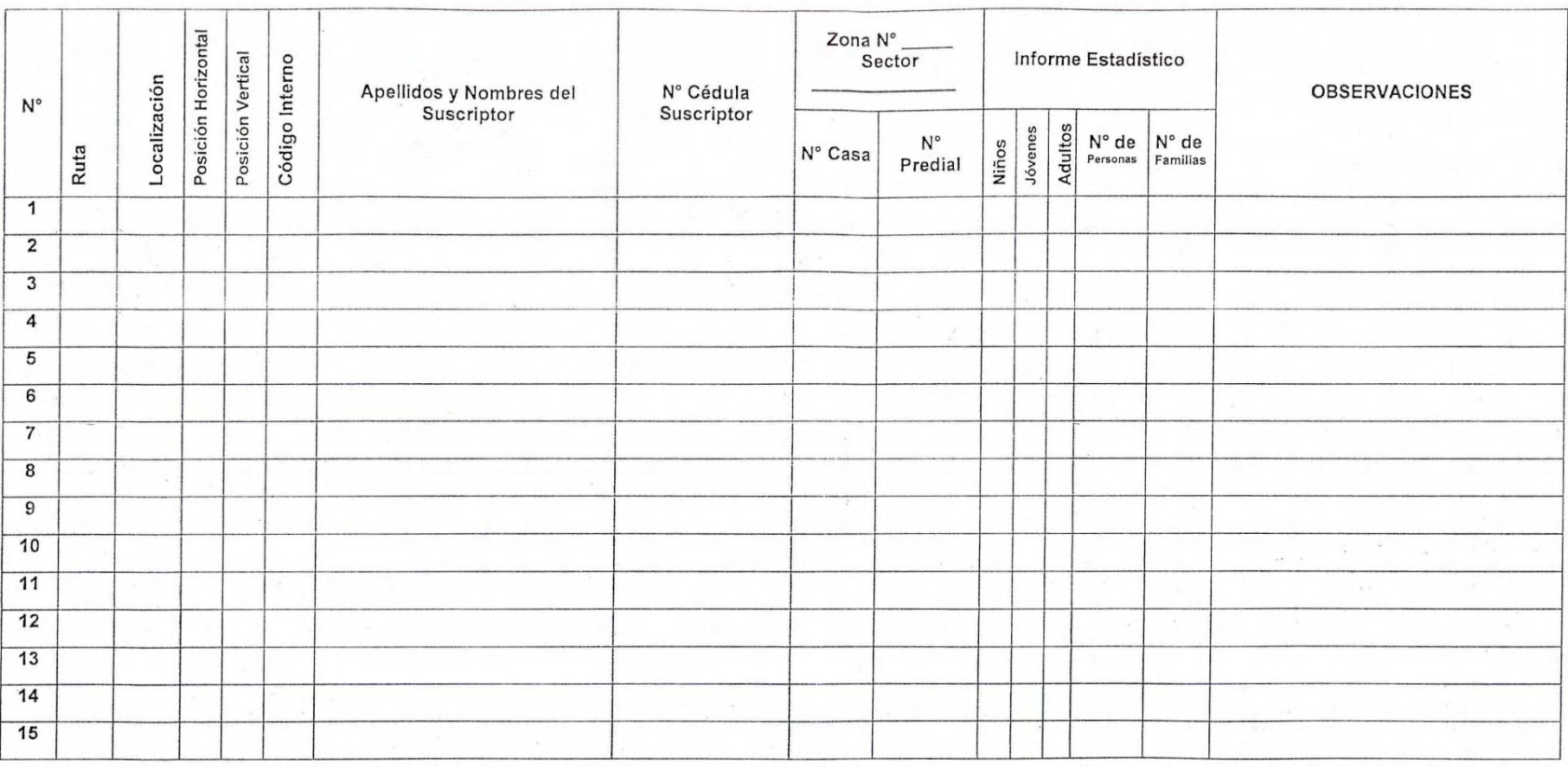

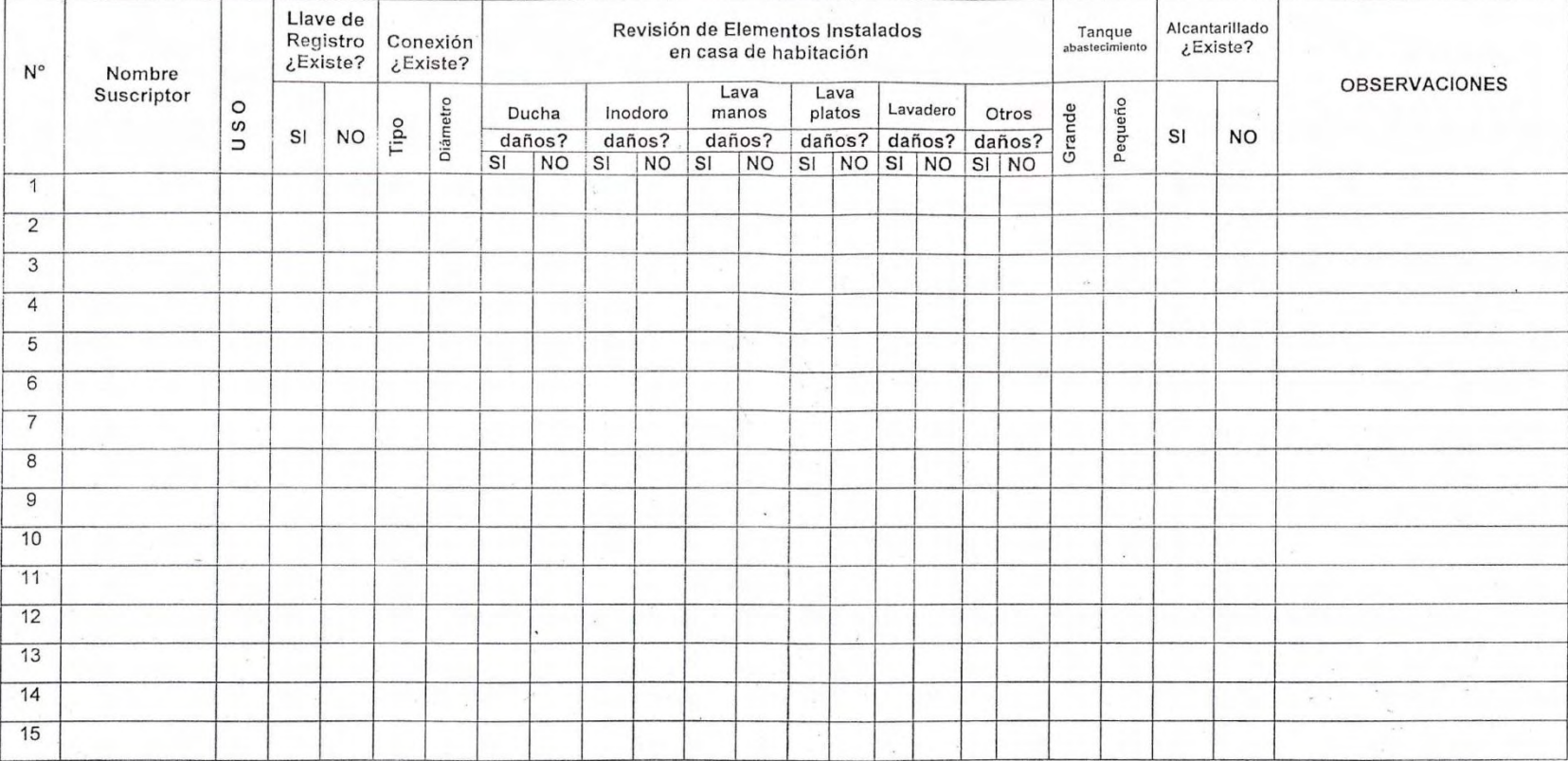

# **FORMULARIO DE ENCUESTA (Vista Posterior)**

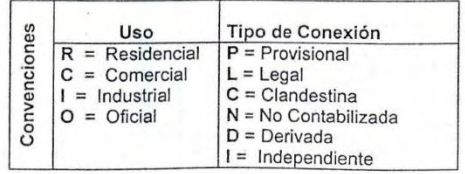

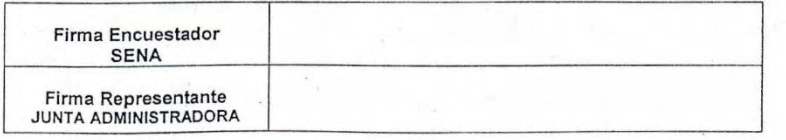

#### **Anexo D**

# **CRONOGRAMA FINAL DE ACTIVIDADES EJECUTADAS**

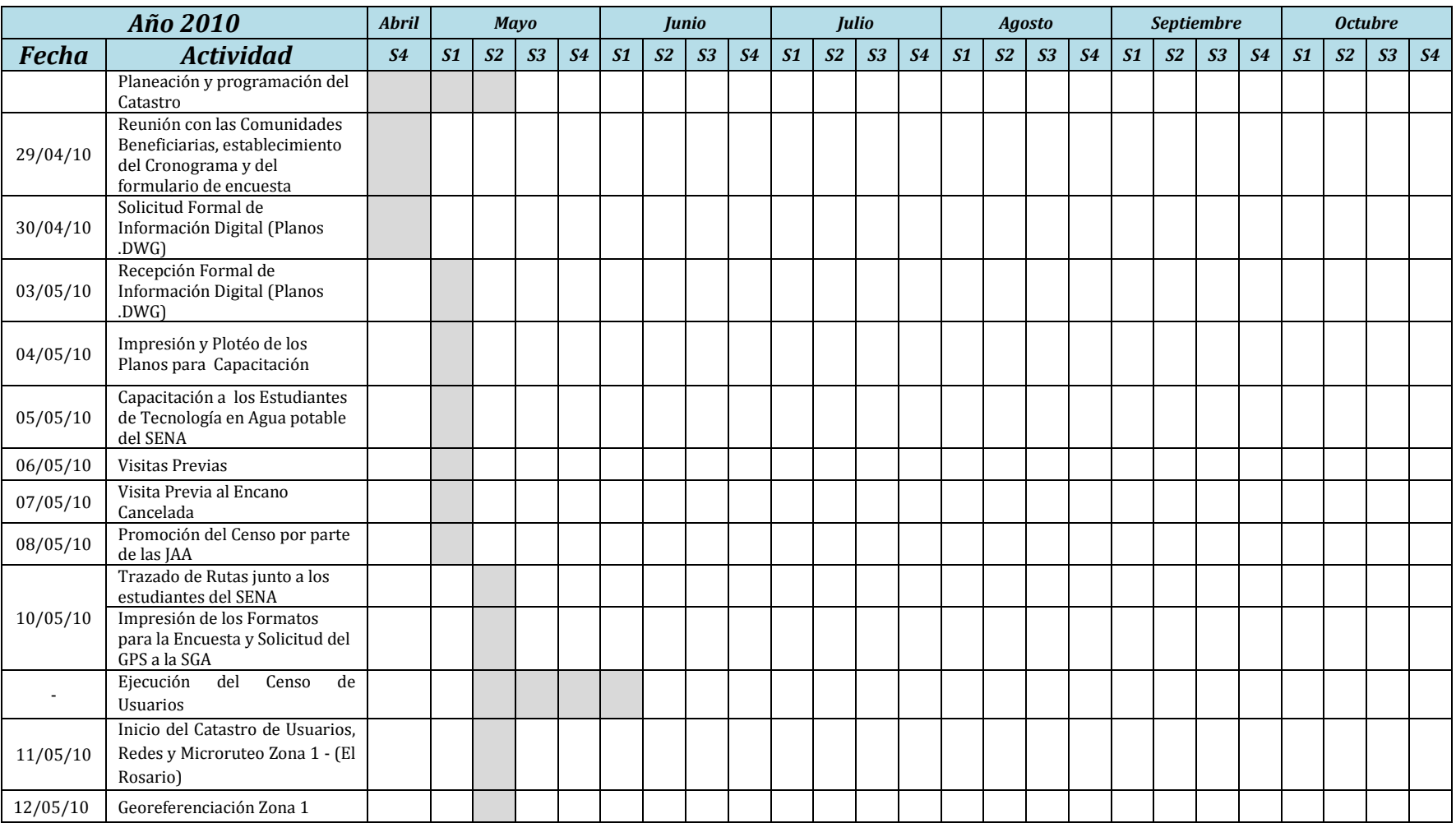

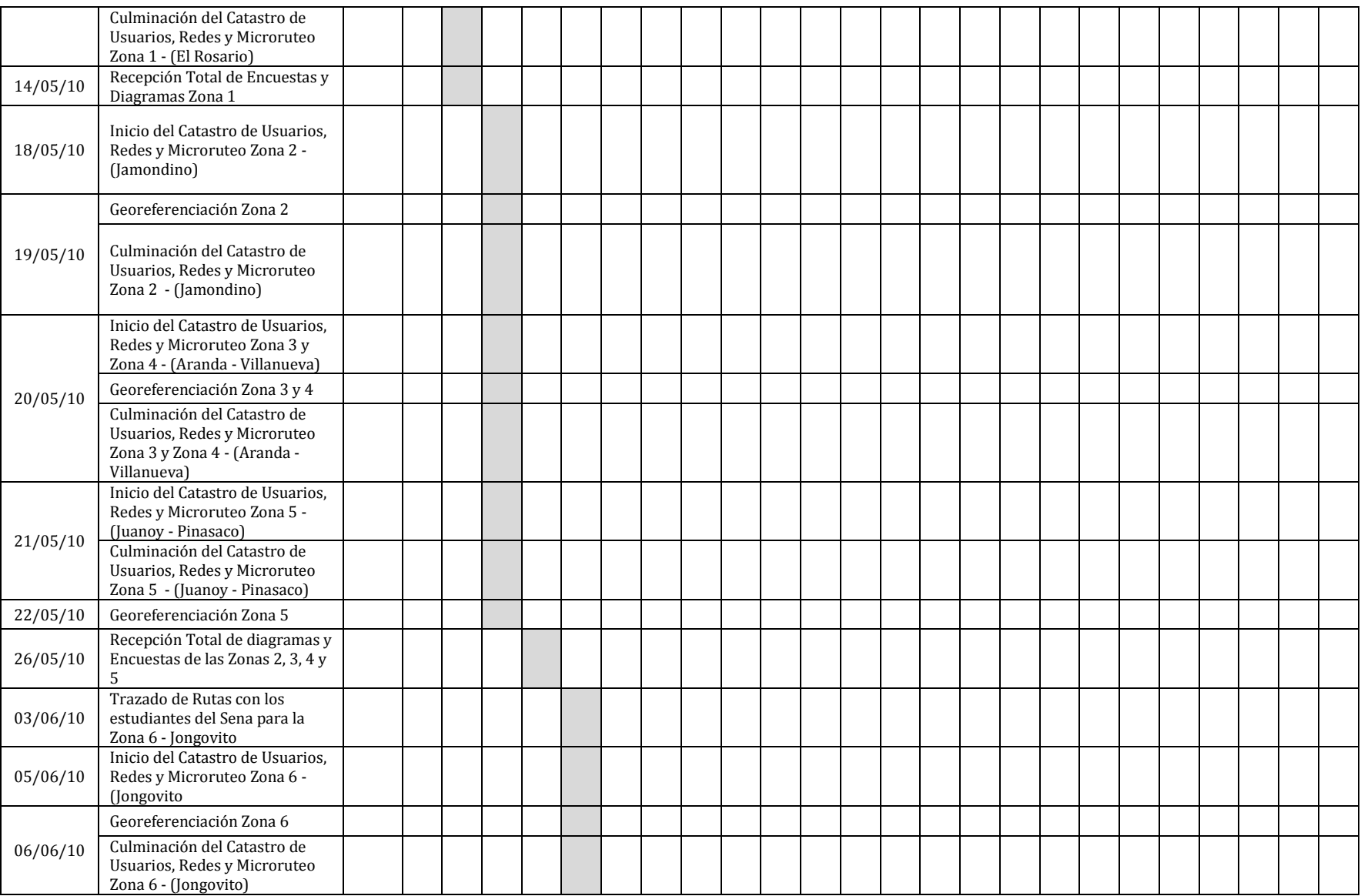

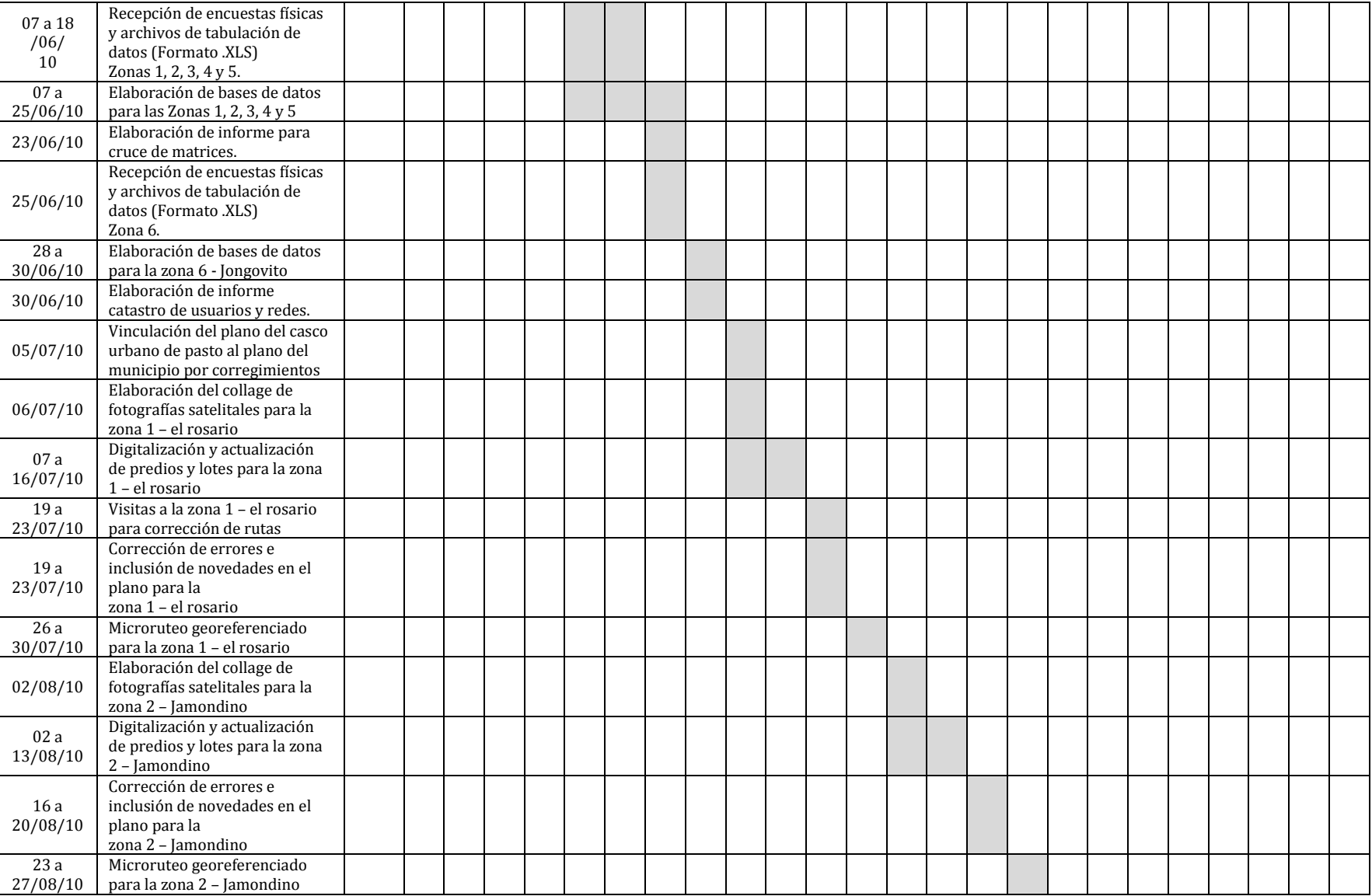

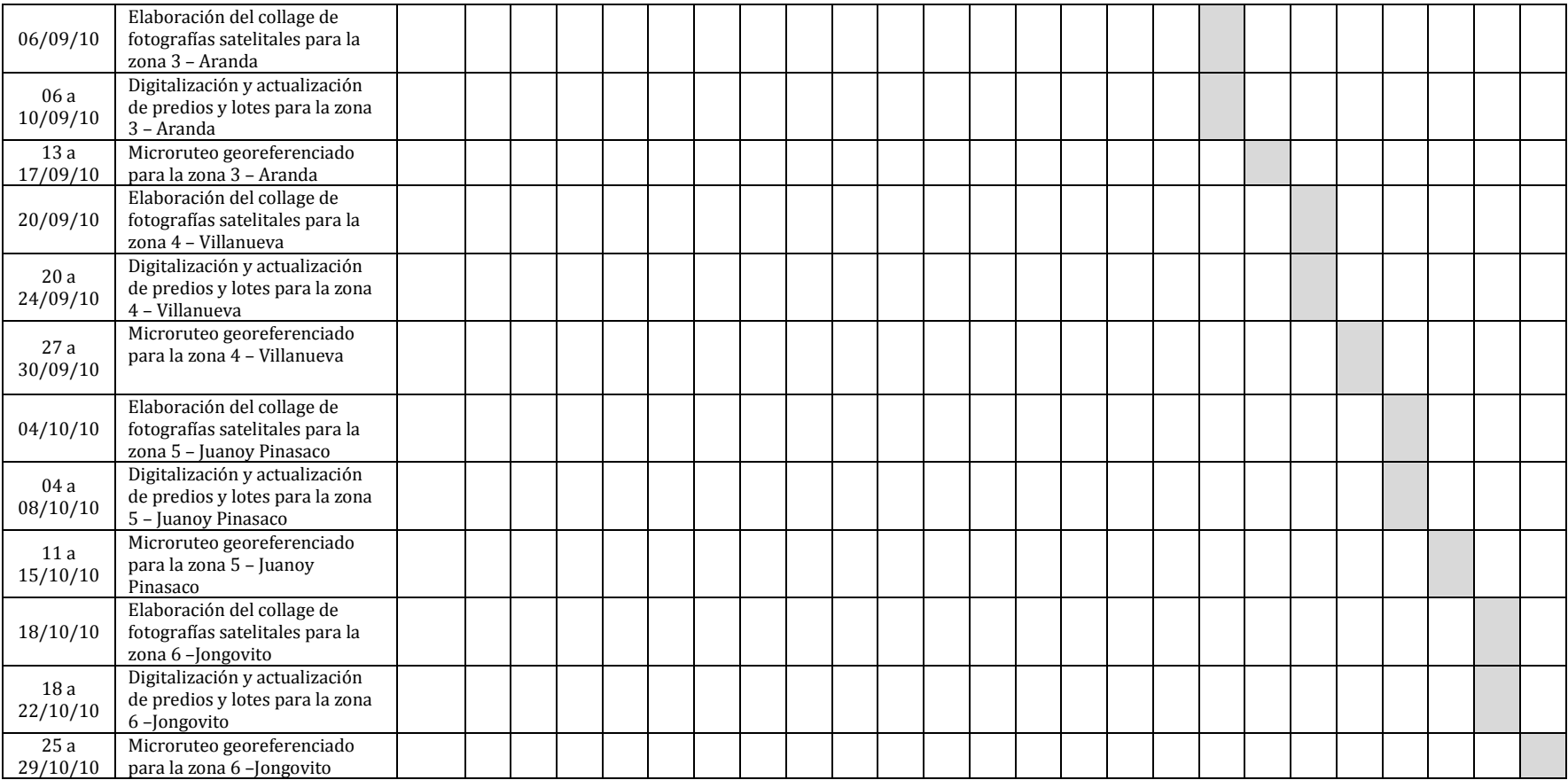
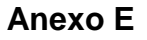

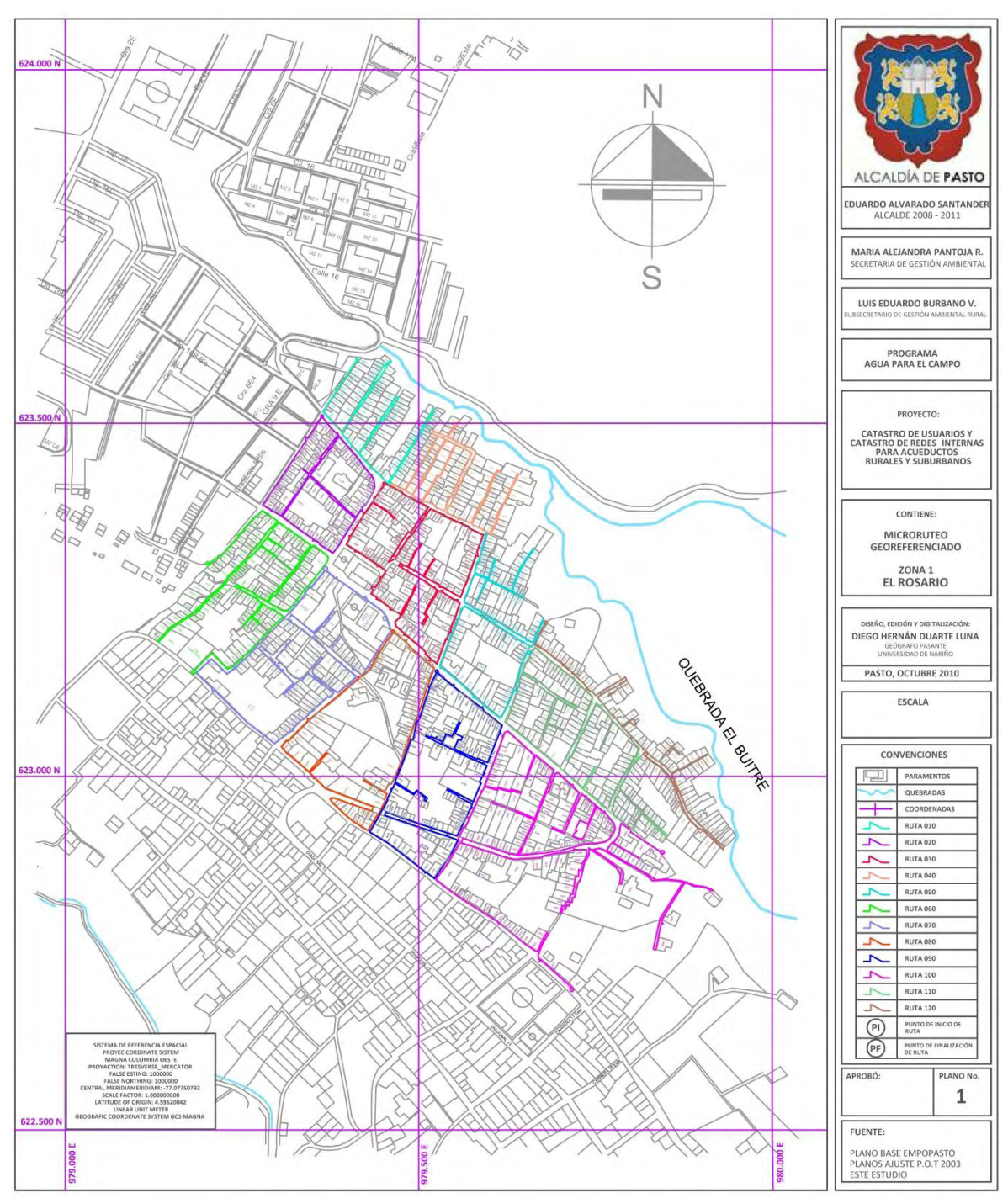

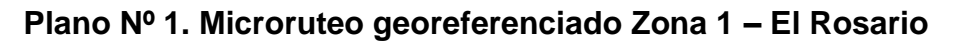

Fuente: Este estudio.

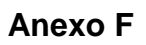

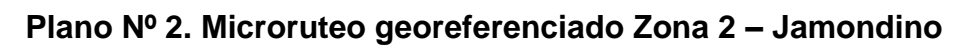

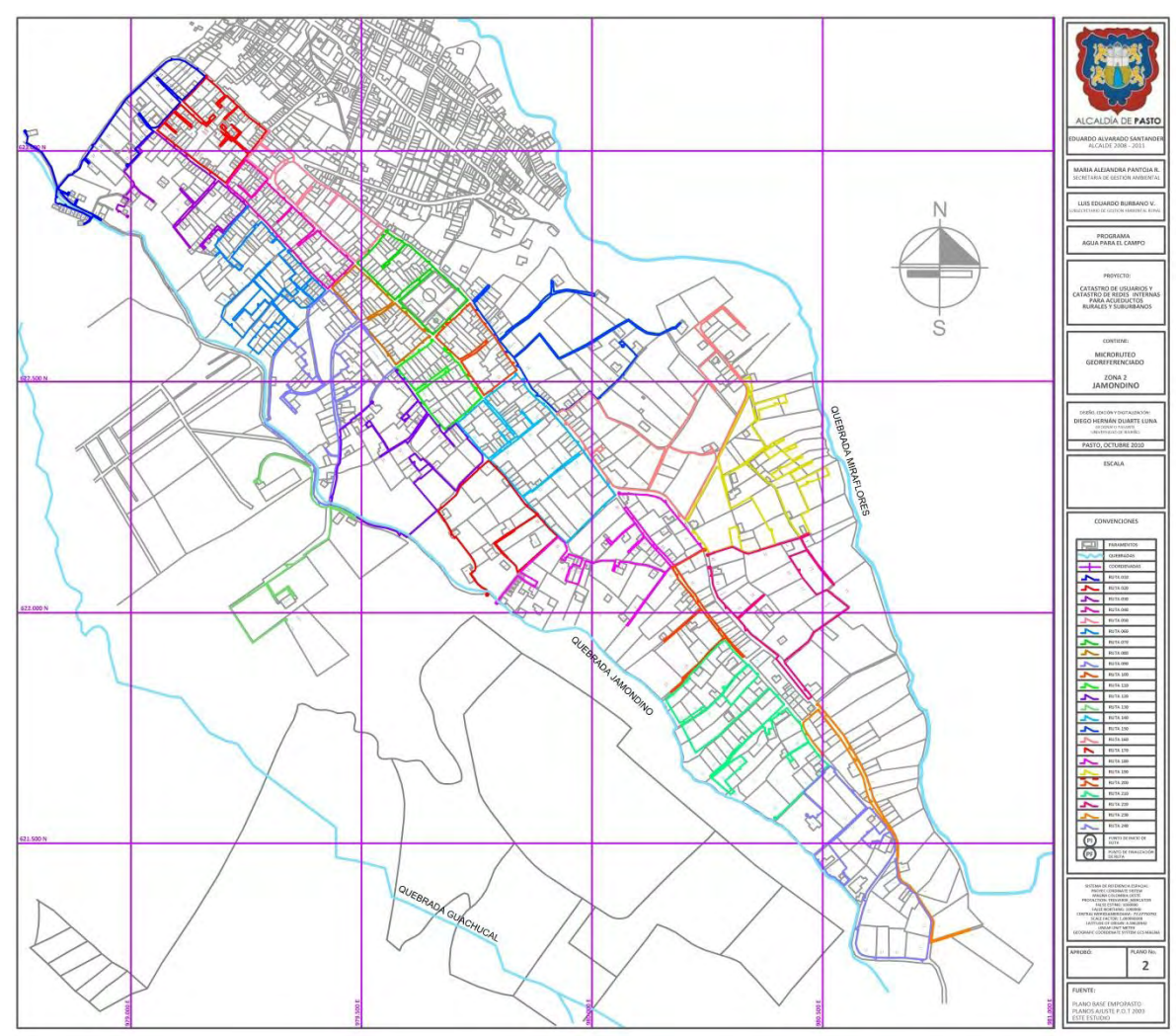

Fuente: Este estudio.

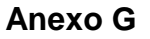

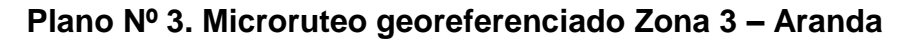

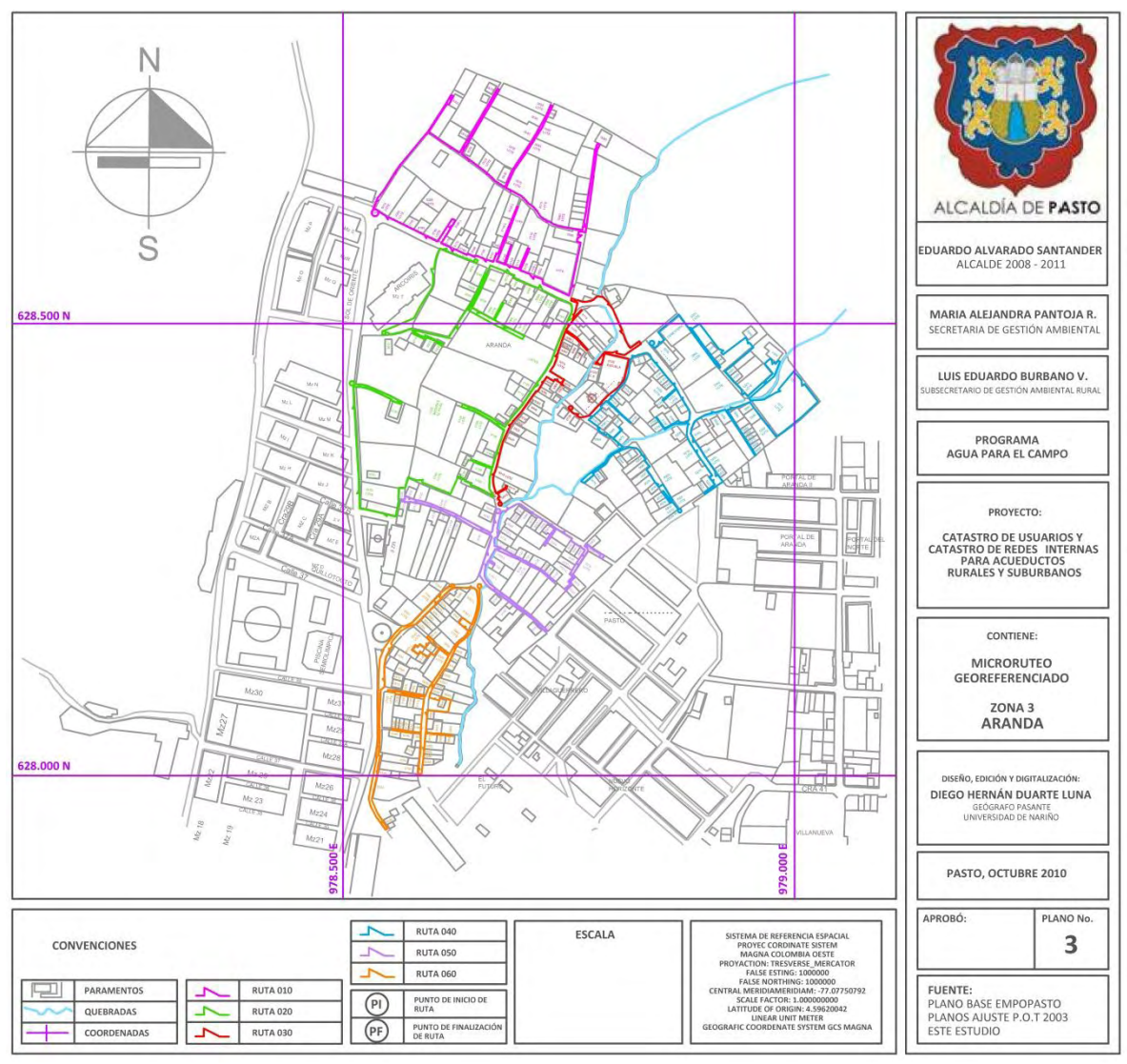

Fuente: Este estudio.

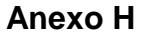

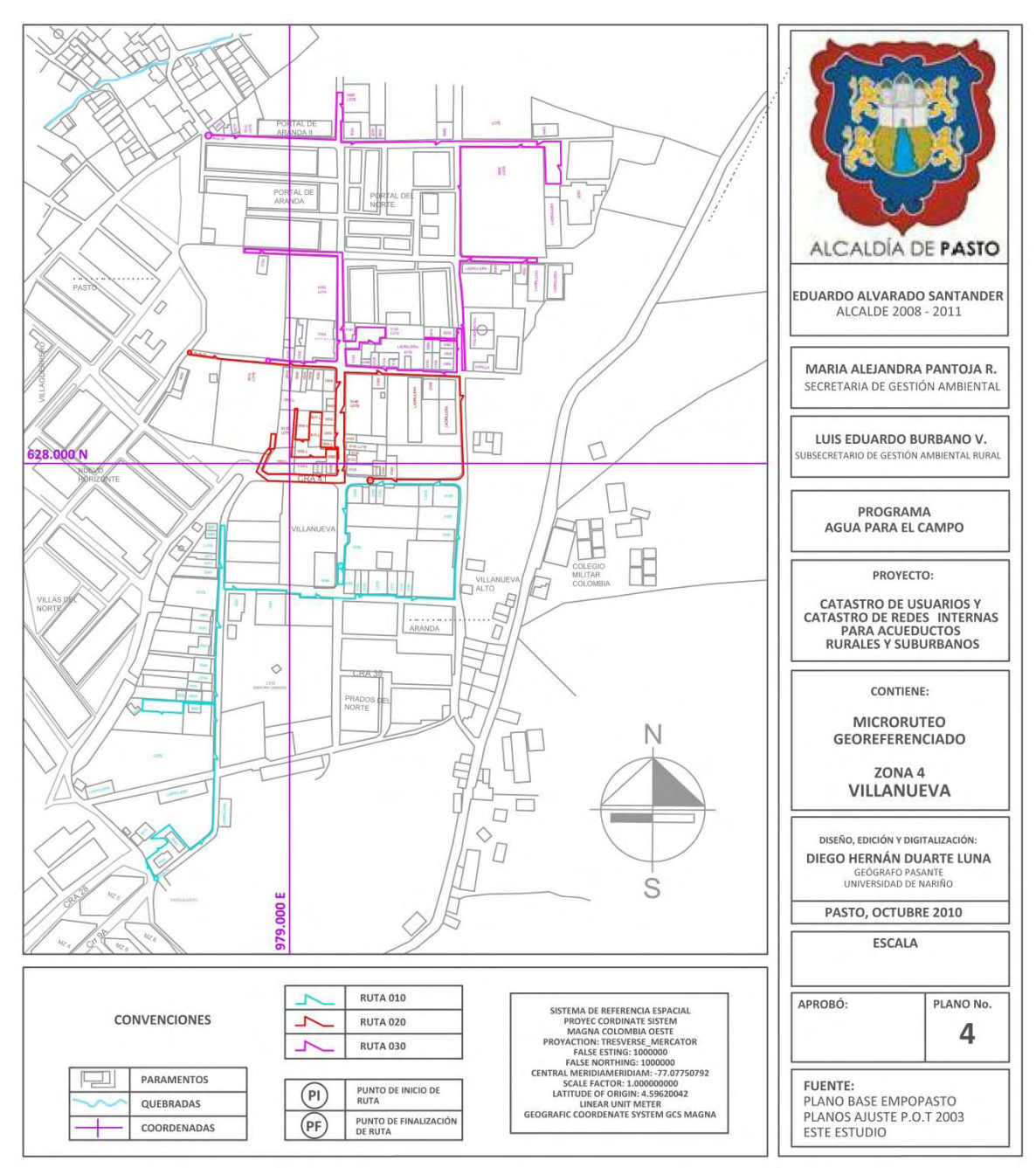

**Plano Nº 4. Microruteo georeferenciado Zona 4 – Villanueva** 

Fuente: Este estudio.

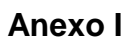

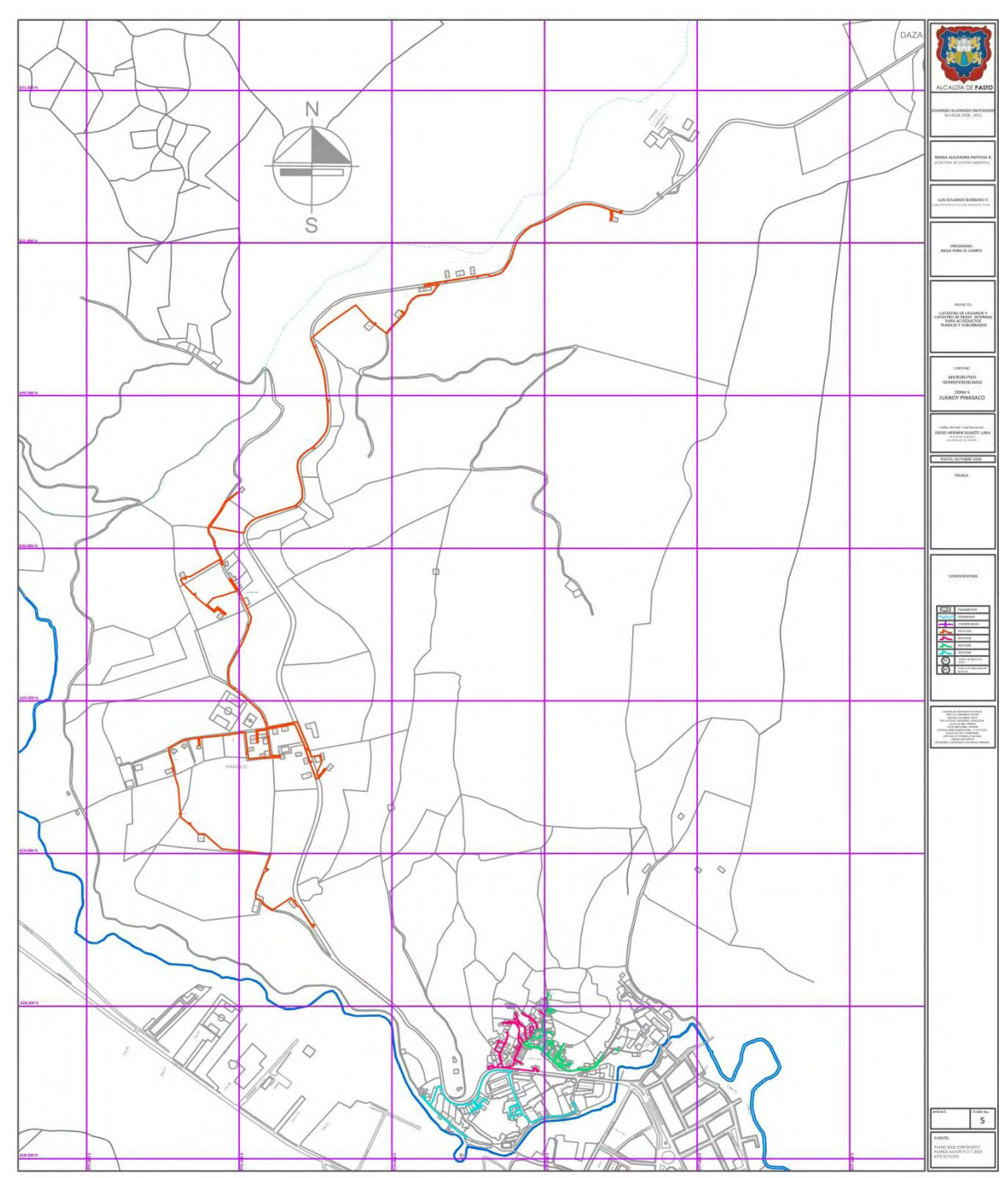

**Plano Nº 5. Microruteo georeferenciado Zona 5 – Juanoy – Pinasaco** 

Fuente: Este estudio.

## **Anexo J**

## **Plano Nº 6. Microruteo georeferenciado Zona 5 – Juanoy**

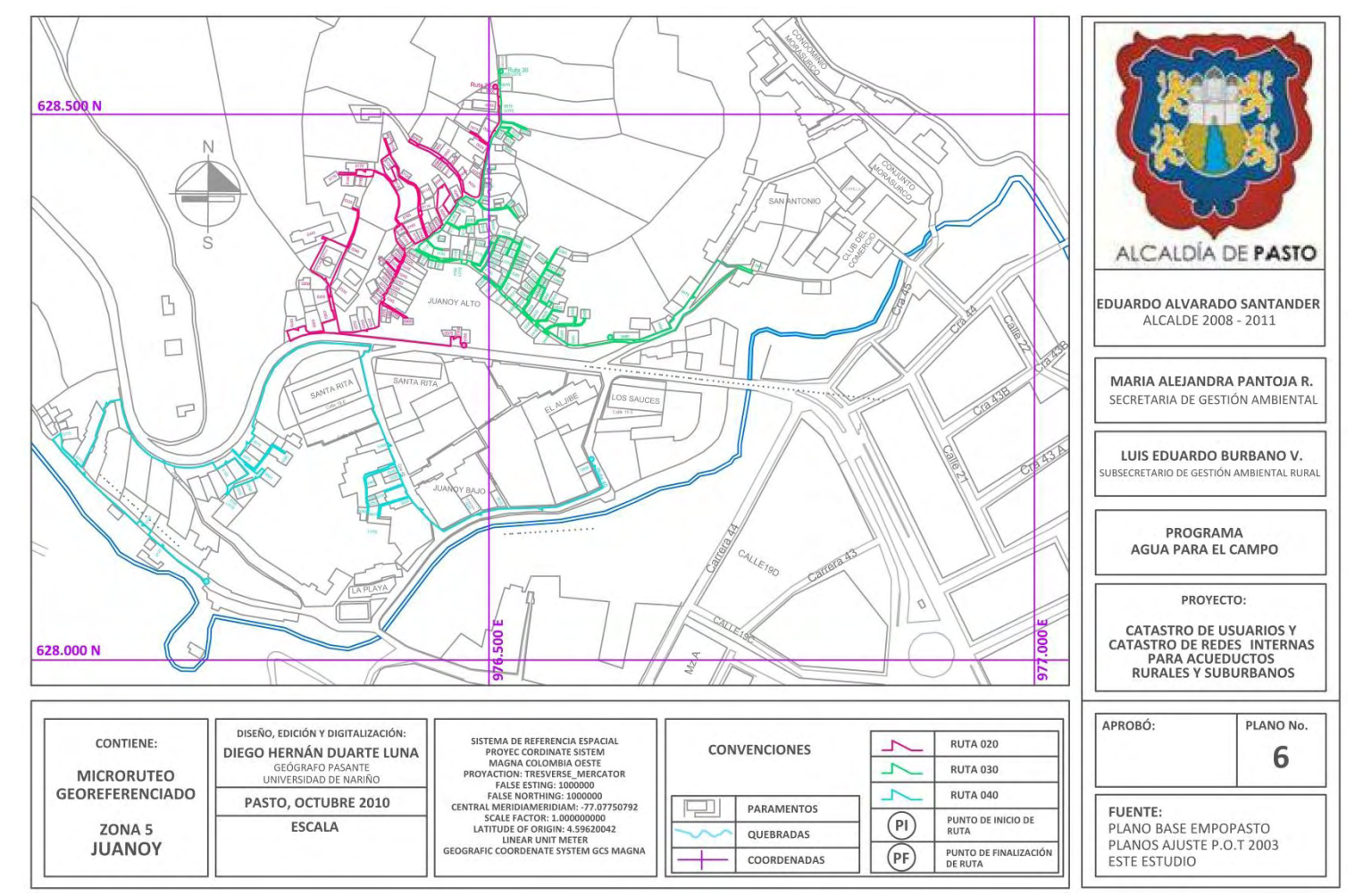

Fuente: Este estudio.

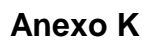

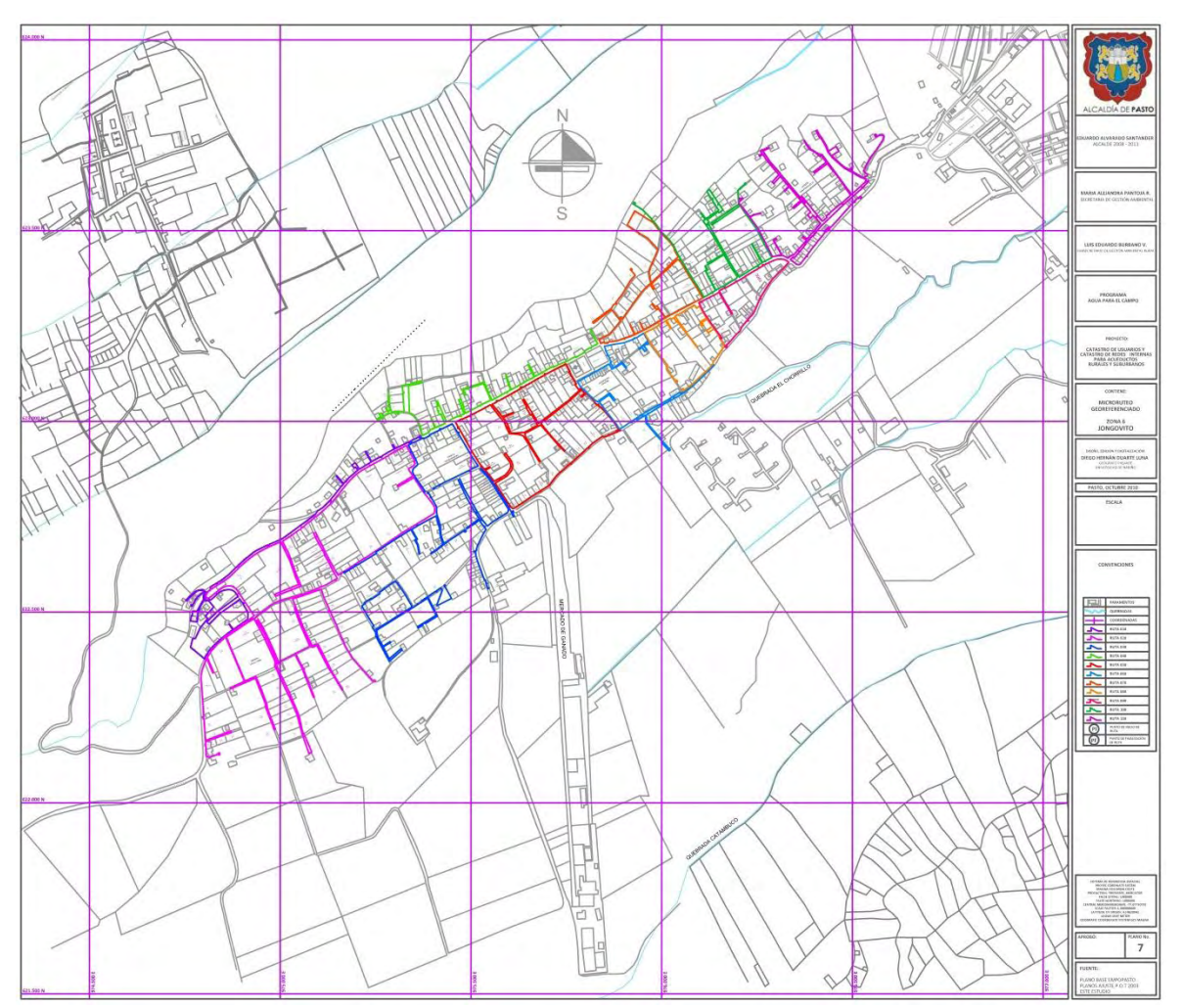

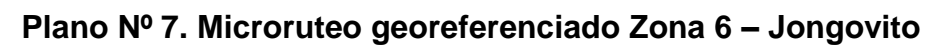

Fuente: Este estudio.

## **Anexo L**

## **DICCIONARIO DE DATOS (Modelo Lógico Base de Datos)**

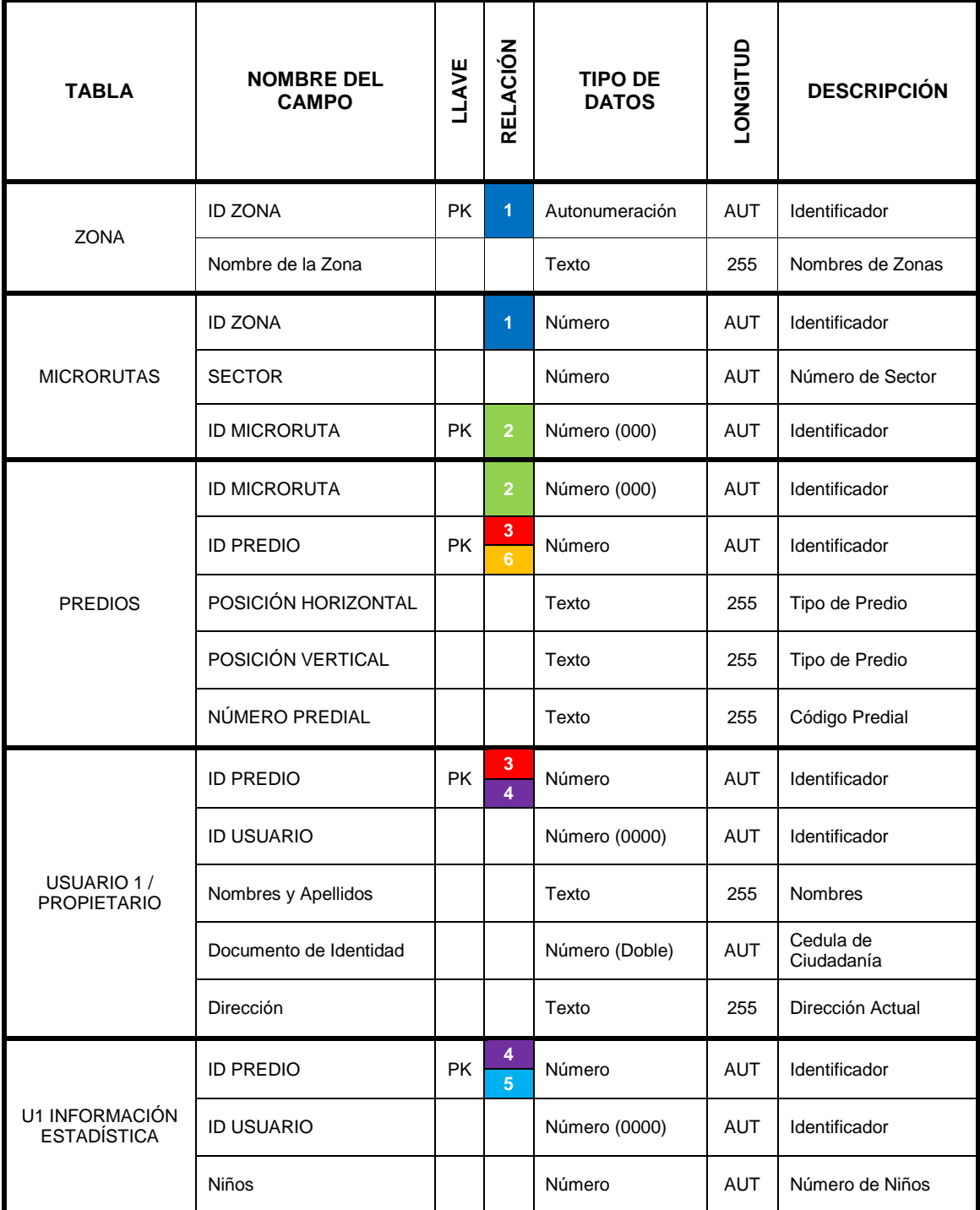

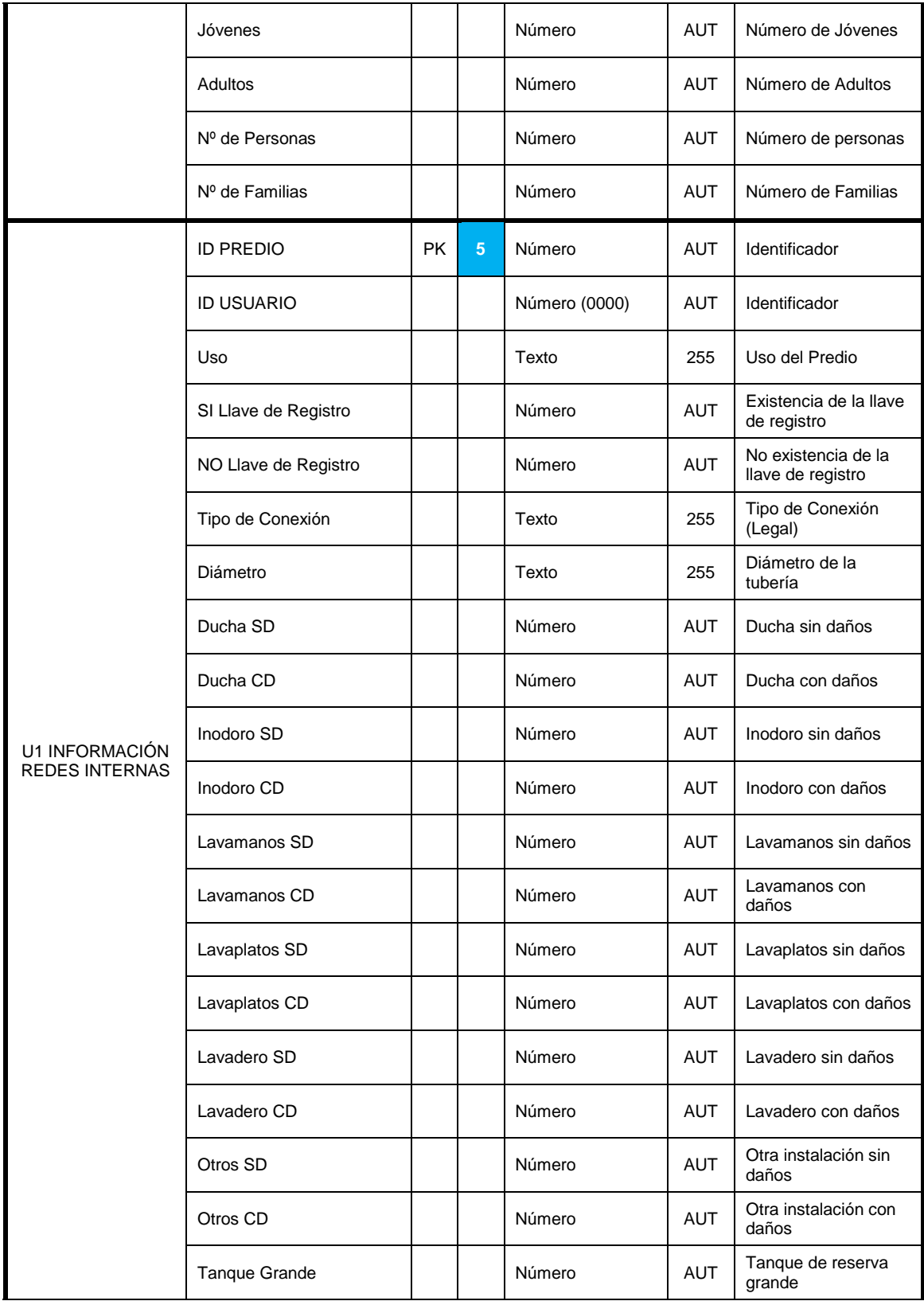

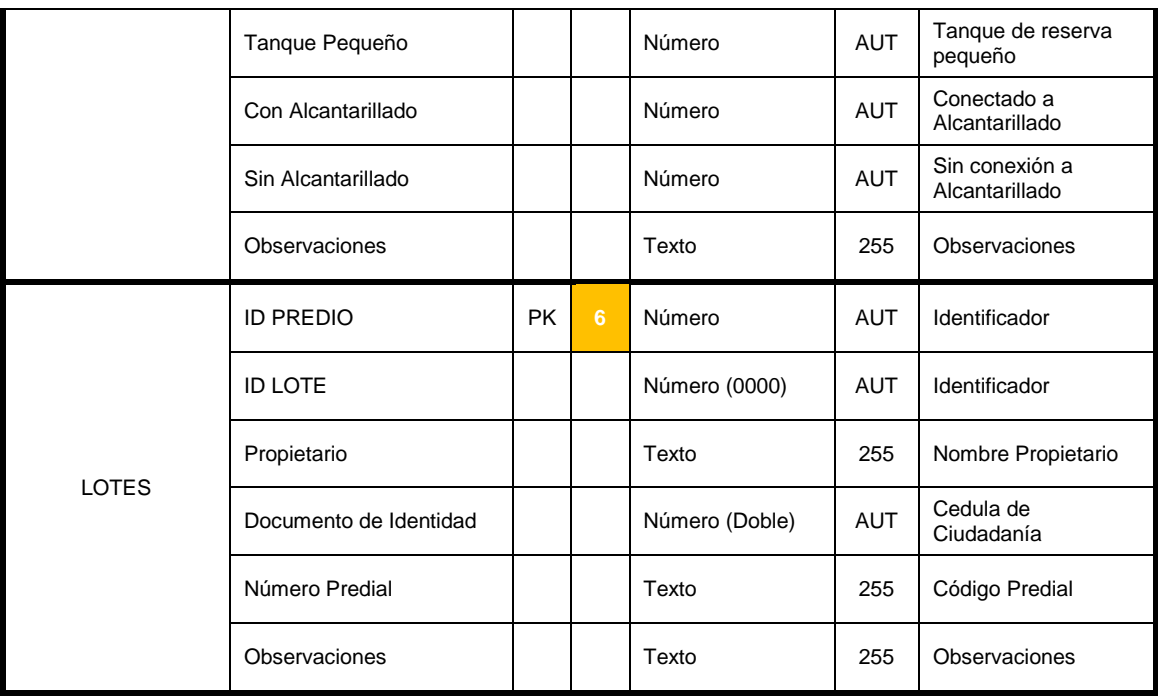

Fuente: Este estudio.